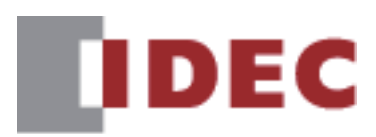

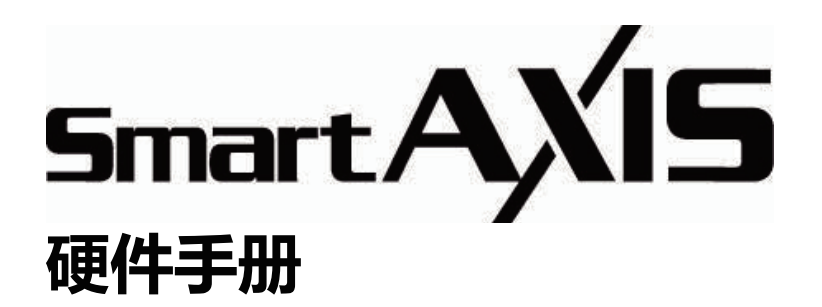

# **SmartAXIS FT2J**

IDEC株式会社

B-2340 (1)

## <span id="page-1-0"></span>**安全上的重要注意事项**

- 在进行SmartAXIS FT2J型(以下简称"SmartAXIS")的安装、接线、运行及维护或检查工作之前,请仔细阅读本手册,以确保正 确使用。如果您以未指定的方式使用,可能会损害产品提供的保护功能。
- 本产品是在IDEC严格的质量管理体制下生产制造, 但若将本产品用于可能因产品故障而导致重大故障或损害的用途时, 请在系统 中追加备份或故障保护功能。
- 对于本产品外部设备的未经授权访问等,请在网络系统侧采取措施。对于未经授权的访问等直接或间接造成的损失、损害或其他费 用,我们不承担任何责任,敬请谅解。
- 本手册使用以下两种警告标记来警告用户潜在的危险度。这些警告标记的含义如下所示。

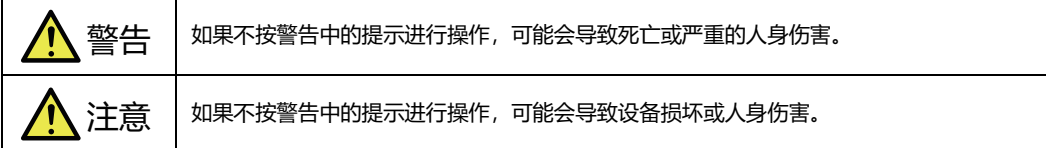

#### 本产品不适用于医疗设备、核能、铁路、航空、乘坐设备等对可靠性和安全性要求较高的用途。请勿在这类用途中使用。 在执行安装,拆卸、布线作业及保养、检查时,一定要切断设备的电源。不仅会引发设备破损,而且还可能引发触电或火灾危 险。 本产品的安装、接线、创建画面数据以及执行设置等只能由专业知识人员执行。没有专业知识的一般人员请勿尝试操作。 • 本产品的显示器为液晶显示,显示器遭到损坏时, 会流出有害的液晶(液体), 请一定要小心。万一, 液体接触到皮肤或衣类上, 请立即用肥皂水清洗后,接受医生的诊断。 • 如果要在本产品上构建带有紧急停止开关的紧急停止电路或互锁电路时, 必须在本产品的外部构建。 请勿配置带有触摸开关的紧急停止电路或互锁电路。由于本产品的内部出现故障时,可能会给系统造成严重损害。 输出电路的连接器或转换机等问题可能会导致输出的状态保持在ON或者OFF。如果出现可能发生严重意外的输出信号,请在外 侧安装监控系统状态的电网。 如果本产品的自诊断功能检测到内部电路或项目错误,则可能会停止运行并关闭输出。当输入关闭时,请配置电路以免对您使 用本产品的系统造成风险。 万一因不慎摔落等原因,对本产品造成冲击及负荷,请勿直接继续使用,而是应该确认机身无破损,且各类功能能够安全正常 地发挥功能。 请对本产品的FG线采用D种接地。否则可能会导致触电及误动作。 八警告

• 本产品的背景灯断线时, 虽然看不见画面, 但触摸屏仍处于激活状态。如果误认为是背景灯熄灭状态而操作触摸屏时, 会被识 别为错误的操作从而导致损害,请停止使用。

#### 请注意在移动或运输过程中勿使本产品跌落,否则可能导致破损或引起故障。 •请在产品目录及本手册所指定的环境中使用。在高温,高湿或结露以及有腐蚀性气体,或在有较大冲击负载的环境中使用本产 品时,有可能引起触电,火灾以及误动作的危险。 本产品的污染等级为2级,请在污染等级为2级的环境下使用(依据IEC 60664-1标准)。 请按用户本手册中的说明进行安装。安装不正确可能导致产品跌落或损坏,以及错误操作的发生。 在进行安装和接线工作时,请勿使接线废渣或钻孔金属废屑掉到本产品装置内部。否则会引起火灾,故障或导致误动作。 请将本产品与额定电源连接。否则会有引起火灾的危险。 主单元的DC输入电源类型是PS2(依据IEC/EN 61131标准)。 接线请使用适合外加电压,通电电流的电缆。 在本产品的外部,请使用经IEC 60127认证的保险丝(在将可编程显示器组装于销往欧洲的设备上时)。 请使用EU认可的电路保护器(在将可编程显示器组装于销往欧洲的设备上时)。 在启动以及停止本产品时,请充分确认安全后再操作。错误操作可能会导致设备损坏或发生事故。 本产品不能直接连接到电气通信运营商(移动通信公司、固网通信公司、互联网提供商等)的通信线路(包括公共无线局域 网)。当本产品连接到互联网时,请确保通过路由器或类似设备进行连接。 本产品前面的触摸屏为玻璃制,当受到冲击时有破碎的可能,在使用时一定要注意。 ●如果在工作环境温度超过50°C的环境下操作触摸屏,可能会被烧伤,因此请使用触摸笔或耐热手套。 本产品显示屏上的薄膜为保护产品在运输过程中不被划伤所用。请撕除该薄膜后使用本产品。若不撕掉保护用薄膜,则根据使 用环境的不同,薄膜可能会泛白并粘固在显示屏上而无法撕除。 触摸屏的保护膜很容易划伤,请勿用工具等硬物按压或刮擦。 请避免在强紫外线下使用及保管。 请勿对本产品进行分解、修理或改造。这可能会引起火灾或触电的危险。 本产品的报废请作为工业废品处理。 在要求时钟精确度的系统中使用时,请定期调整时间。 • 在访问USB闪存时,请勿切断电源或拔出USB闪存。否则,可能导致USB闪存内数据的损坏。数据发生损坏时,请对USB闪存 进行格式化。 请务必在切断本产品电源的状态下进行连接或断开USB存储器以外的USB设备。 注意

## <span id="page-3-0"></span>**修订简历**

2023年9月: 第1版 2024年1月: 第2版

#### <span id="page-3-1"></span>**警告**

- 本手册的所有权利均归IDEC 公司所有。 未经许可不得复制、转载、出售转让或出租。
- 本手册的内容如有更改,恕不另行通知。
- 关于产品的内容力求做到全,如有疑问或错误等发现之处,请联系购买的销售店或本公司的营业所、办事处。

## <span id="page-3-2"></span>**商标**

WindO/I、SmartAXIS是IDEC株式会社在日本的注册商标。 记载的其它公司名称、产品名称是各公司的商标或注册商标。

## <span id="page-4-0"></span>**序言**

非常感谢您购买IDEC株式会社生产的显示器型可编程控制器SmartAXIS。 本手册描述了SmartAXIS FT2J型的规格、安装方法和各种功能。 请在使用前仔细阅读本手册,在确保完全理解本产品的功能和性能的基础上正确使用。 本公司网站上会随时免费公开最新的产品手册PDF。最新的产品手册PDF 可从本公司网站下载。

#### 请根据使用目的参阅以下内容。

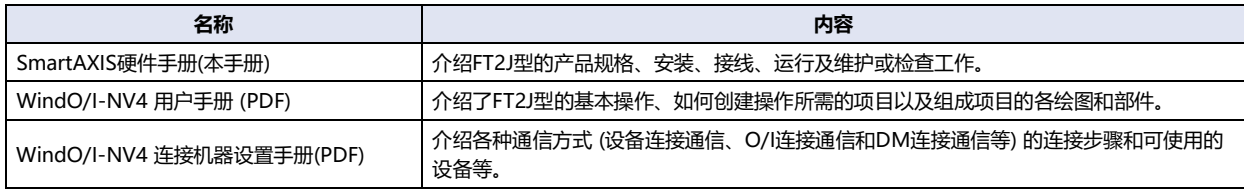

## <span id="page-5-0"></span>**本手册中使用的符号**

为了便于说明,本手册中使用了以下符号。

#### **符号**

撑 …… 要特别注意的事项。如果没有按照该注意事项进行操作的话,可能会引起导致人身伤害或严重损害的危险。

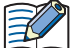

…… 记载着使用某功能时的注意事项和相关参考信息。

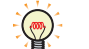

…… 便于利用的信息。

"OK" …… 屏幕开关通过" "框中的显示文本或与实际开关同样的图形图标表示。

"\*\*\*\*" …… 控制名称用" "框起来表示。

## <span id="page-6-0"></span>**本手册中使用的缩写、专业术语和一般术语**

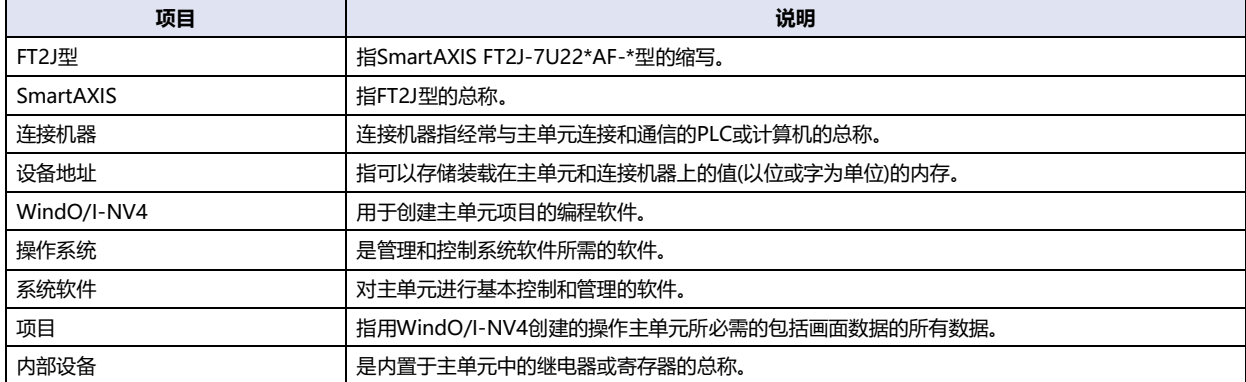

## 目录

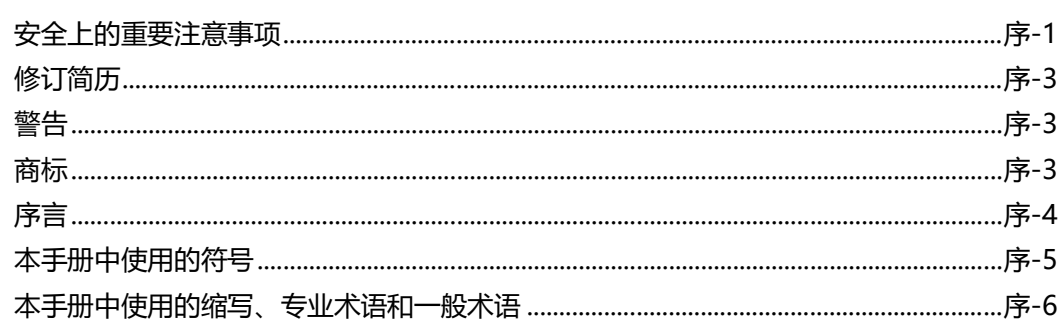

## 第1章 主单元规格

 $\mathbf{1}$ 

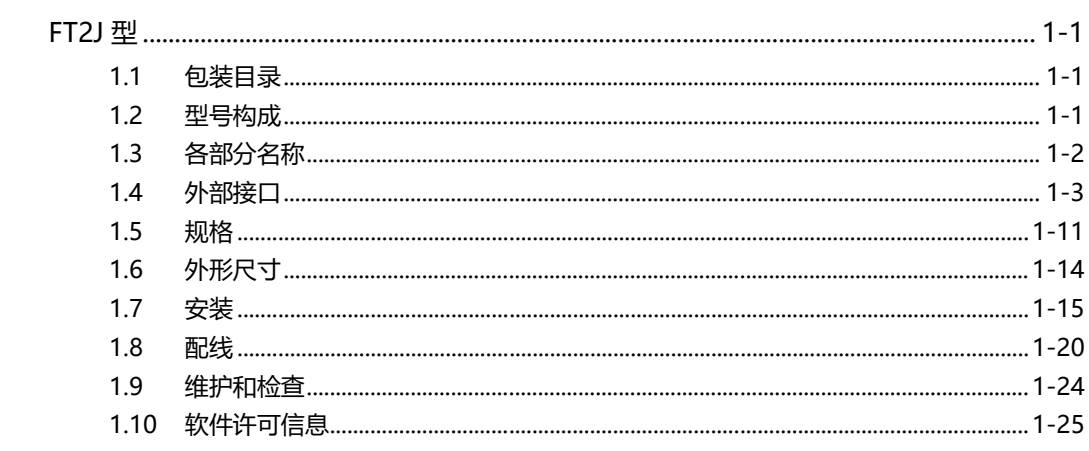

## 第2章 I/O盒

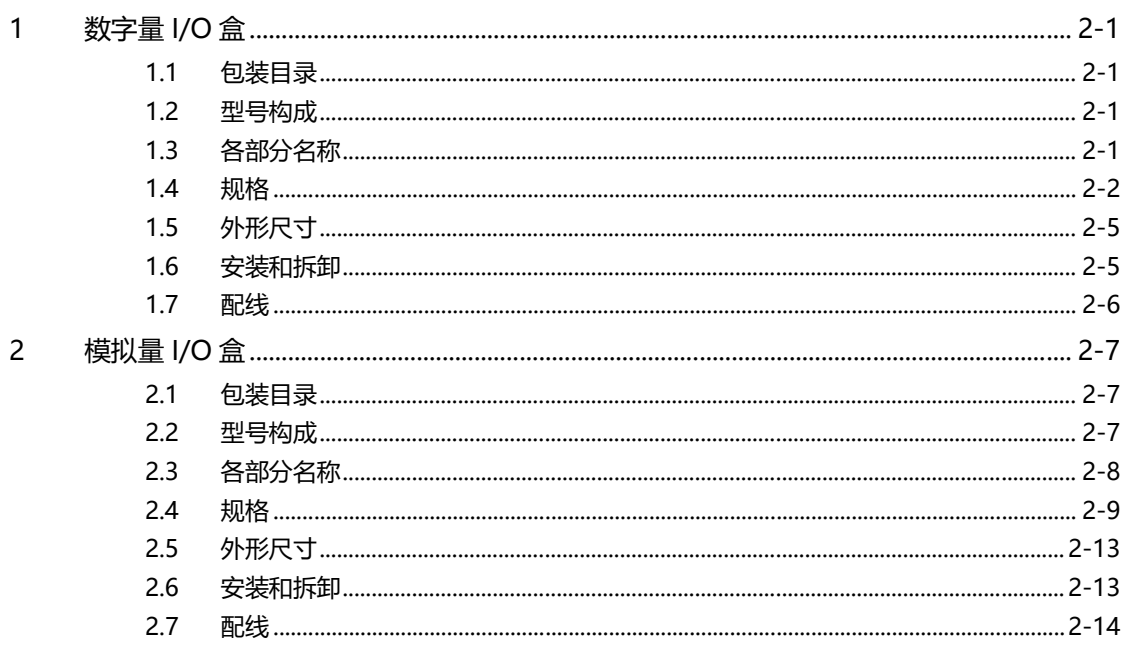

#### 第3章 选用

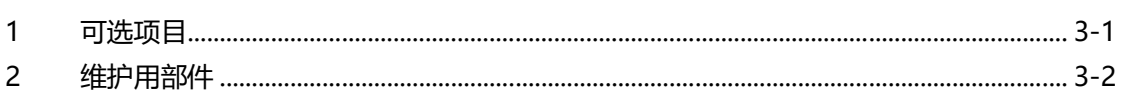

#### 模块配置编辑器 第4章

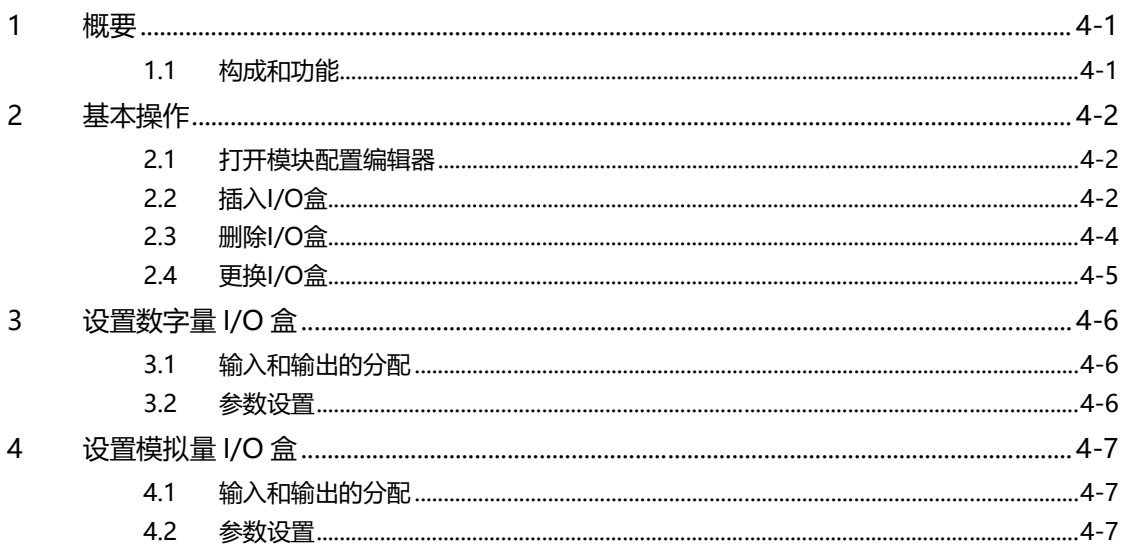

# <span id="page-10-0"></span>**第1章 主单元规格**

## <span id="page-10-1"></span>**1 FT2J型**

## <span id="page-10-2"></span>**1.1 包装目录**

在安装设备之前,请确认产品是否和您要购买的一致,以及运输过程中是否有摔落或破损的情况。

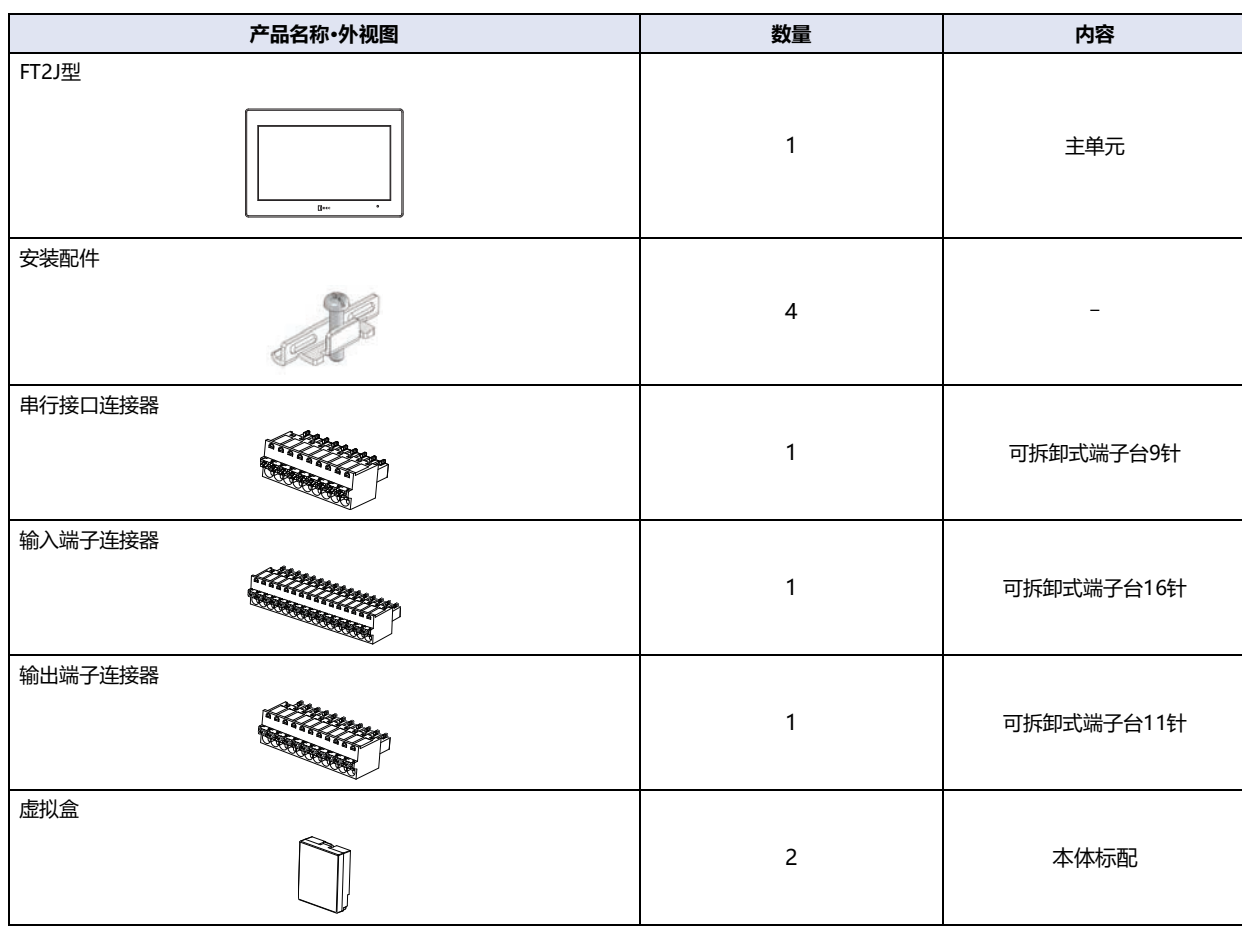

## <span id="page-10-3"></span>**1.2 型号构成**

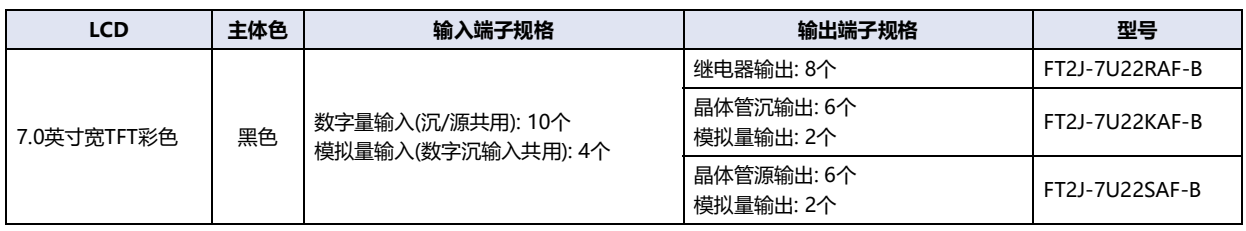

## <span id="page-11-0"></span>**1.3 各部分名称**

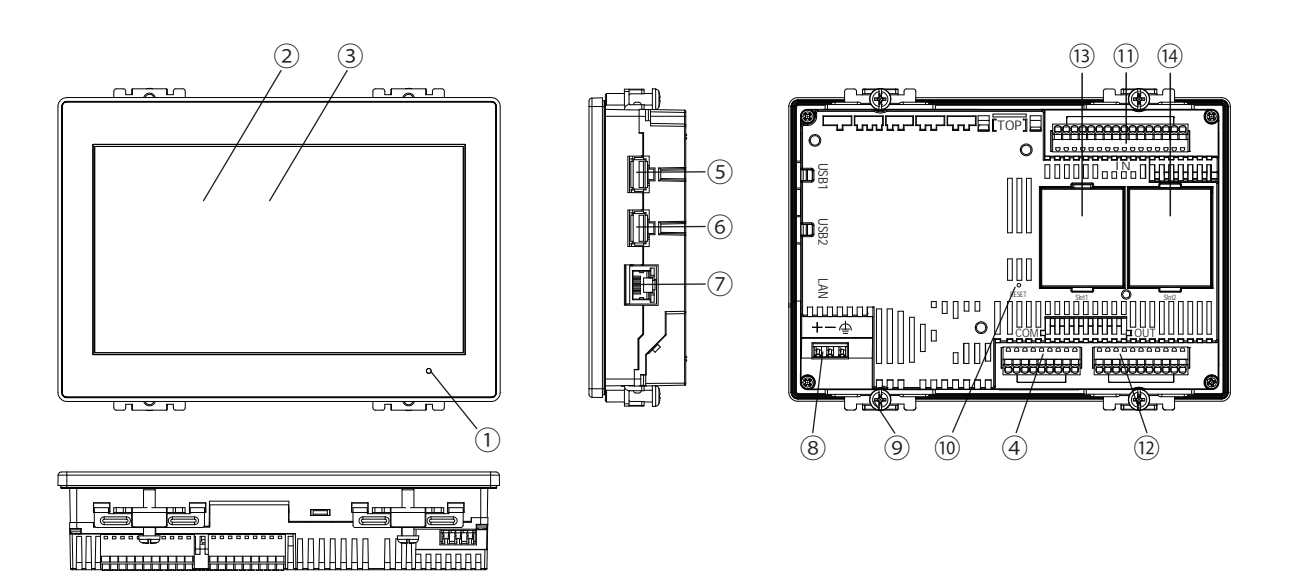

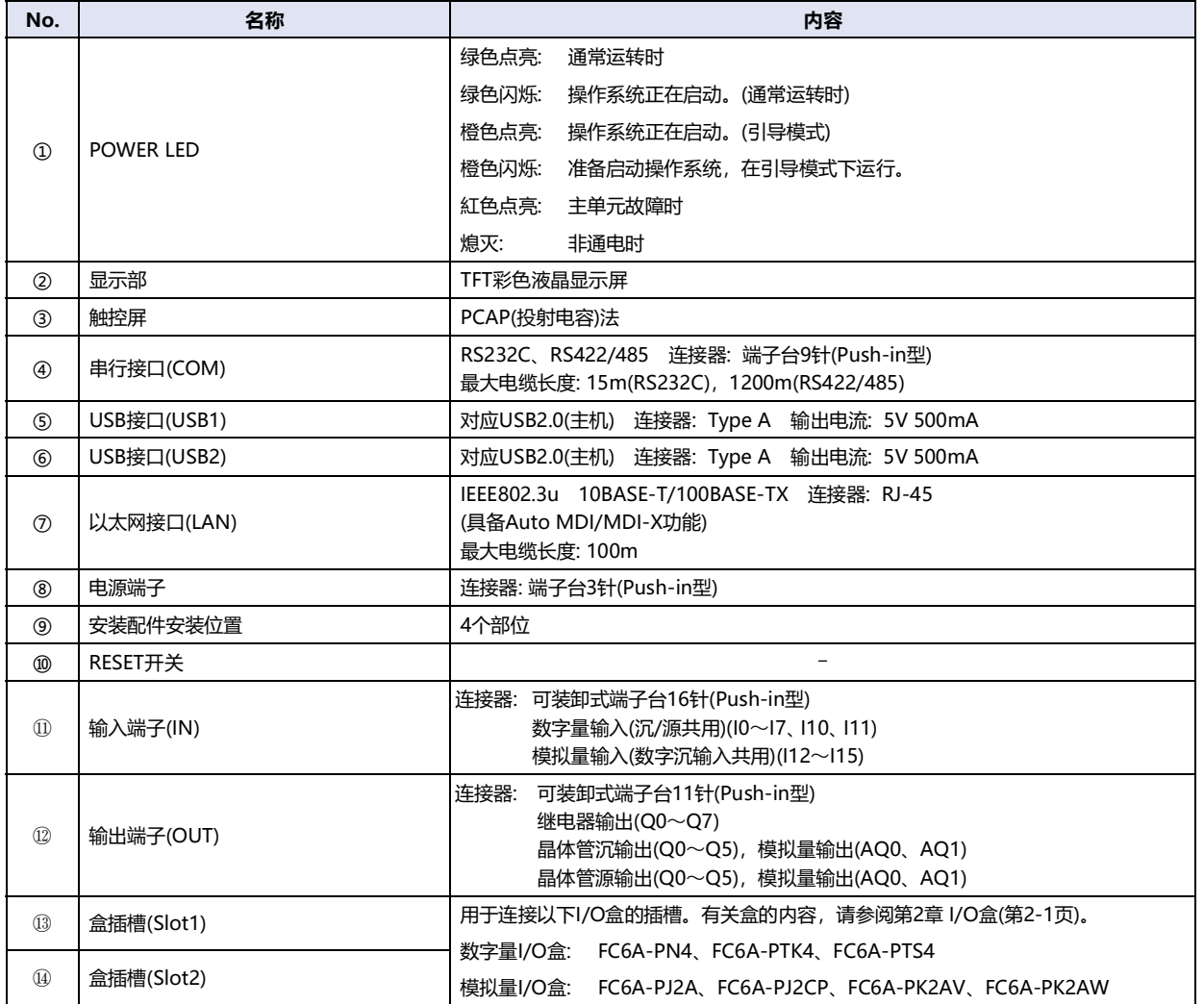

#### <span id="page-12-0"></span>**1.4 外部接口**

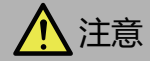

在对各接口进行配线之前,请务必切断电源。

 $No.1$   $\boxed{a \ a \ a \ a \ a \ a \ a}$   $No.9$ 

- 串行接口(COM)可同时使用RS232C和RS422/485。
- 串行接口(COM)、USB接口(USB1、USB2)和以太网接口(LAN)使用SELV安全超低电压)电路。
- 将直流电源连接到输入和输出端子时,请使用SELV(安全超低电压)和LIM(有限能量)电路。
- 若FT2J-7U22RAF-B的输出电压超过AC200V时,请将COM2与COM3连接到同一电源。

#### ●**串行接口(COM)**

配线请使用适合的电缆。同时,各端子上的配线,请使用以下推荐的管状压接端子(IDEC、Weidmüller或Phoenix Contact公司产 品)

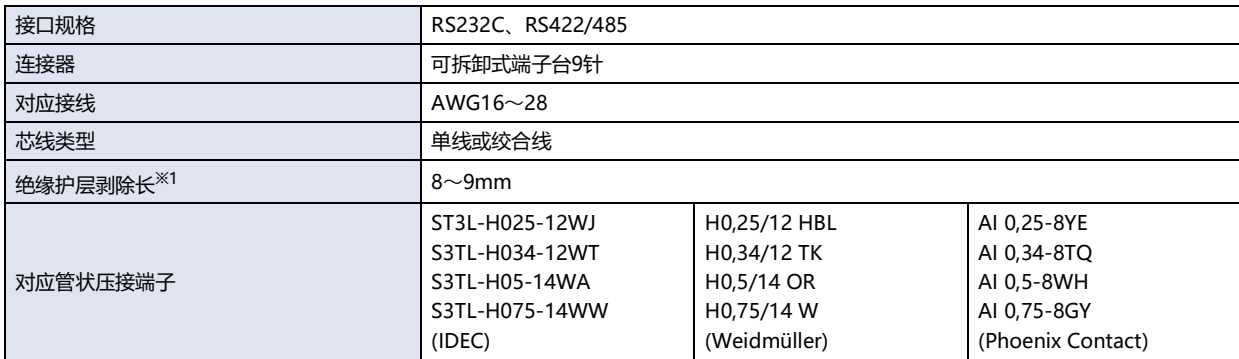

#### **No. 名称 I/O 功能 通信种类** 1 SD SD OUT 发送数据 2 RD IN 接受数据 3 RS | OUT 要求发送 RS232C 4 CS | IN 可发送 5 SG | - 信号接地 6 SDA | OUT | 发送数据(+) 7 SDB OUT 发送数据(-) RS422/485 8 RDA | IN |接受数据(+) 9 RDB IN 接受数据(-)

<span id="page-12-1"></span>※1 从导线的末端剥除8~9mm的绝缘护层后使用。

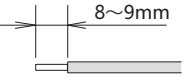

**1**

#### 使用RS422/485接口时

FT2J型不内置终端电阻。在第8号端子(RDA)与第9号端子(RDB)之间根据需要插入适当值(100~120Ω左右,大于等于1/2W)的终端 电阻。

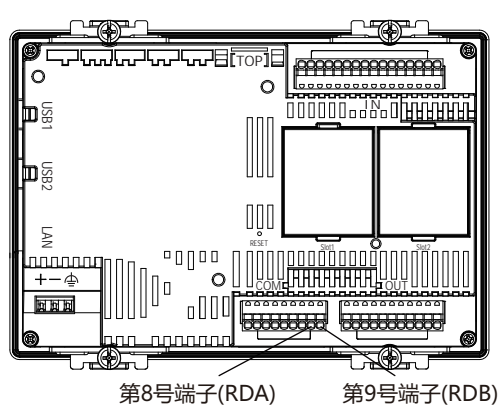

电线插拔的详细,请参阅[1.8 配线\(第1-20页\)](#page-29-0)。

#### ●**输入端子规格**

配线请使用适合的电缆。同时,各端子上的配线,请使用以下推荐的管状压接端子(IDEC、Weidmüller或Phoenix Contact公司产 品)

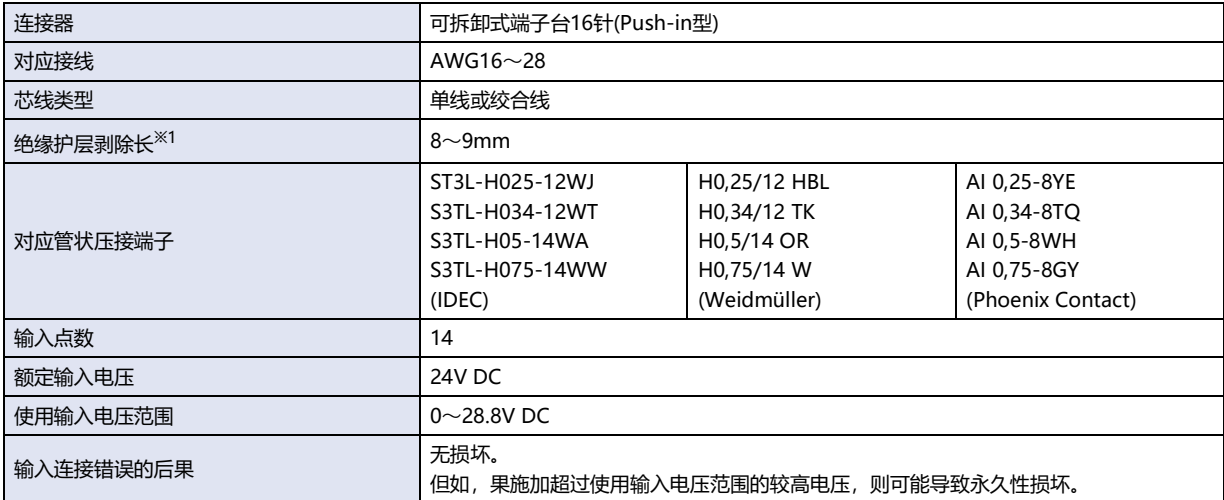

<span id="page-13-0"></span>※1 从导线的末端剥除8~9mm的绝缘护层后使用。

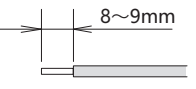

**1**

**主 单 元 规 格**

#### 数字量输入

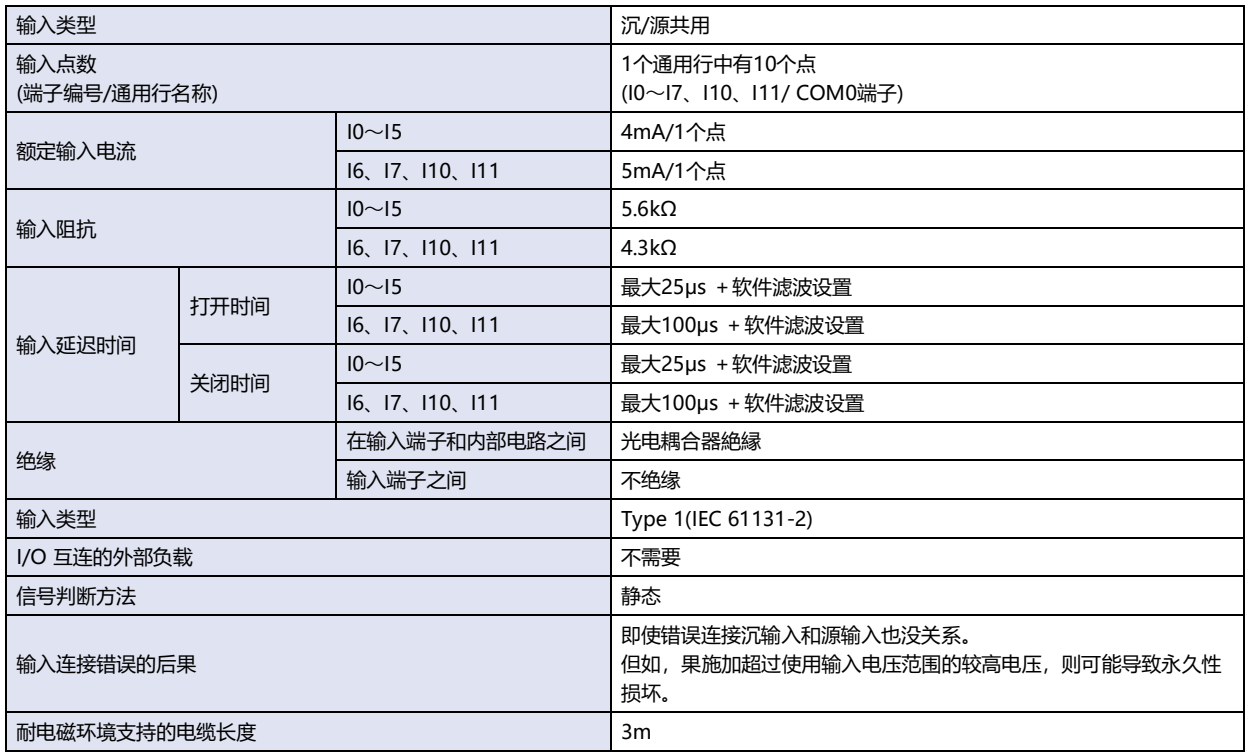

#### **■ 操作范围**

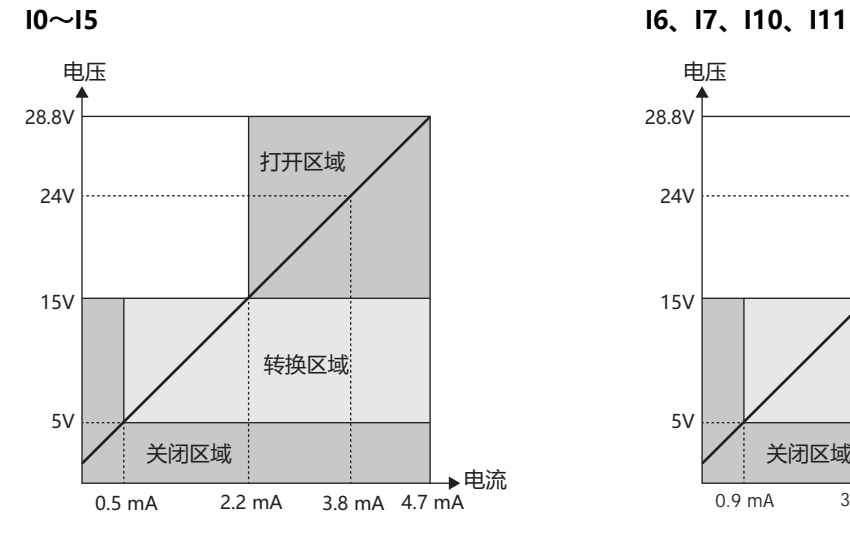

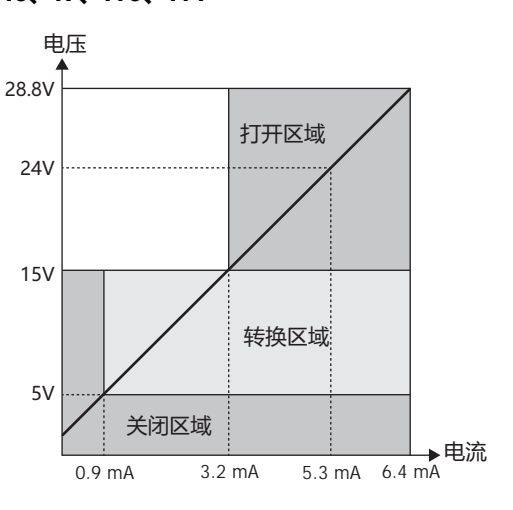

#### **■ 输入等效电路**

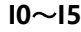

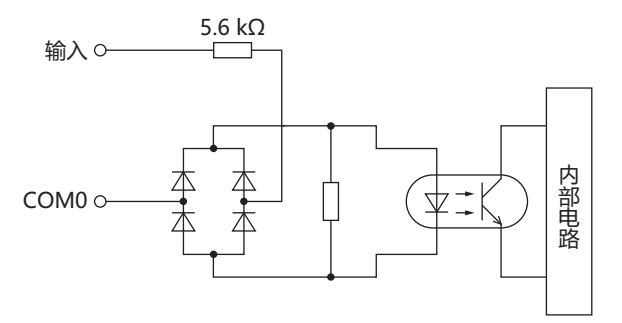

**I0**~**I5 I6、I7、I10、I11**

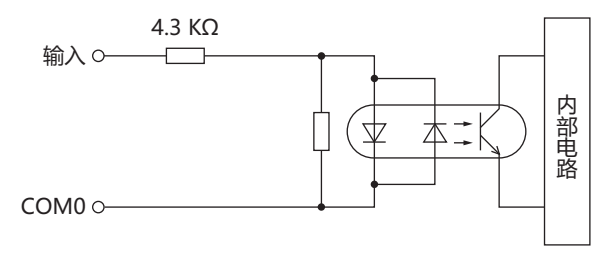

#### 模拟量输入(数字源输入共用)

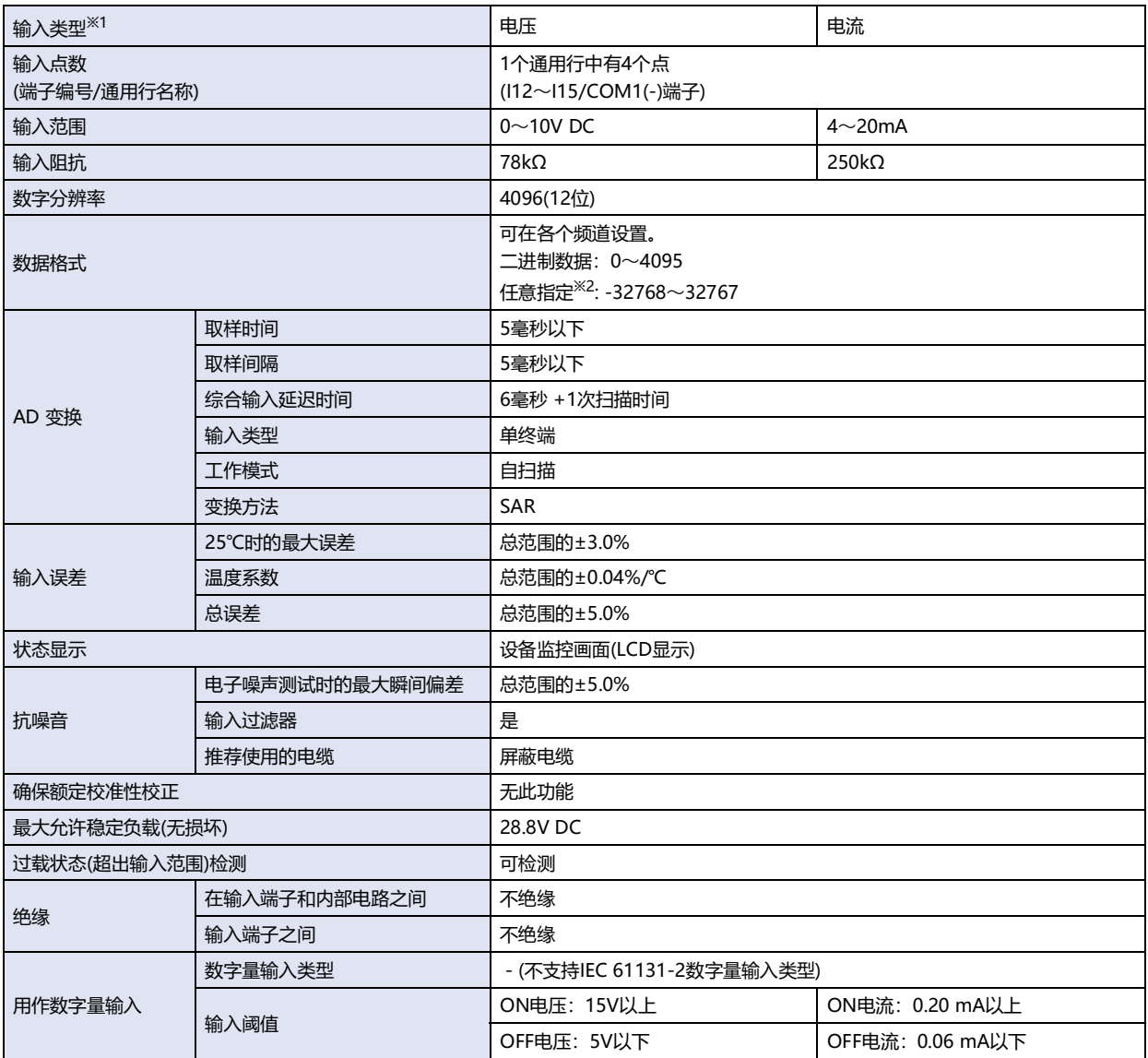

## 脉冲输入

最大输入频率根据输入端子和功能而有所不同。

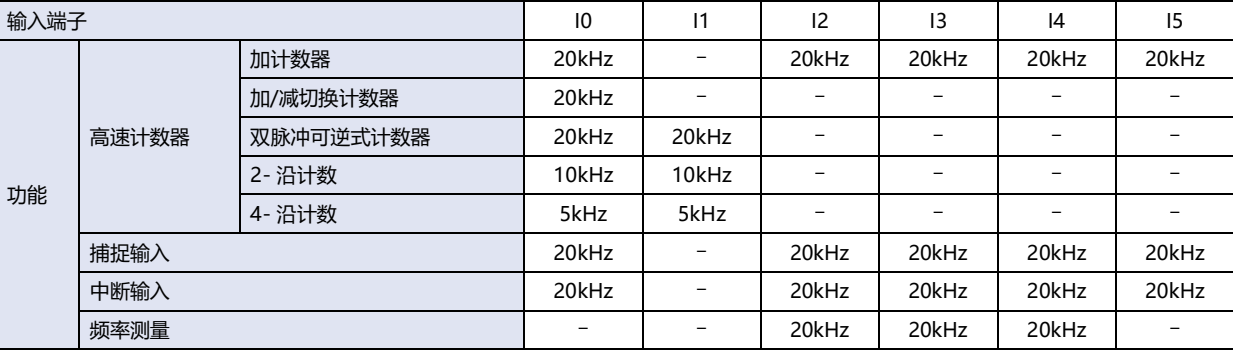

<span id="page-15-1"></span><span id="page-15-0"></span>

※1 可在应用程序软件中进行设置。 ※2 此函数将模拟量值变换到指定范围并使用它。

**1**

**主 单 元 规 格**

#### **■ 操作范围**

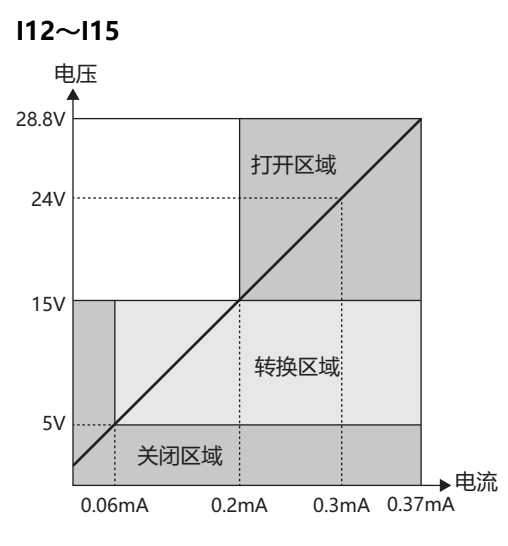

## **■ 输入等效电路**

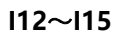

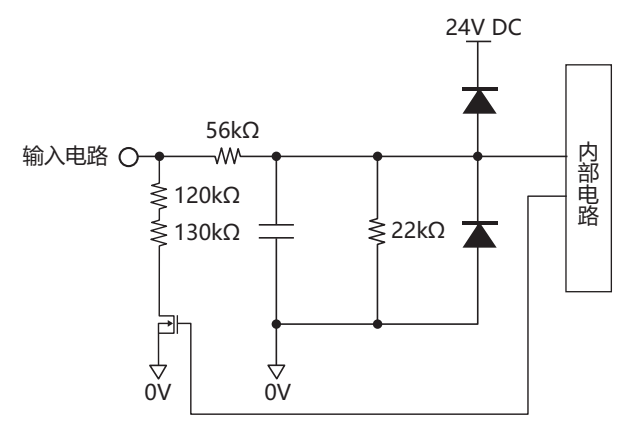

## **●输出端子规格**

配线请使用适合的电缆。同时,各端子上的配线,请使用以下推荐的管状压接端子(IDEC、Weidmüller或Phoenix Contact公司产 品)

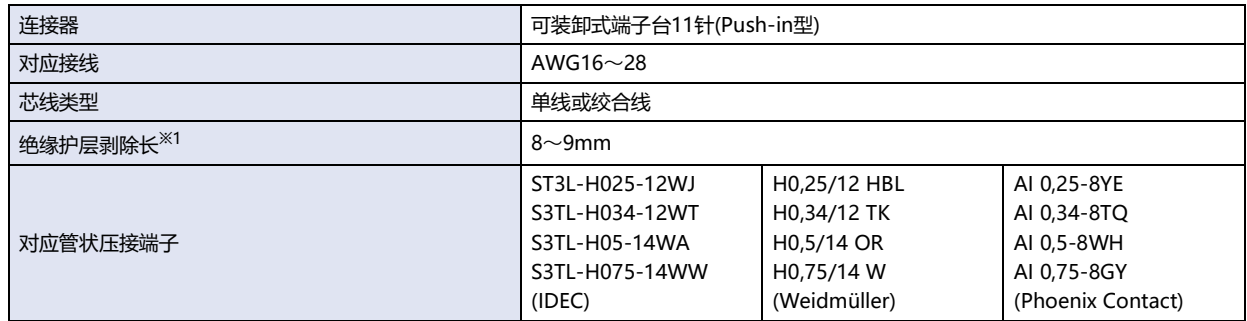

#### 继电器输出

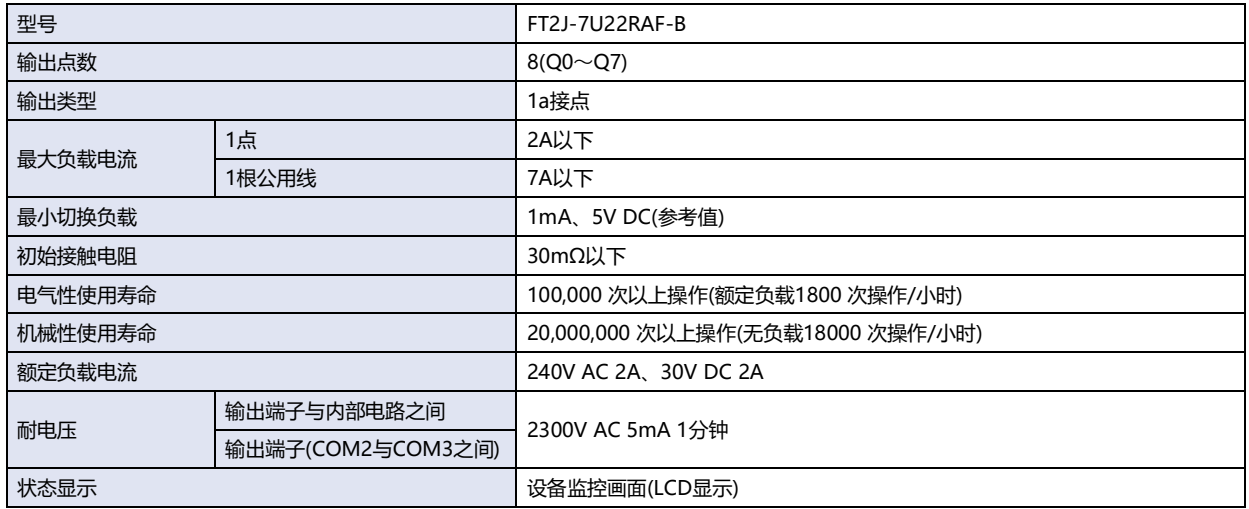

#### **输出延迟**

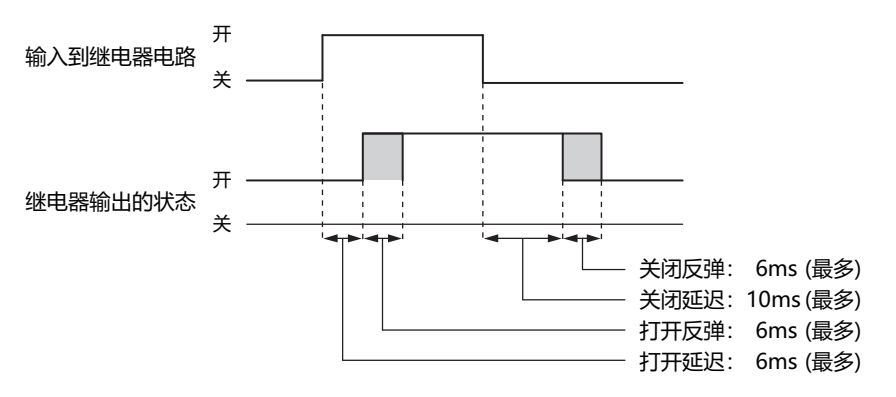

※1 从导线的末端剥除8~9mm的绝缘护层后使用。

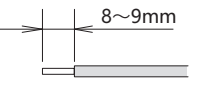

#### 晶体管输出

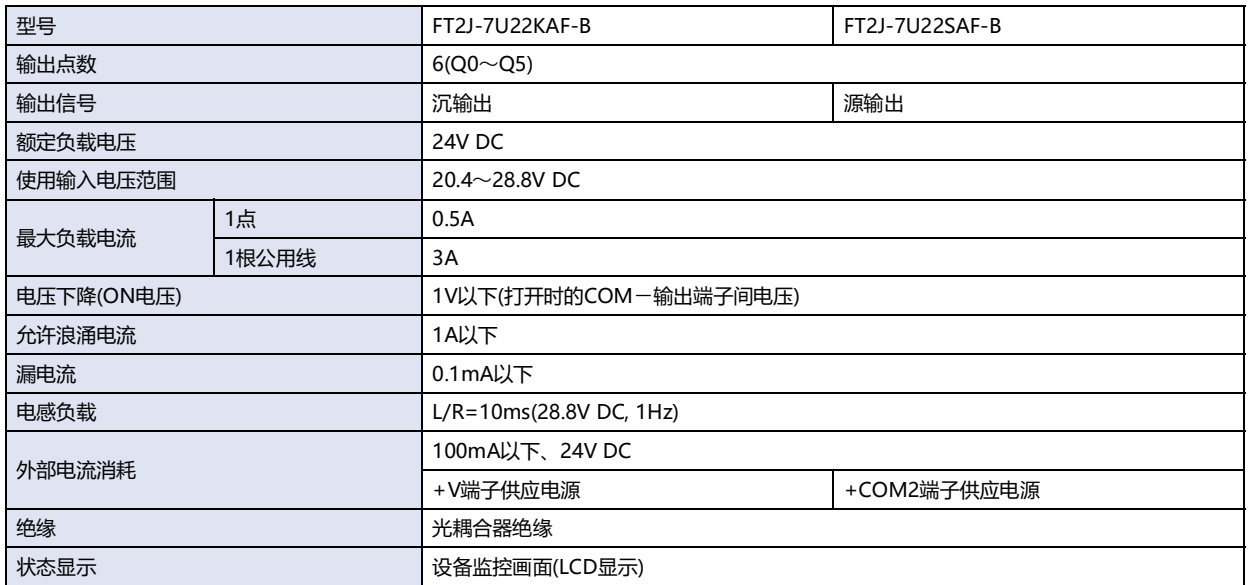

#### **■ 输出等效电路**

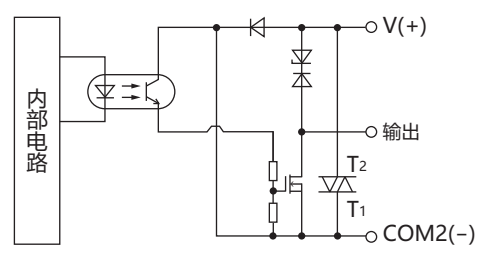

#### **FT2J-7U22KAF-B FT2J-7U22SAF-B**

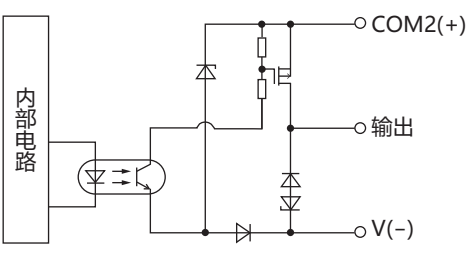

**1**

#### 模拟量输出

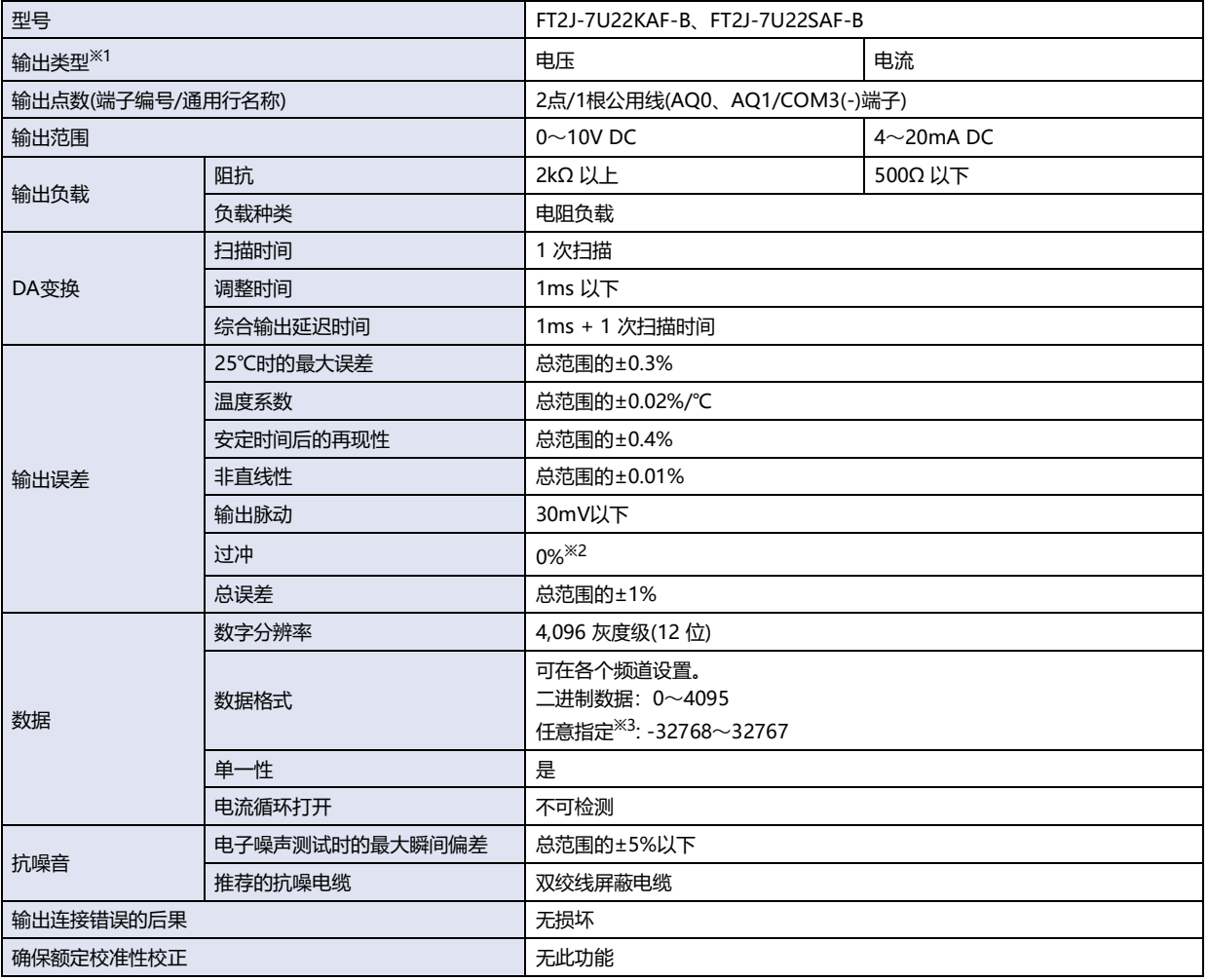

#### **■ 输出等效电路**

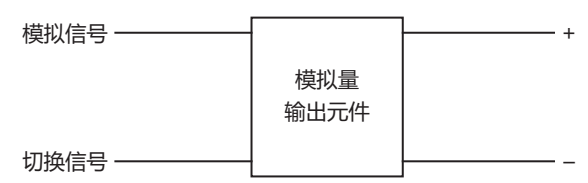

#### 脉冲输出

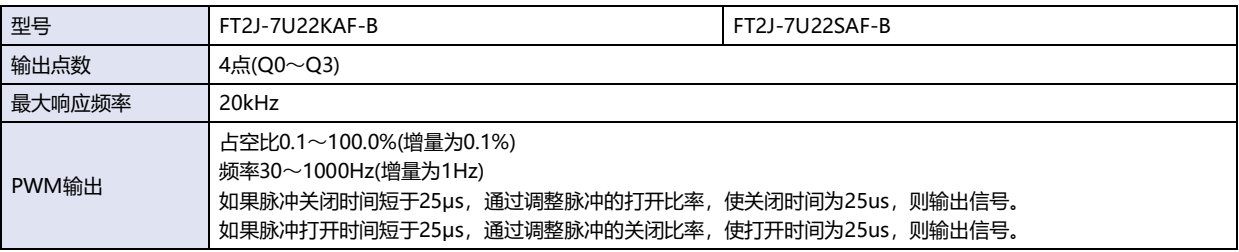

<span id="page-19-1"></span><span id="page-19-0"></span>

<sup>※1</sup> 可在应用程序软件中进行设置。<br>※2 轻负载时会有发生过冲的情况。可通过插入阻尼电阻器来控制过冲的发生。阻尼电阻的值为包含连接方的输入阻抗,以150Ω左右为准。<br>※3 此函数将模拟量值变换到指定范围并使用它。

<span id="page-19-2"></span>

## <span id="page-20-0"></span>**1.5 规格**

#### **■ 对应标准**

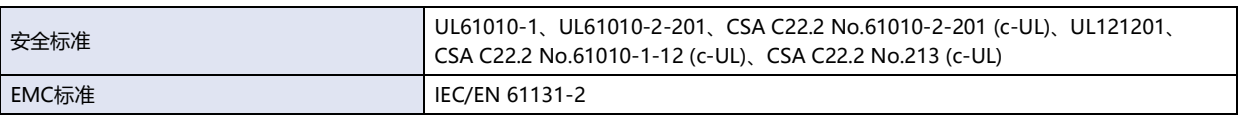

#### **■ 环境规格**

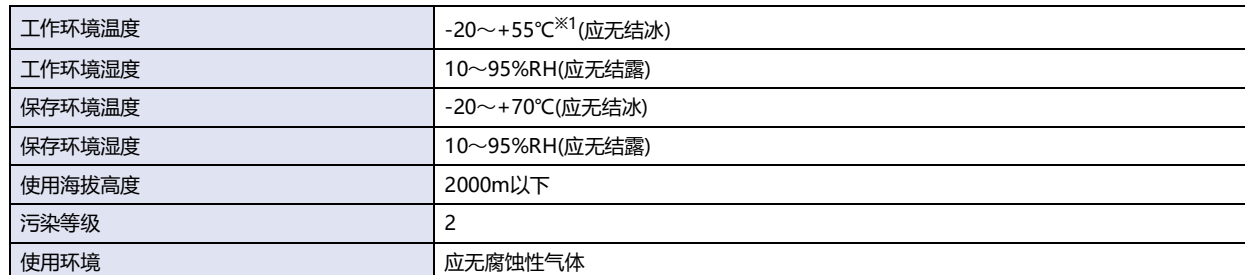

#### **■ 电气规格**

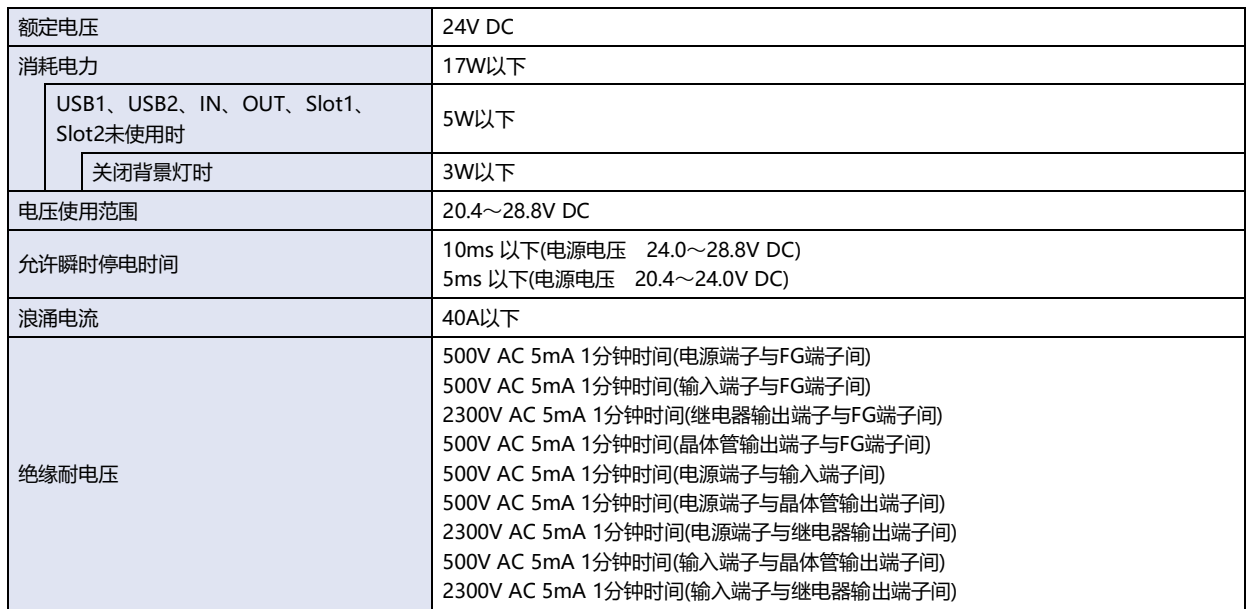

#### **■ 机械规格**

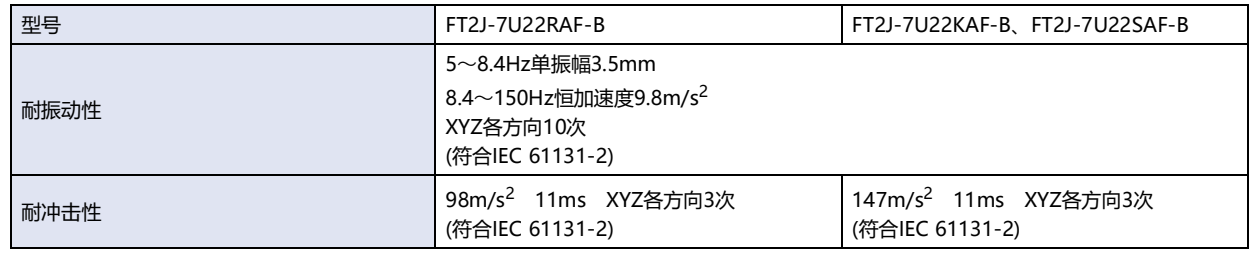

<span id="page-20-1"></span>※1 有关因工作环境温度而限制事项,请参阅[安装方位的限制事项\(第1-17页\)。](#page-26-0)

#### **■ 性能规格**

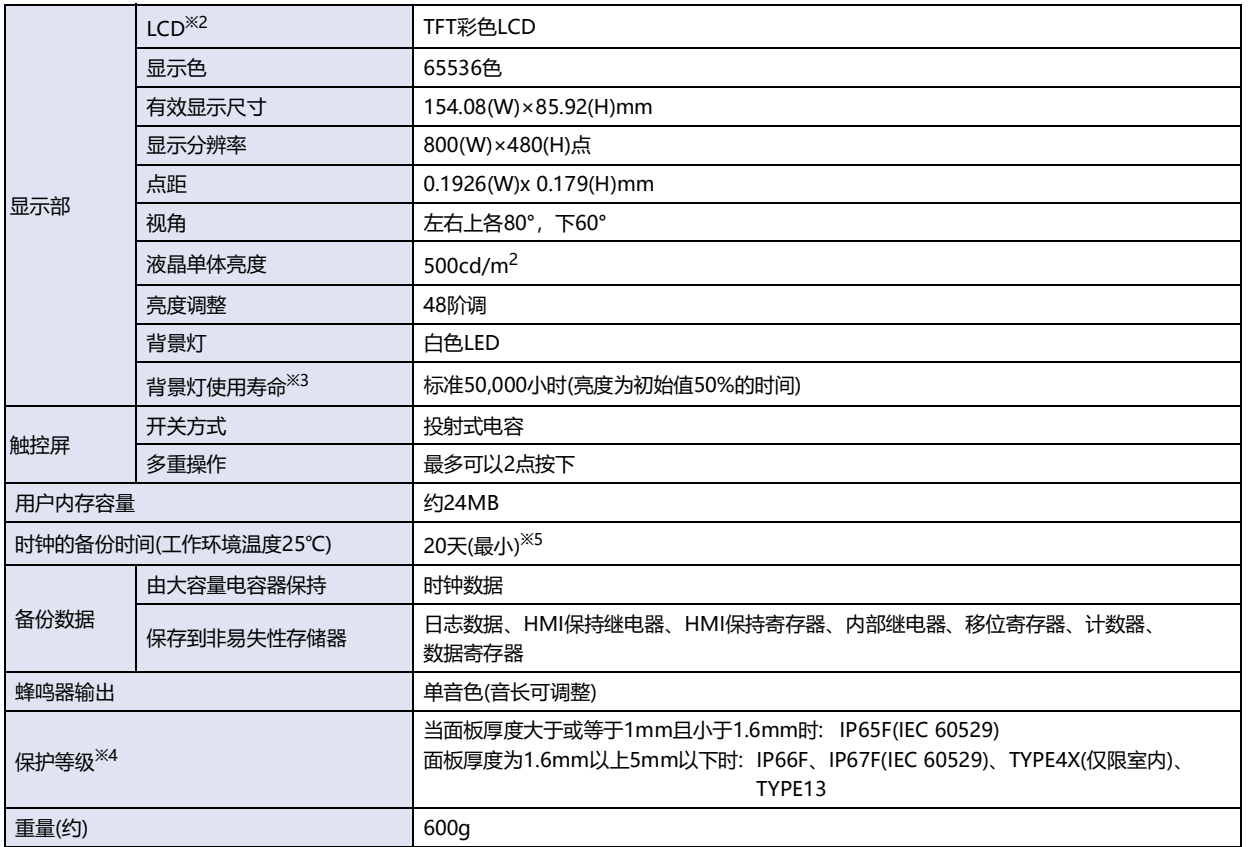

<span id="page-21-3"></span>

<span id="page-21-2"></span><span id="page-21-0"></span>

※2 液晶显示屏可能会产生细微的斑点(黑点、亮点)。这不是破损或故障,请事先谅解。 ※3 环境温度25℃时的液晶单体的预期寿命,并非保证值。实际寿命因使用环境、使用条件而异。 ※4 这是安装在面板后对操作部的保护等级。满足每个测试条件,但并不保证在所有环境下的操作。在全部是油的环境下使用,不能保证。 关于IP66F/IP67F的防油结构,符合日本工业规格JISC0920附录的防油试验条件。 不能保证在油环境下长期使用,或者使用不合规格的油的情况。请事前进行试验确认。 IP等级不适用于UL认证。 ※5 如果断电时间超过时钟的备份时间,则上电时会显示"Initialize Clock data"错误信息,并时钟数据将在2000年1月1日00:00:00初始化。

<span id="page-21-1"></span>

**1**

**主 单 元 规 格**

### **■ 噪音规格**

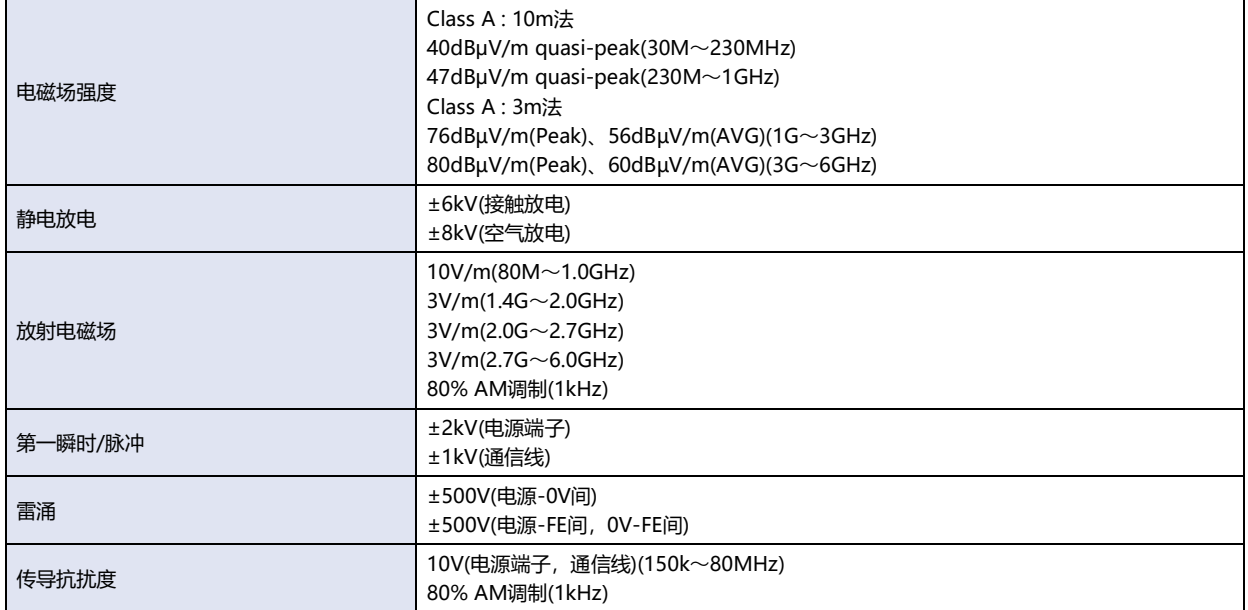

## <span id="page-23-0"></span>**1.6 外形尺寸**

单位: mm

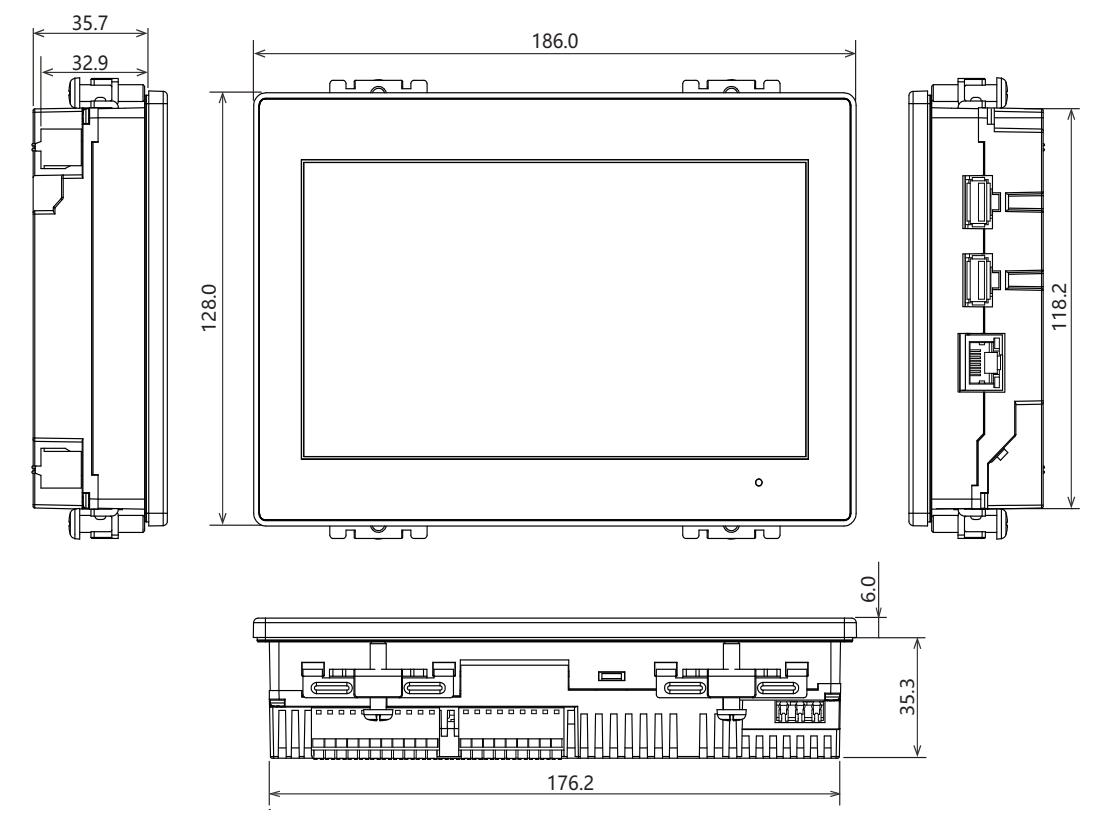

<电缆连接外视图>

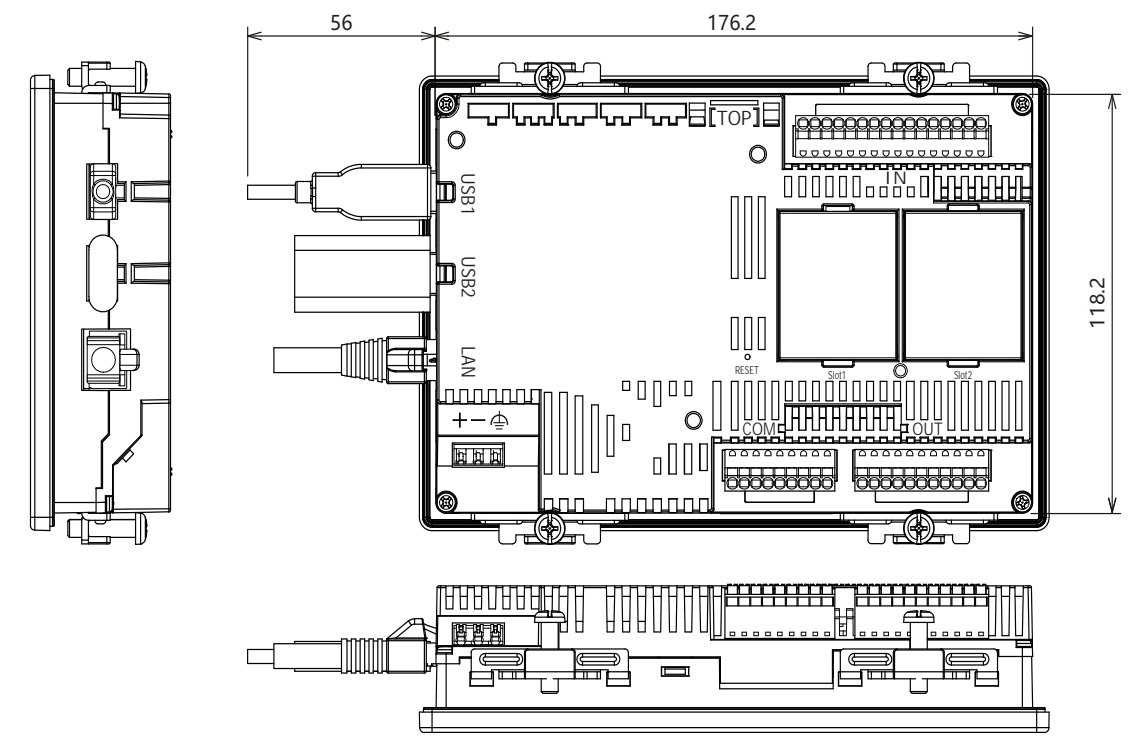

要连接的电缆种类不同,所记载的尺寸值有所差异。记载的内容,请作为设计时的大致目标值加以参考。

**1**

**主 单 元 规 格**

#### ●**关于主单元的印刷内容**

"标记A"表示可以通过QR码访问使用说明书。有关导体材质和线径的内容,请参[阅1.4 外部接口\(第1-3页\)](#page-12-0)[和1.8 配线\(第1-20页\)。](#page-29-0)

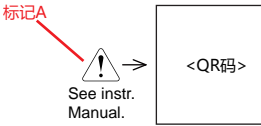

#### <span id="page-24-0"></span>**1.7 安装**

#### **●有关设置场所的注意事项**

从维持FT2J型的性能及安全角度考虑,请避免在以下场所安装。

- 多灰尘、盐分、铁粉等的地方
- 长时间悬挂油,药品等的地方
- 油雾充满的地方
- 阳光直接照射的地方
- 受强紫外线照射的地方
- 发生腐蚀性气体、可燃性气体的地方
- 振动和冲击传播的地方
- 温度变化急剧、产生结露的地方
- 与高压设备和发生电弧的设备(电磁接触器、电路保护器等)邻近的地方

#### ●**有关环境温度的注意事项**

- 请留有充足的通风空间,避免在发热量大的设备附近进行设置。
- FT2J型与其他设备、构建物之间,请留出100mm以上的空间。
- 环境温度超过FT2J型中一般规格栏的额定温度时,请设置换气扇或冷却装置。
- FT2J型以垂直安装自然风冷却为前提。除此以外的状态下安装时, 请进行强制气冷, 或降低环境温度使用。

#### ●**关于降额**

当工作环境温度变高时,FT2J型通过降低背景灯亮度来抑制产品内部的温度升高。 工作环境温度和亮度之间的关系如下所示。

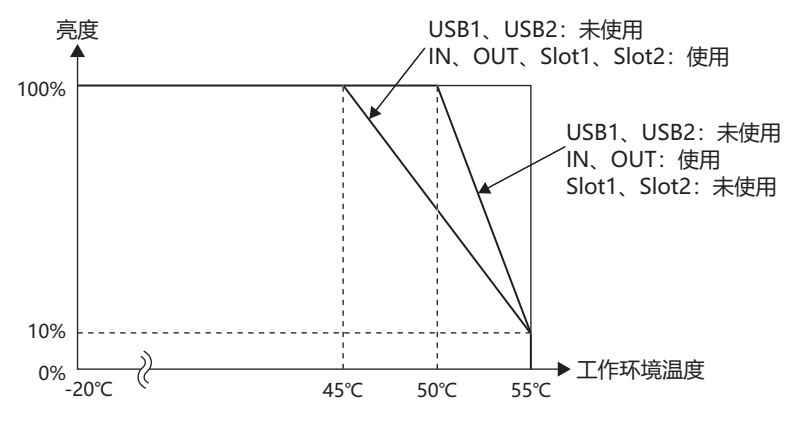

亮度降低取决于 USB 接口、IN、OUT 和墨盒插槽的使用情况。 针对不同的产品,所记载的值有所差异。记载的内容,请作为设计时的大致目标值加以参考。

#### ●**安装方法**

请在面板上按下列尺寸留出安装孔。

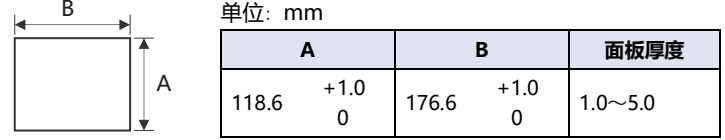

请用附带的安装配件将主单元安装到面板,并按规定拧紧扭矩0.5~0.6N·m均匀锁紧4个部位。

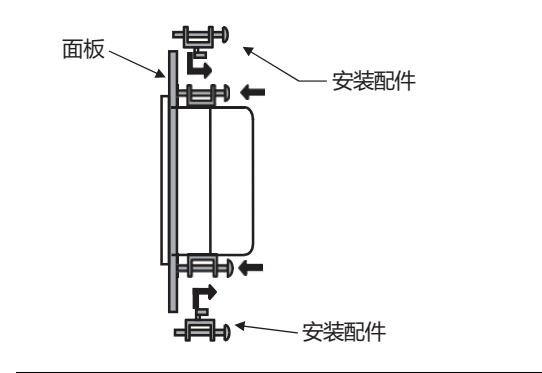

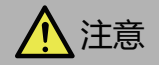

- 将FT2J型安装在刚性面板上。
- 如果以规定范围以外的拧紧扭矩进行锁紧,可能造成主单元的"分布不匀",从而损害防水性能。
- 如果安装配件相对面板出现倾斜,则有可能本产品从面板上脱落。
- 安装在面板上时,请检查密封垫圈有无"扭曲"。特别是一度拆下FT2J型后再次安装时,请务必注意。否则不能保证防水性 能。此外,如果密封垫从主单元上脱落,请将密封垫的凸起部对准前壳的凹陷部,然后将密封垫完全插入密封安装槽中,不要 扭曲它。

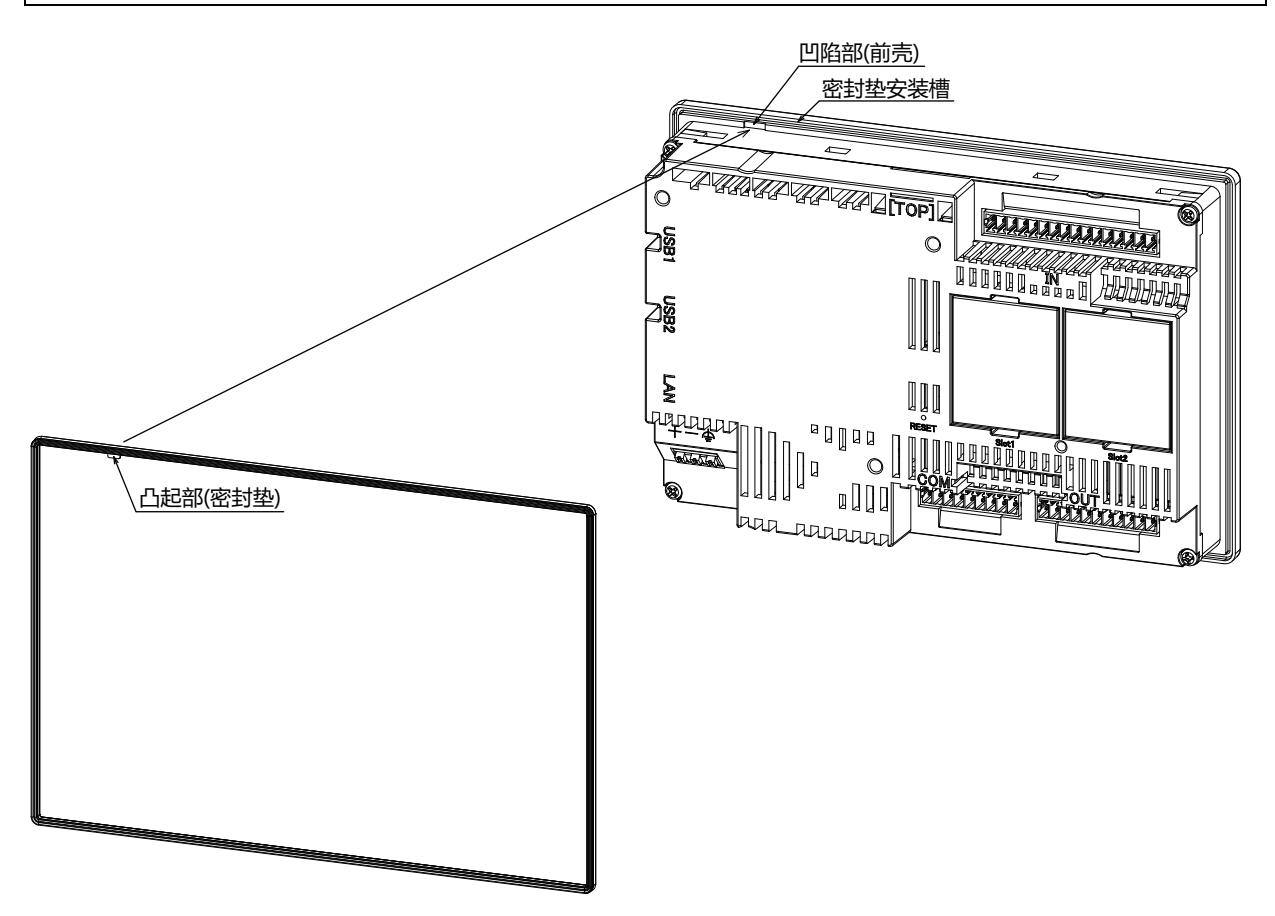

### <span id="page-26-0"></span>**● 安装方位的限制事项**

FT2J型一般采用水平放置的垂直安装方式。工作环境温度和USB接口的输出电流(USB1和USB2的总和)限制如下表所示。

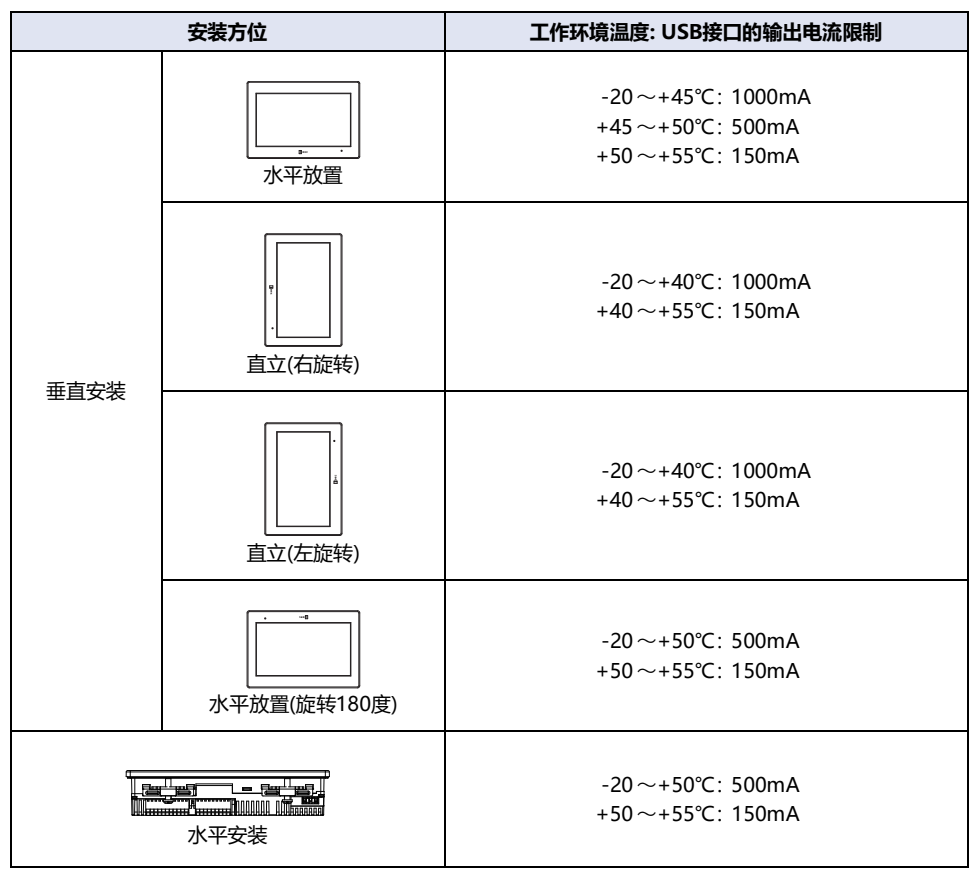

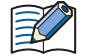

- 如果倾斜安装时,有与水平安装同样的限制。
- 安装完成后,检查显示部的可视性没有问题。
- 如果安装方位为水平放置(旋转180度)或水平安装,则USB接口(USB1、USB2)不能使用输出电流超过500mA。
- 在以下情况下无法使用盒插槽(Slot1、Slot2)。
	- 安装方向为垂直的直立(右旋转)或直立(右旋转)直立(左旋转), 工作环境温度为+50至+55℃。
	- 安装方向为水平,工作环境温度为+45至+55℃。
- 当安装方向为水平且工作环境温度为+40至+45°C时,不能使用FC6A-PK2AW。

有关盒的安装方法的内容,请参[阅第2章 1.6 安装和拆卸\(第2-5页\)或](#page-40-2)[第2章 2.6 安装和拆卸\(第2-13页\)](#page-48-2)。

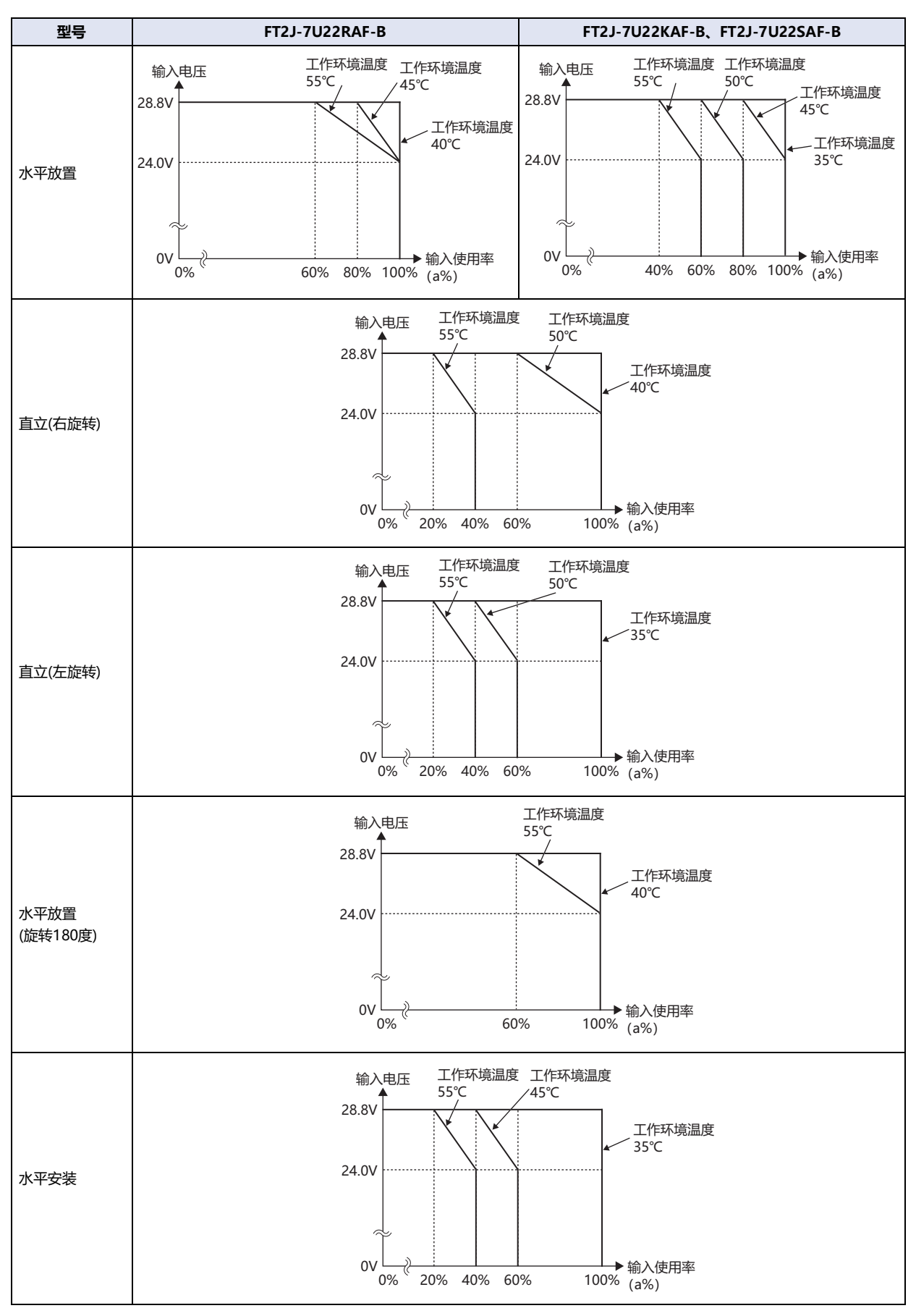

请根据降低I0~I7、I10、I11的输入电压和输入使用率(ON状态比例:a%),并根据安装方位在工作环境温度范围内使用。

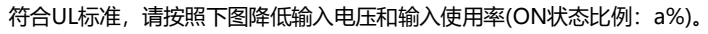

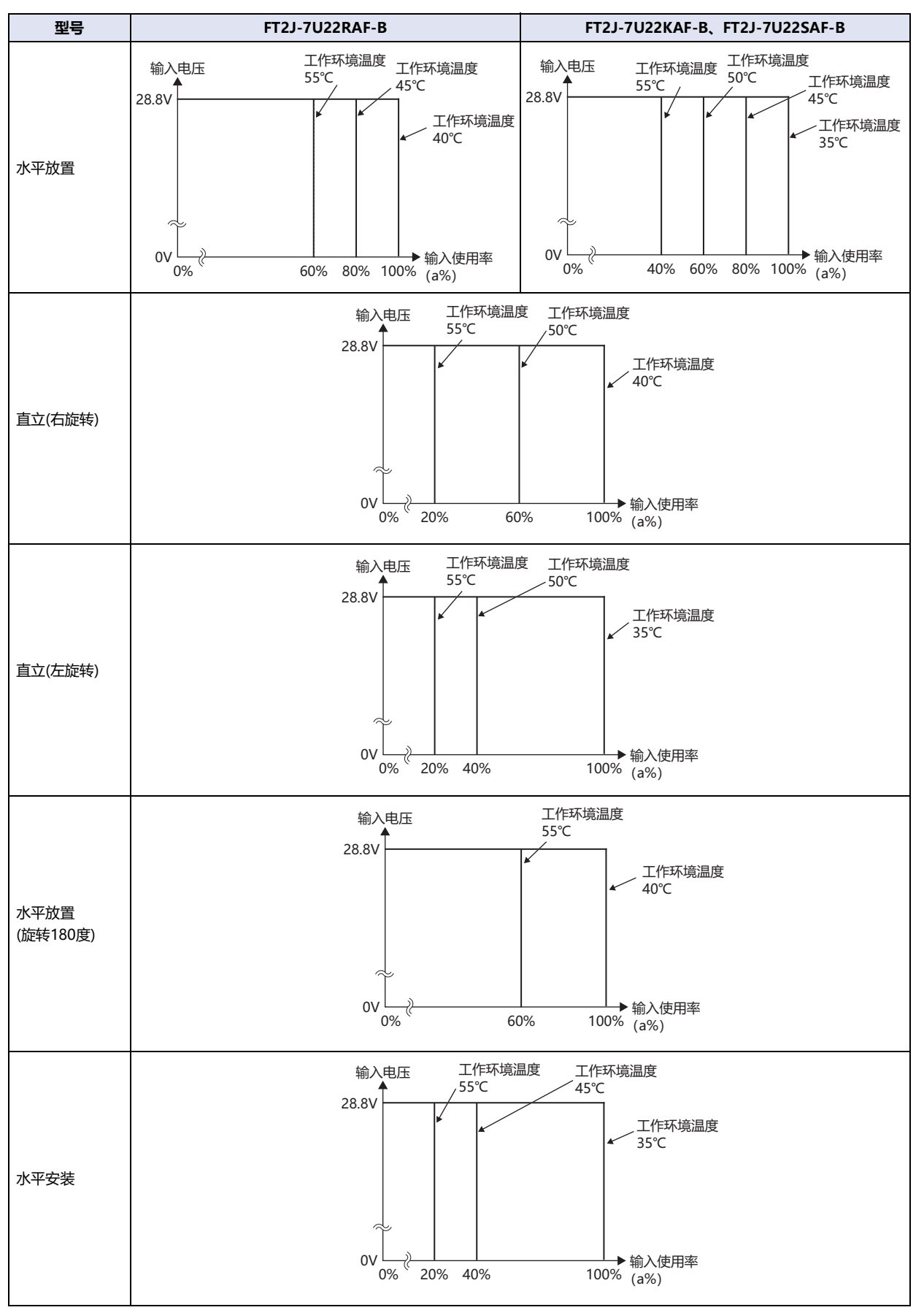

**1**

#### <span id="page-29-0"></span>**1.8 配线**

# ⚠ 注意

- 请务必在切断电源的状态下进行配线作业。
- 所有的配线请充分避开高电压、大电流的电缆,以最短距离进行。请遵从各部分的注意事项,进行配线作业。
- 请与动力设备、输入输出设备等电源分别按系统进行配线。
- 为了使设备能稳定地动作,请将功能接地端子接地。
- 电源使用SELV(安全超低电压)和LIM(有限能量)电路。
- 配线请仅使用铜线。

#### ●**端子布局和配线示例**

#### **FT2J-7U22RAF-B**

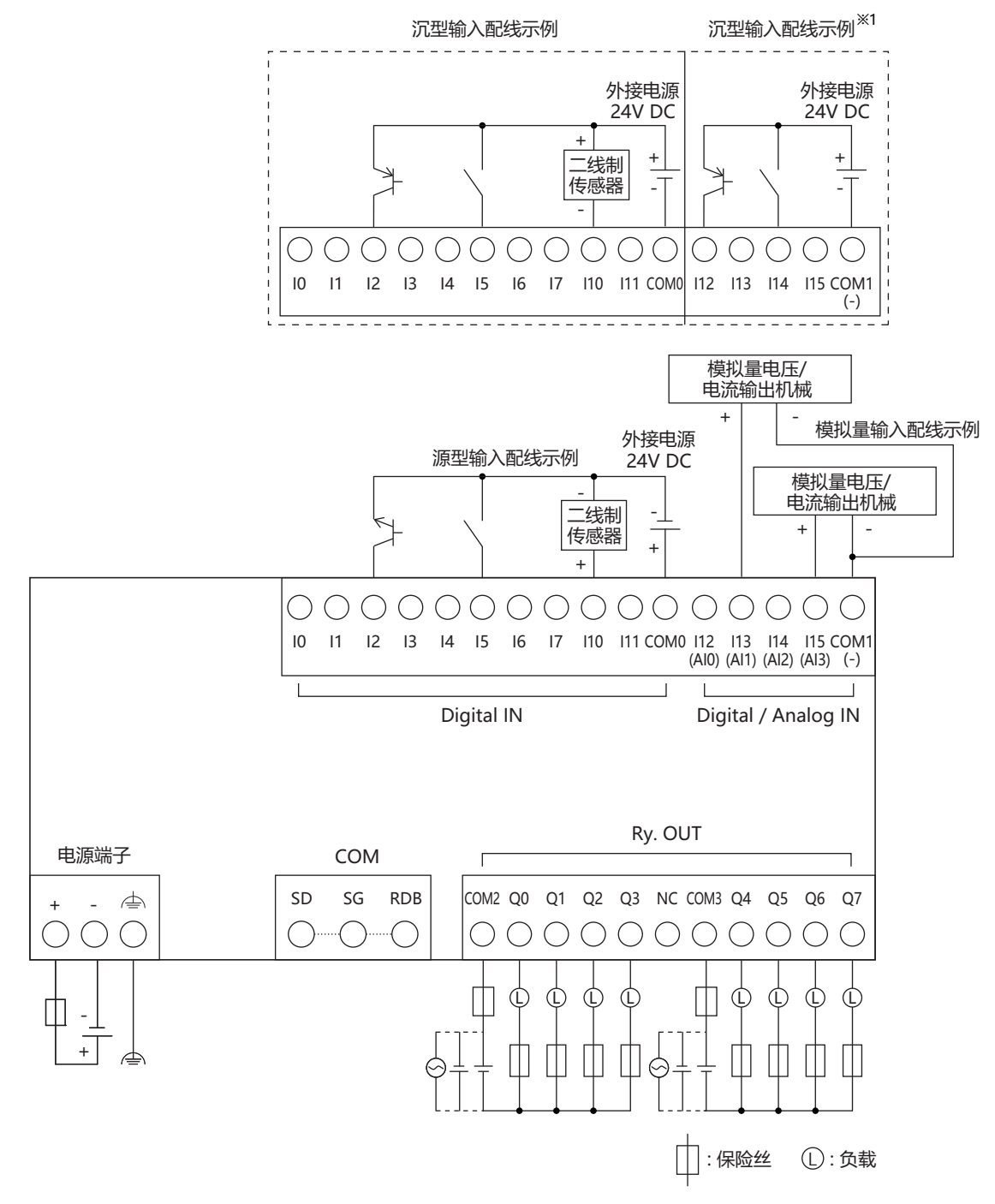

<span id="page-29-1"></span><sup>※1</sup> I12~I15不能用作源输入。

#### **FT2J-7U22KAF-B**

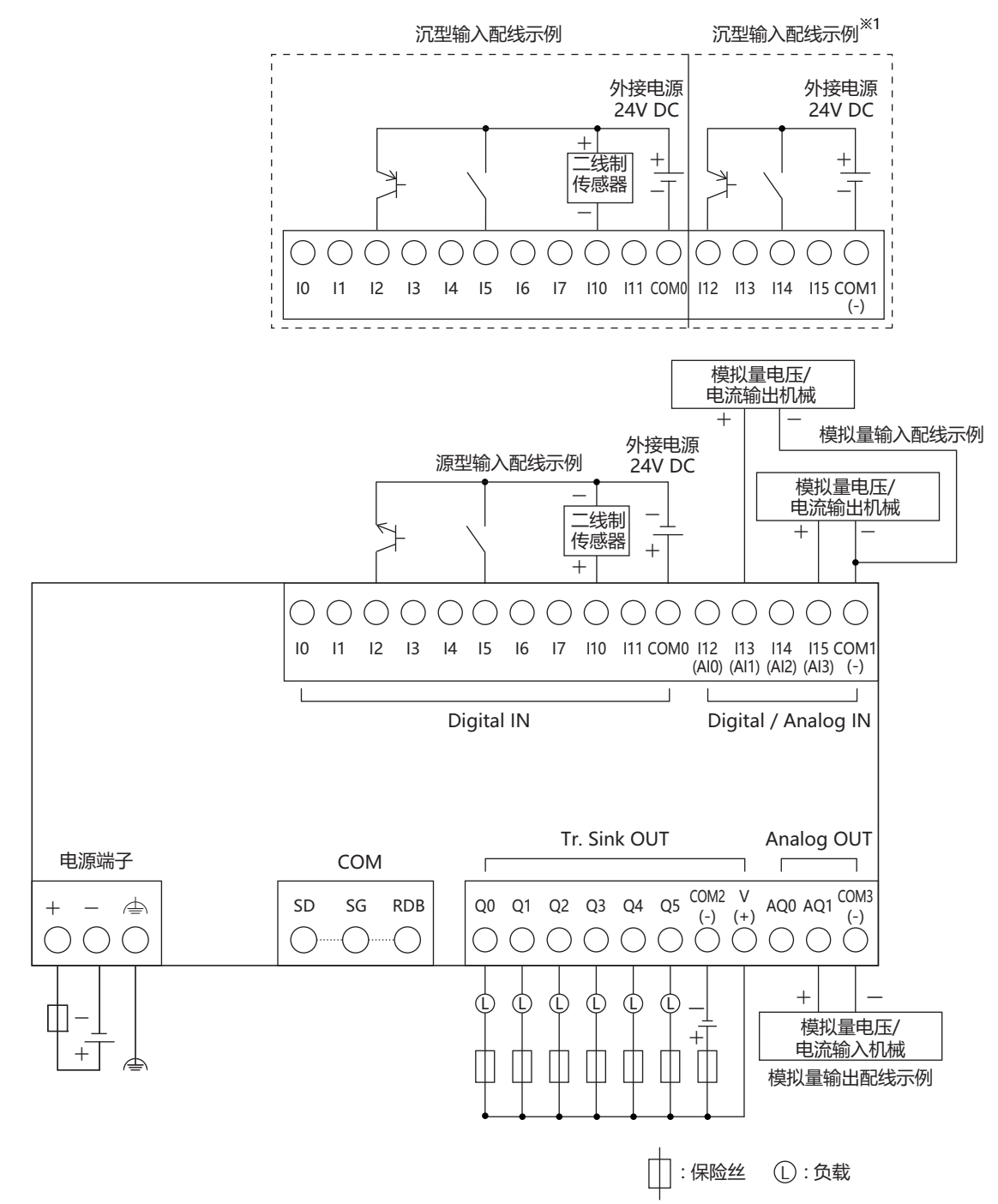

**主 单 元 规 格**

**1**

<span id="page-30-0"></span>※1 I12~I15不能用作源输入。

**FT2J-7U22SAF-B**

<span id="page-31-0"></span>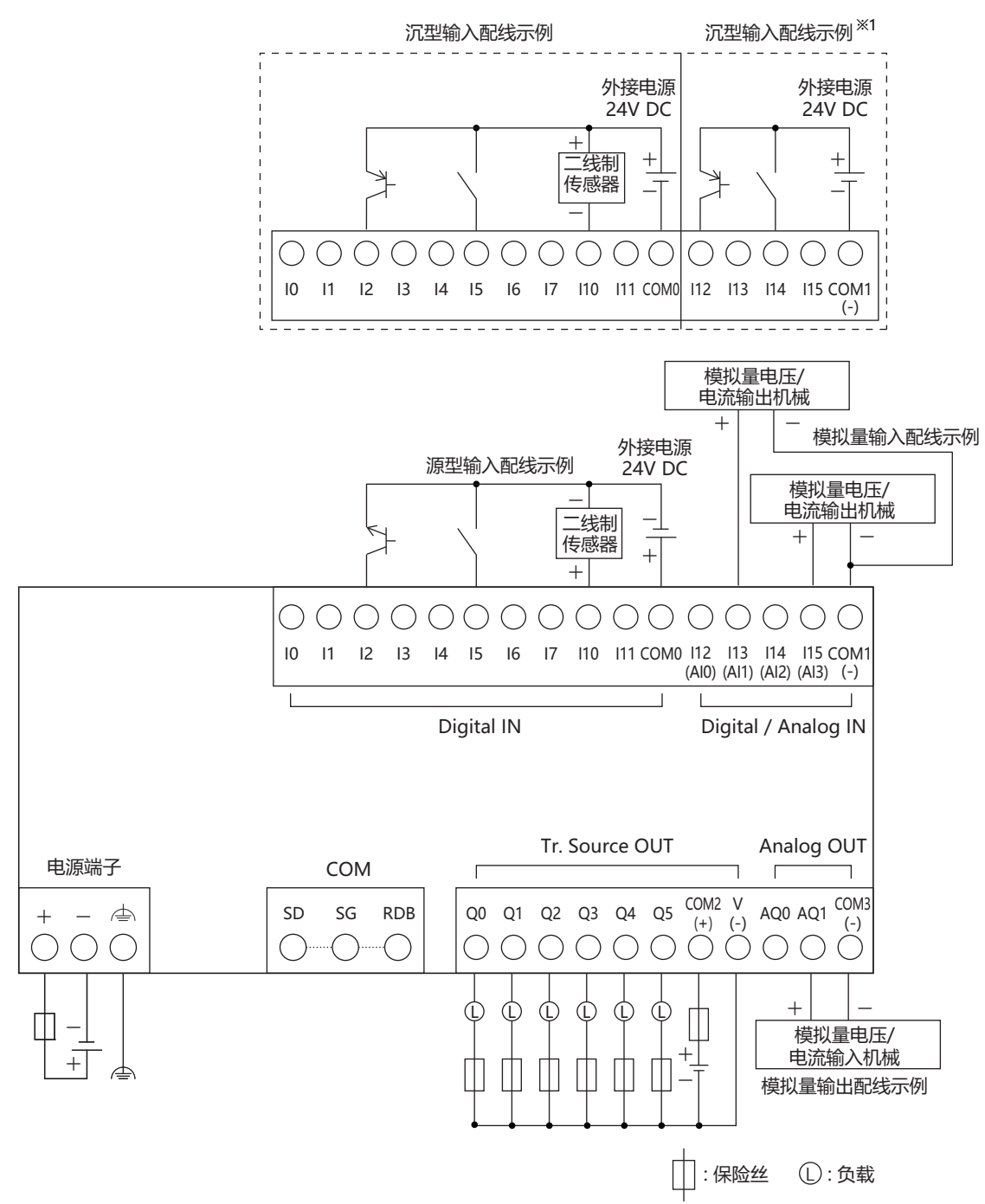

## **1 主 单 元 规 格**

#### **●电源端子上的配线**

下表为对应端子编码的信号内容。

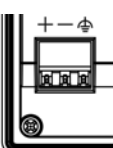

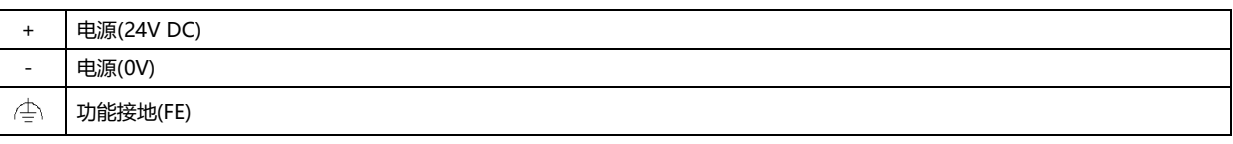

 配线请使用适合的电缆。同时,各端子上的配线,请使用以下推荐的管状压接端子(IDEC、Weidmüller或Phoenix Contact公司产 品)

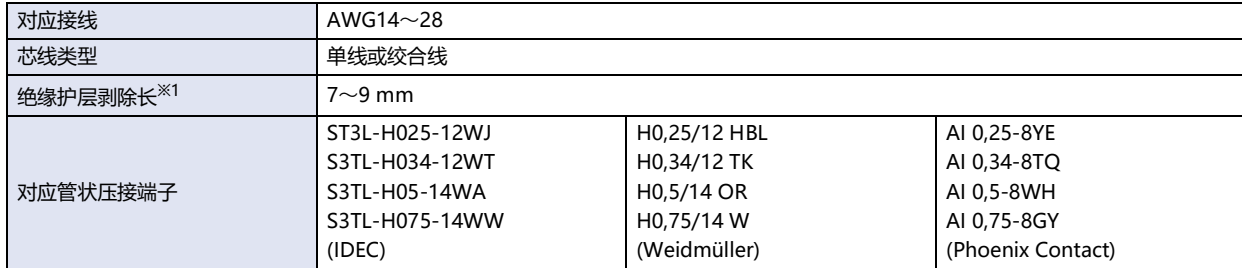

#### ●**插拔电线时的注意事项**

- 连接绞合线等未经过尖端处理的电线时,可以通过按下推杆,将电线插入到底,然后松开推杆来连接。
- 使用管状压接端子型电线时,使管状压接端子在纵向方向朝上如下图所示插入端子台。

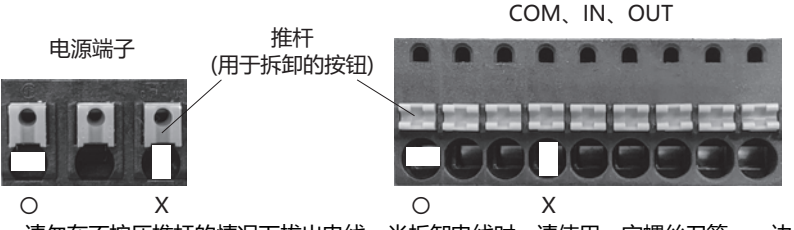

- •请勿在不按压推杆的情况下拔出电线。当拆卸电线时,请使用一字螺丝刀等,一边用20N左右的力按压推杆,直拉出电线。
- 注意不要破损推入式终端。 按压推杆时,不要施加等于或超过40N的力。

#### ●**连接计算机时的注意事项**

通过USB接口将FT2J型与计算机连接时,由于计算机机型及使用条件的不同,有时会发生FT2J型或计算机的故障。为防故障于未然, 请注意以下几点。

- 使用电源插头为三芯, 或有地线的计算机时, 请务必使用带接地的插座, 或者将地线接地。
- 使用电源插头为二芯,且无地线的计算机时,请按以下的步骤连接FT2J型与计算机。 ① 从AC插座中拔下计算机的电源插头。
	- ② 连接FT2J型与计算机。
	- ③ 将计算机的电源插头插入AC插座。

<span id="page-32-0"></span>※1 从导线的末端剥除7~9mm的绝缘护层后使用。

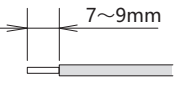

## ●**推荐工具**

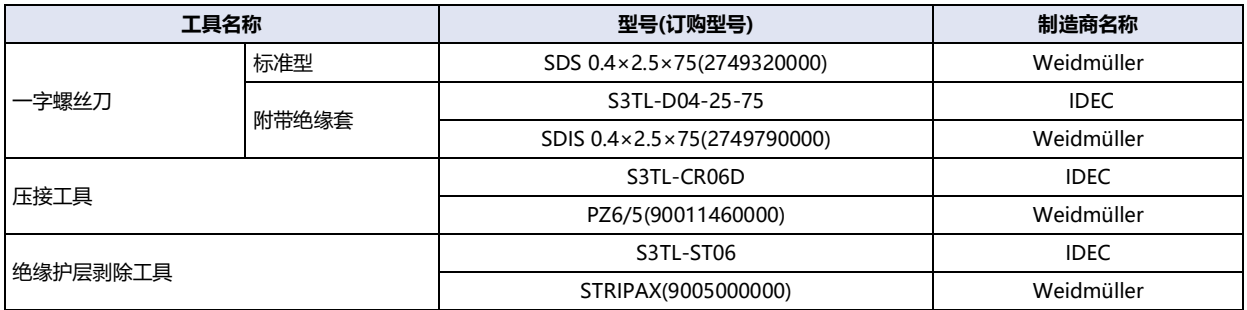

### <span id="page-33-0"></span>**1.9 维护和检查**

为使您在最佳状态下使用FT2J型,请日常或者定期地进行维修和检查。并且,此时请勿进行分解、修理和改造等。

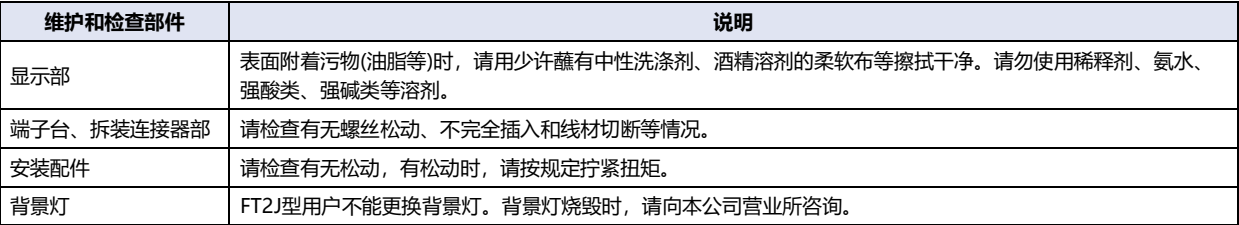

#### ●**维护画面**

 $\circledast$ 

如果在运行中执行以下操作,将显示维护画面。

按FT2J型画面的左上角保持3秒以上。

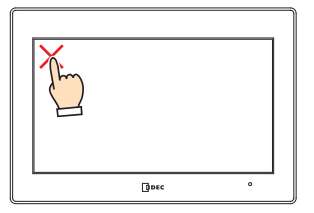

可利用WindO/I-NV4设定是否通过按下画面左上角来显示维护画面。有关详情,请参阅WindO/I-NV4 用户手册第4章 3.1 "系统"选项卡。

用尖头物体按下FT2J型背面的RESET开关3次。

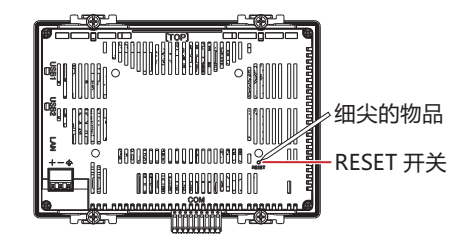

t

在系统模式下不显示维护画面。

操作RESET开关时,请勿触摸FT2J型的画面。

**1**

**主 单 元 规 格**

#### ●**系统模式**

在维护画面中,点按"System Mode"(系统模式),则进入系统模式显示首页。

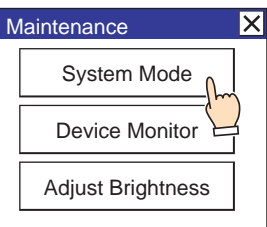

在系统模式下,可进行初始设定、自我诊断及数据的初始化等。

#### ●**亮度调整**

可在亮度调整画面上调整FT2J型的显示亮度。

*1* 按下Maintenance(维护画面)下方的"Adjust Brightness"(调节亮度)。显示亮度调整画面。

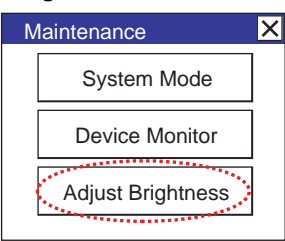

*2* 请用位于亮度调整画面下方的"<<"及">>"调整到最适合的亮度。

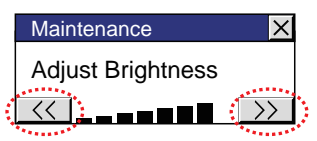

*3* 按右上方的"×"则画面关闭。

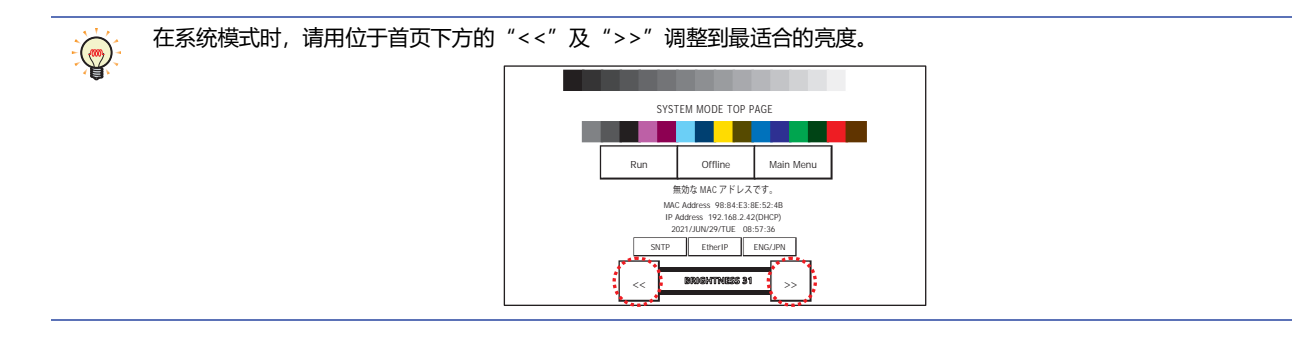

#### <span id="page-34-0"></span>**1.10 软件许可信息**

本产品包含各种关开放源代码软件以及IDEC株式会社拥有权利的软件。 关于开放源代码软件的信息可以从印在FT2J型的背面的二维码中获得。

# <span id="page-36-5"></span><span id="page-36-0"></span>**第2章 I/O盒**

## <span id="page-36-1"></span>**1 数字量I/O盒**

数字量I/O盒旨在增设数字量输入或数字量输出。 若要使用数字量I/O盒,需要在模块配置编辑器中进行设置。有关设置步骤,请参[阅第4章 模块配置编辑器\(第4-1页\)。](#page-52-3)

#### <span id="page-36-2"></span>**1.1 包装目录**

在安装设备之前,请确认产品是否和您要购买的一致,以及运输过程中是否有部件脱落或破损的情况。

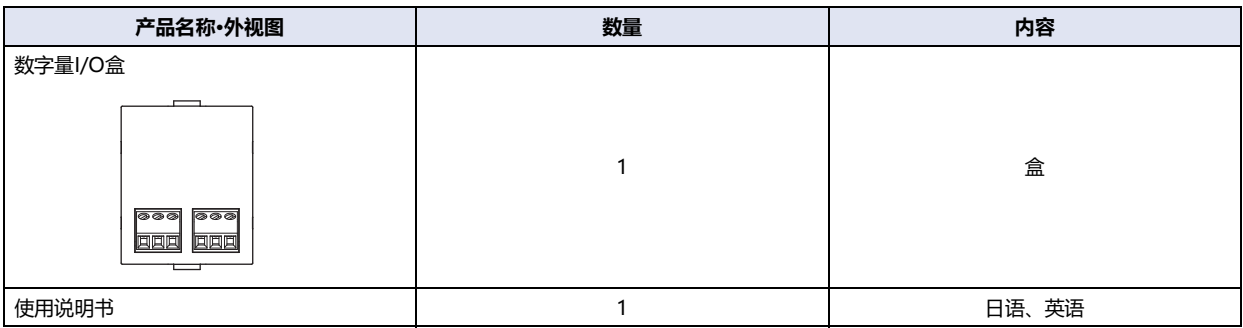

#### <span id="page-36-3"></span>**1.2 型号构成**

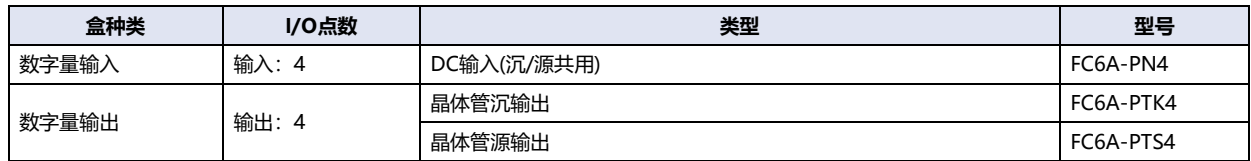

#### <span id="page-36-4"></span>**1.3 各部分名称**

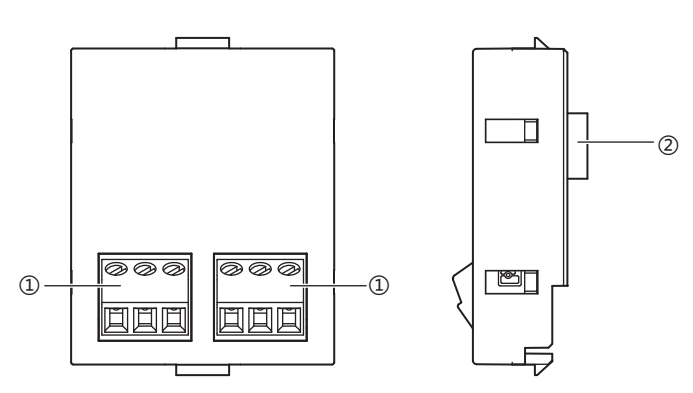

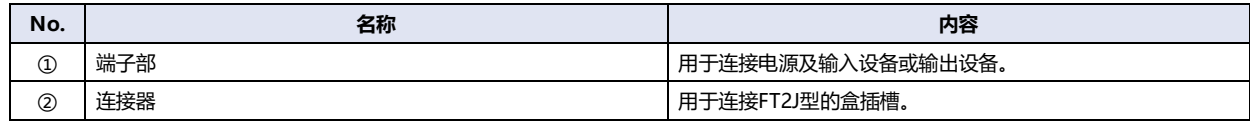

## <span id="page-37-0"></span>**1.4 规格**

#### **■ 环境规格**

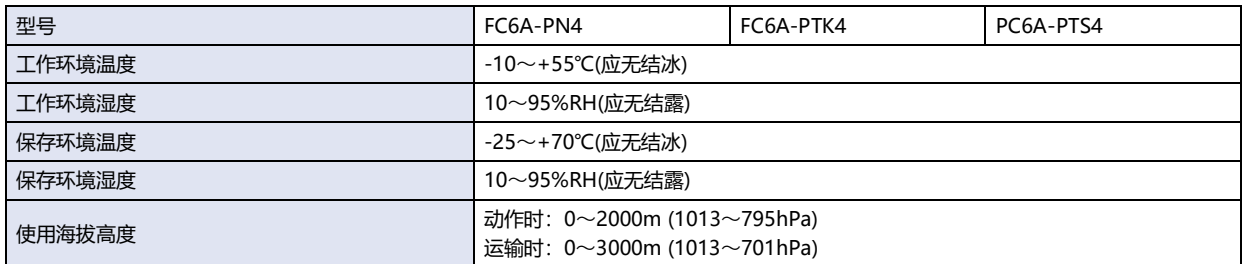

#### **■ 机械规格**

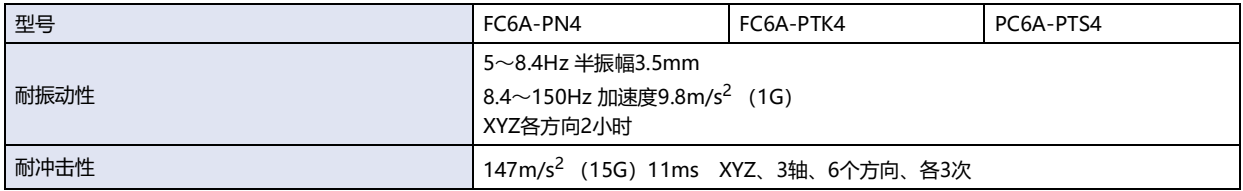

#### **■ 性能规格**

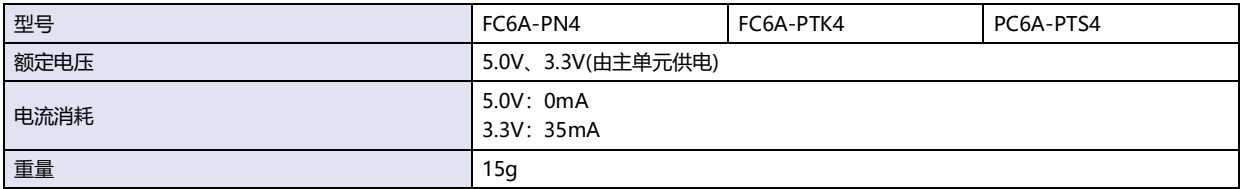

#### **■ 数字量输入规格**

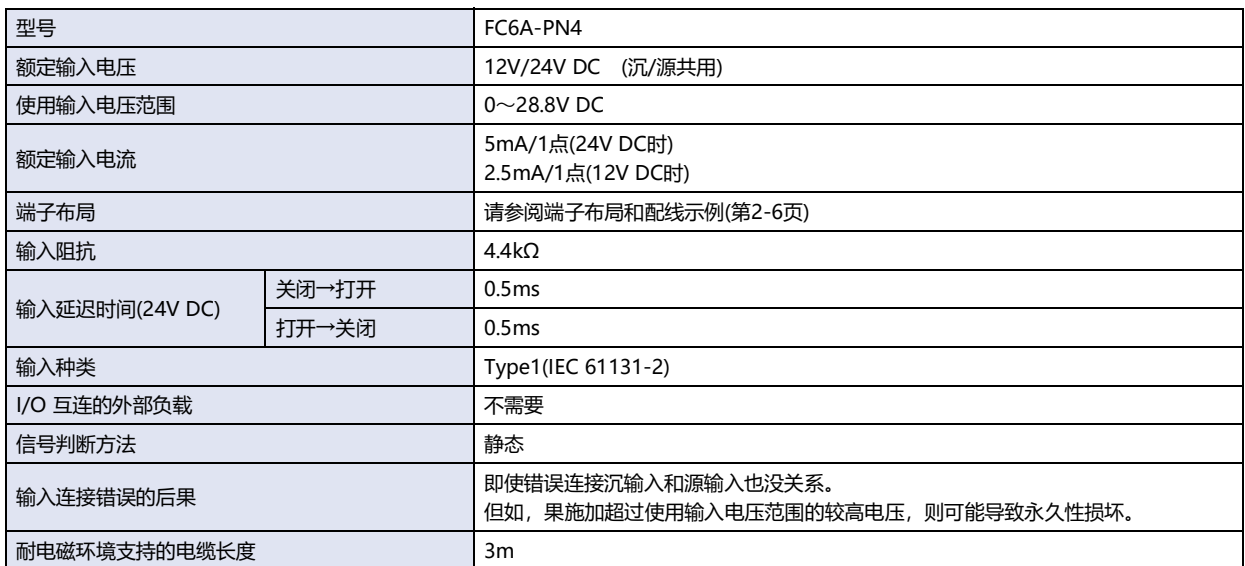

#### 操作范围

Type1(IEC 61131-2)DC输入的操作范围如下所示。

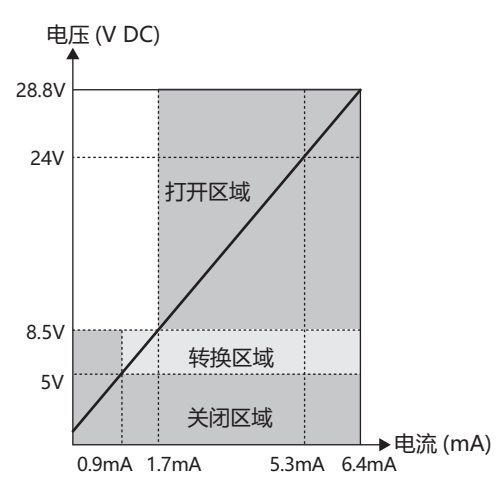

#### 输入等效电路

#### **FC6A-PN4**

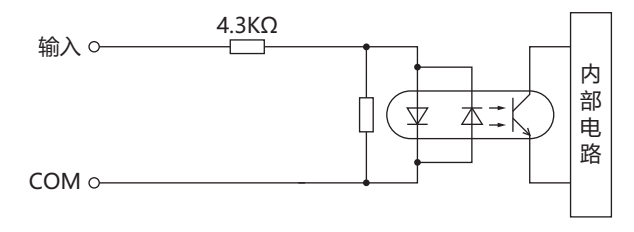

#### **■ 数字量输出规格**

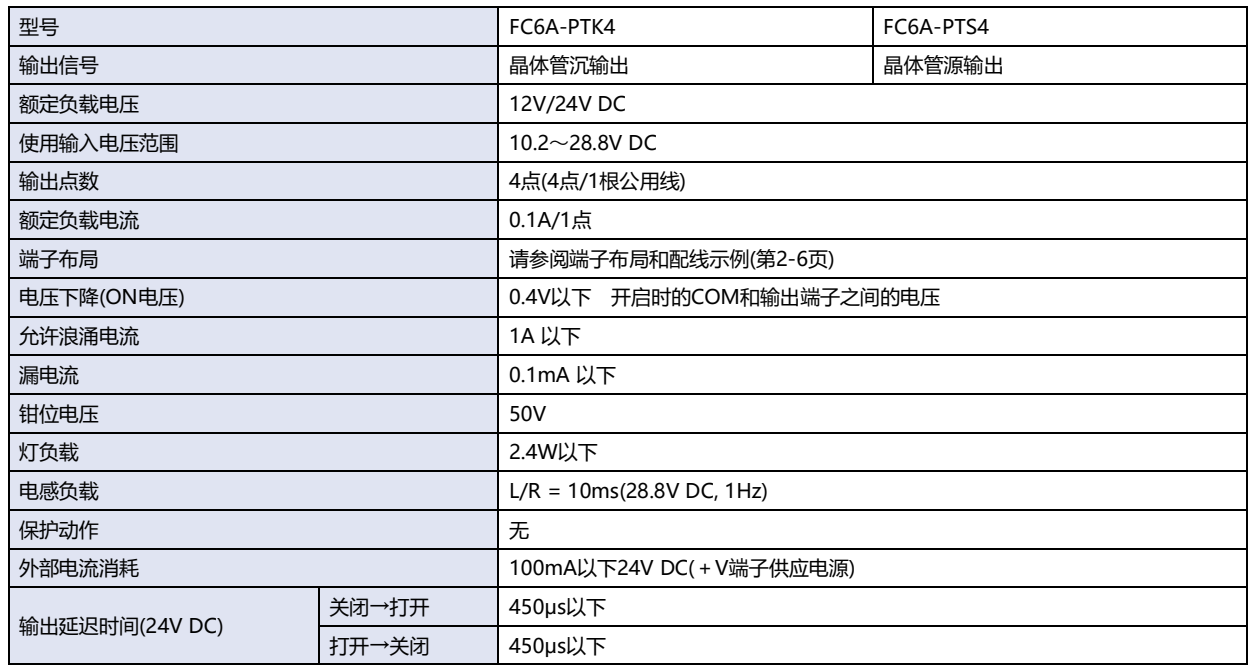

## 输出等效电路

#### **FC6A-PTK4 FC6A-PTS4**

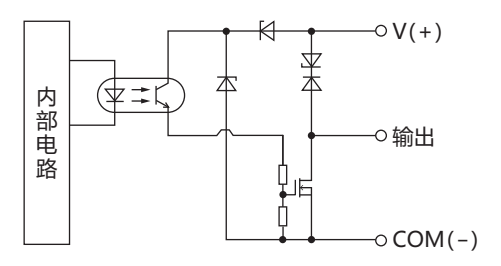

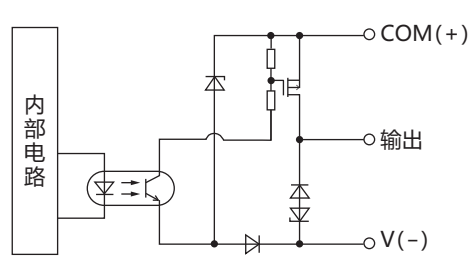

**I/O**

**盒**

**2**

## <span id="page-40-0"></span>**1.5 外形尺寸**

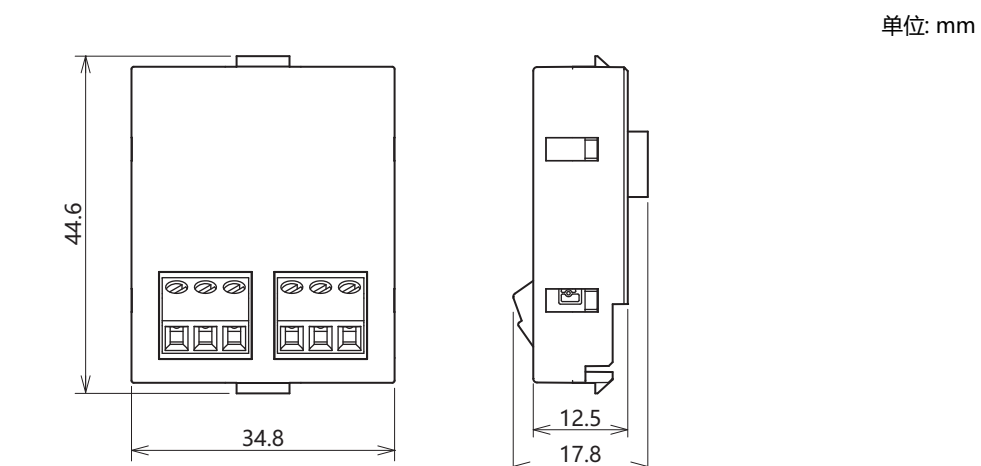

## <span id="page-40-2"></span><span id="page-40-1"></span>**1.6 安装和拆卸**

<span id="page-40-3"></span>*1* 将两把一字螺丝刀分别插入主单元的两个螺丝刀插入口中,将虚拟盒卡爪推入,笔直取下虚拟盒。

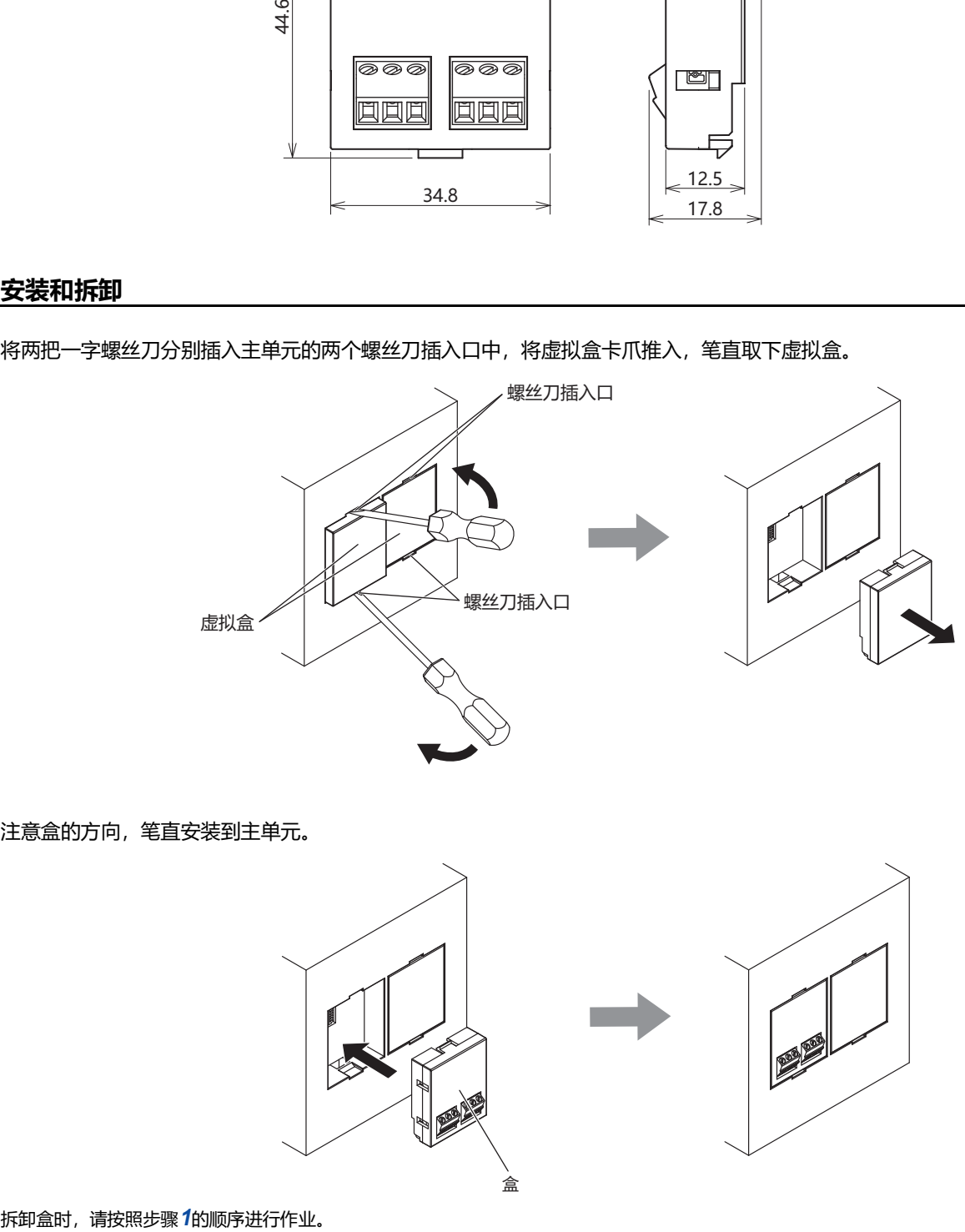

*2* 注意盒的方向,笔直安装到主单元。

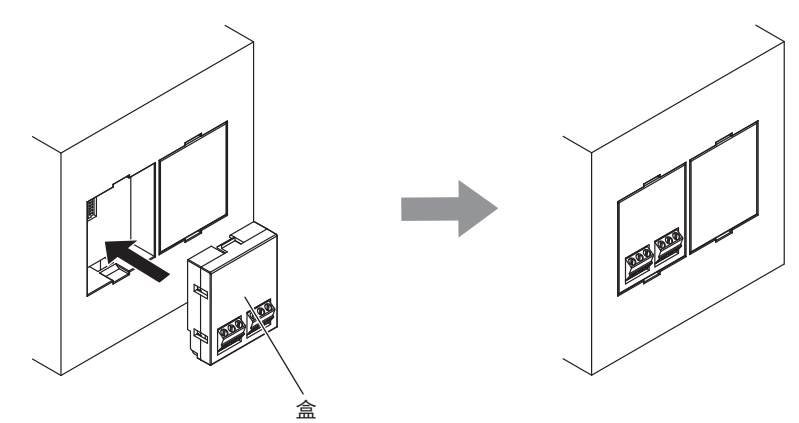

- 请务必在切断电源的状态下进行装卸盒。
	- 请笔直装卸盒。若在倾斜的状态下进行装卸,可能会导致破损或通信不良。
		- 不使用盒时,请安装虚拟盒。

#### <span id="page-41-0"></span>**1.7 配线**

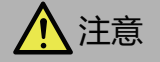

- 将电缆连接到盒时的紧固扭矩为0.2N・m。
- 请插入符合负载的保险丝。

#### <span id="page-41-1"></span>**●端子布局和配线示例**

#### 数字量输入

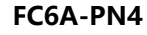

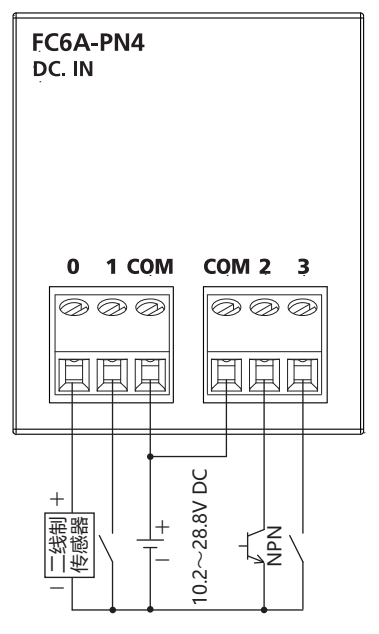

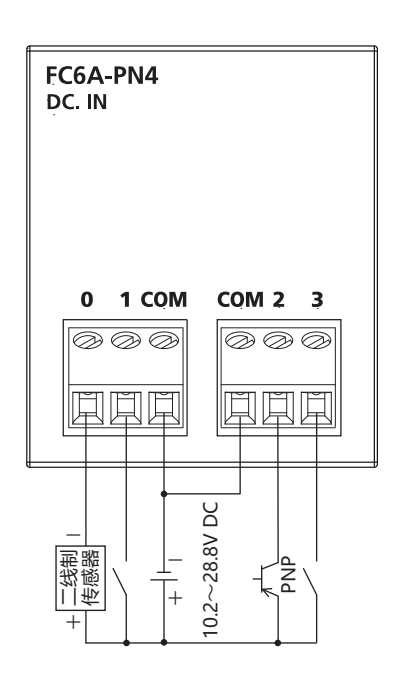

1 : 保险丝  $\mathbf{\hat{\mathbb{I}}}$ :负载

#### 数字量输出

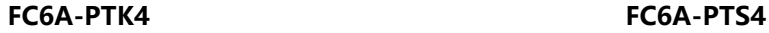

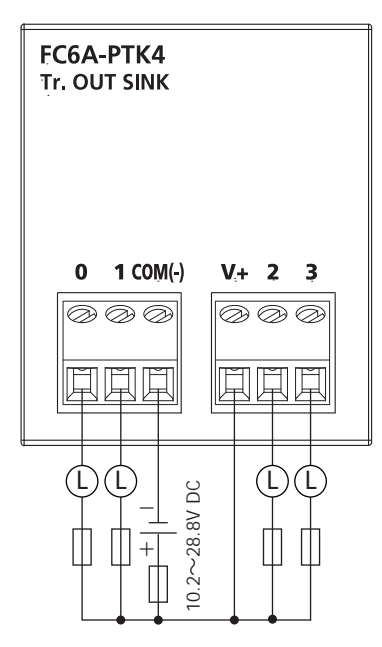

①: 保险丝 િૺ

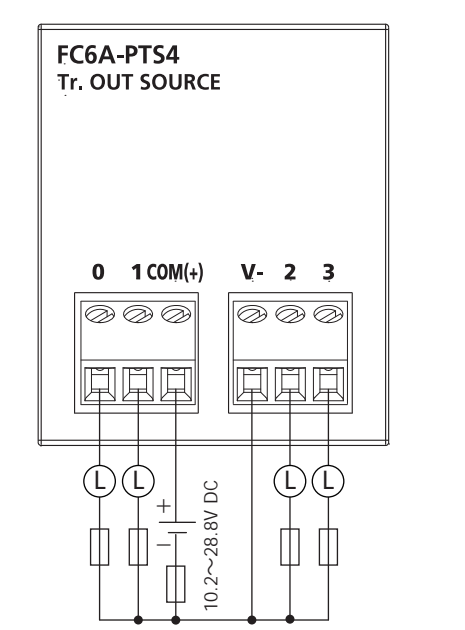

①: 保险丝 િૺ

## <span id="page-42-0"></span>**2 模拟量I/O盒**

模拟量I/O盒旨在增设模拟量输入或模拟量输出。

模拟量I/O盒的模拟数据和模拟状态将存储到特殊数据寄存器中。有关详情, 请参[阅第4章 数据\(第4-9页\)](#page-60-0)。

使用模拟量I/O盒时,需要在模块配置编辑器中进行设置。有关设置步骤,请参[阅第4章 模块配置编辑器\(第4-1页\)](#page-52-3)[和第4章 4.2 参数设](#page-58-3) [置\(第4-7页\)](#page-58-3)。

#### <span id="page-42-1"></span>**2.1 包装目录**

在安装设备之前,请确认产品是否和您要购买的一致,以及运输过程中是否有部件脱落或破损的情况。

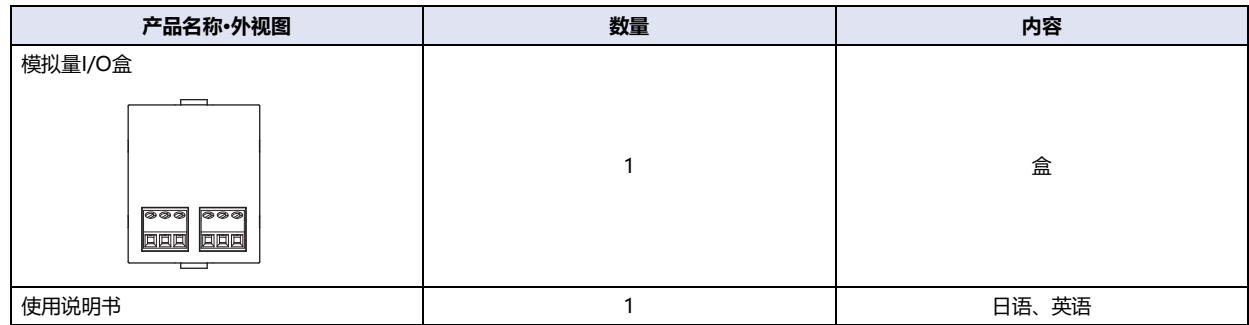

#### <span id="page-42-2"></span>**2.2 型号构成**

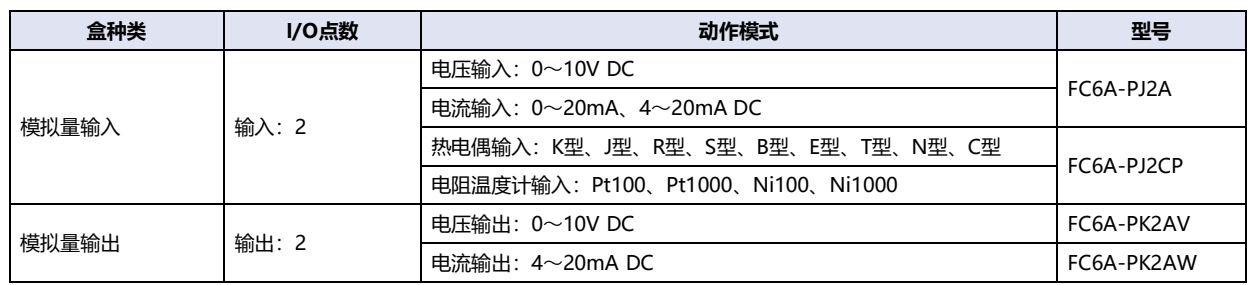

## <span id="page-43-0"></span>**2.3 各部分名称**

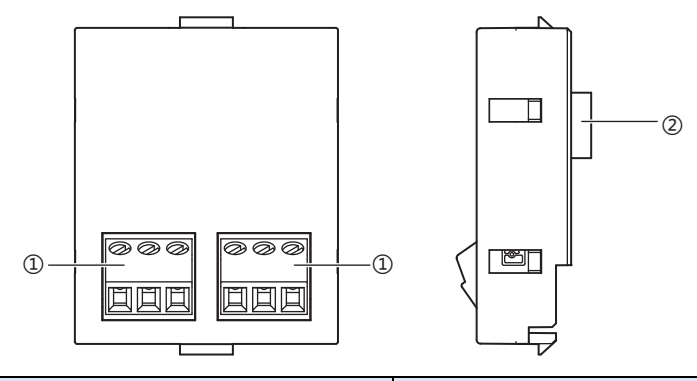

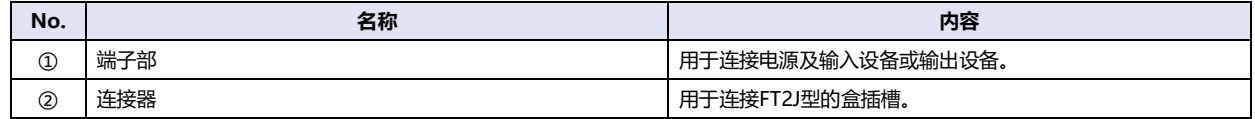

#### <span id="page-43-1"></span>**● 版本号的说明位置**

模拟量I/O盒的版本号记载于模拟量I/O盒本体侧面的下图位置。

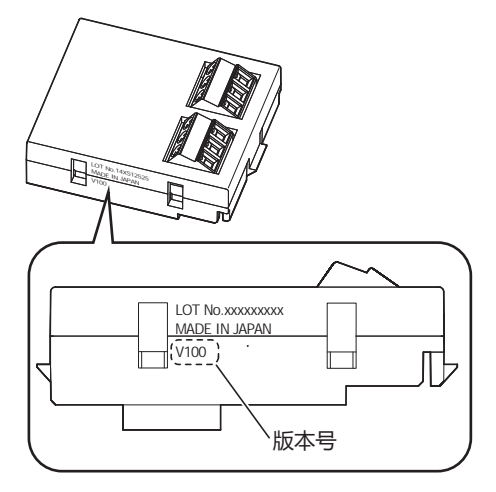

## <span id="page-44-0"></span>**2.4 规格**

#### **■ 环境规格**

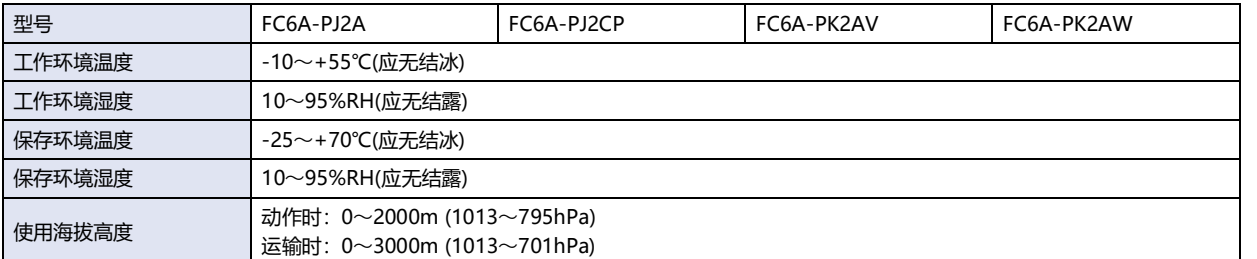

### **■ 机械规格**

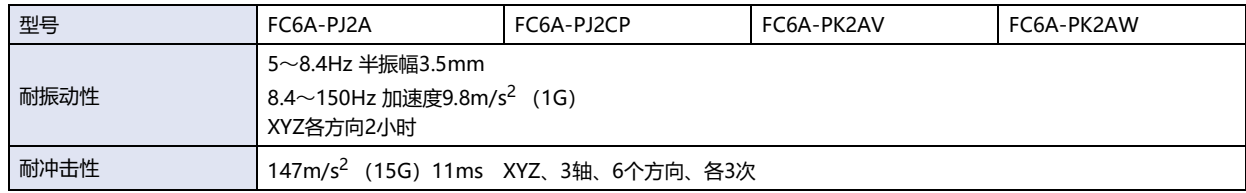

#### **■ 性能规格**

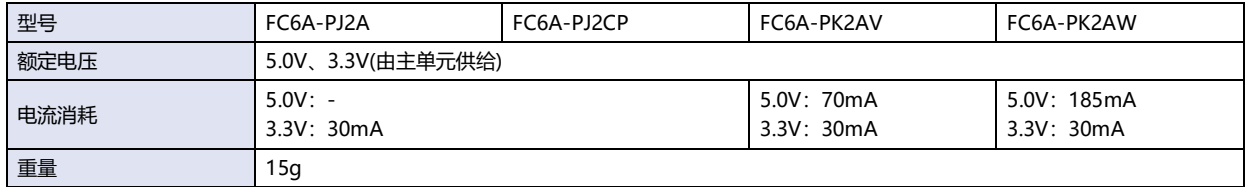

#### **■ 模拟量输入规格**

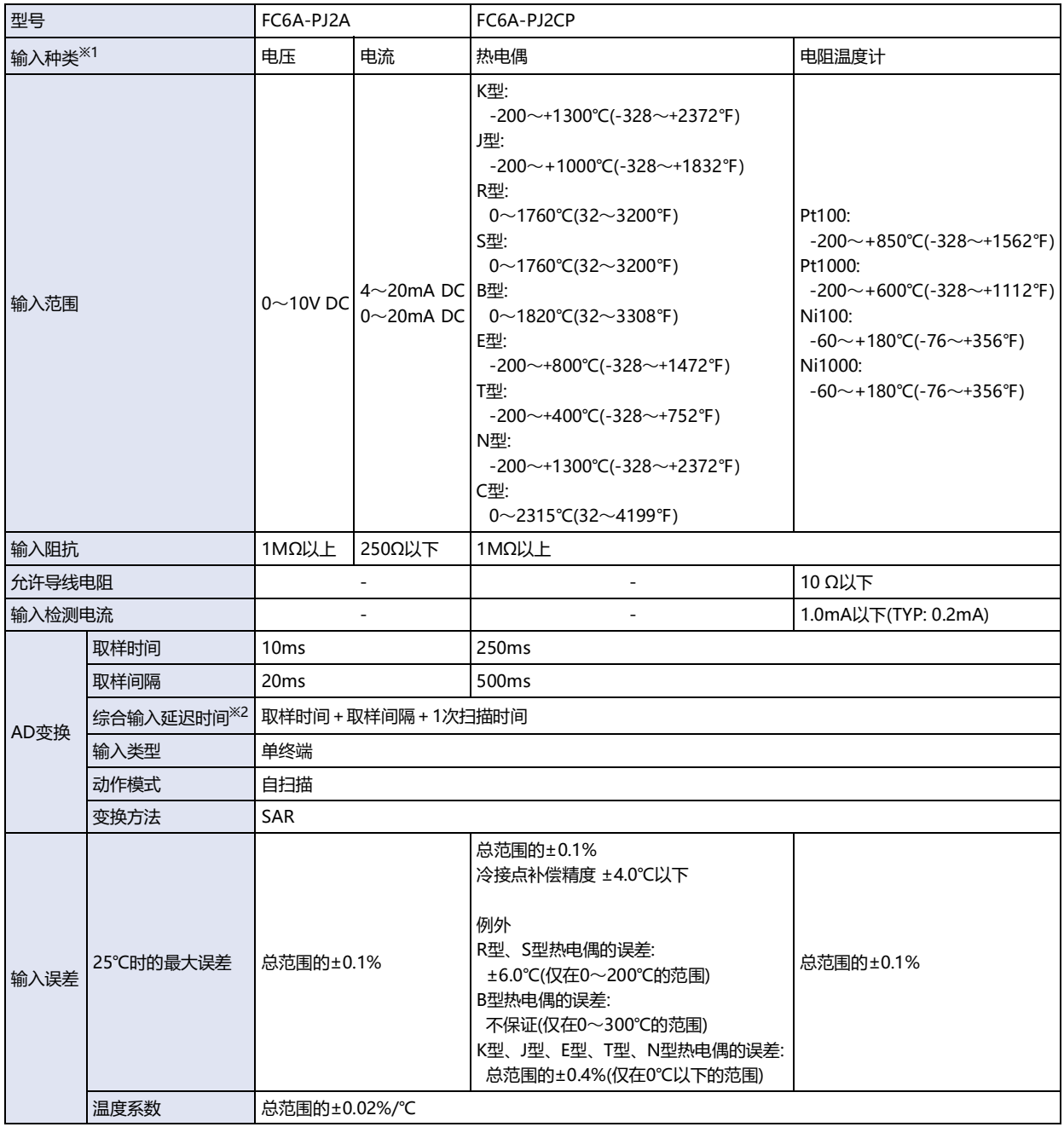

<span id="page-45-1"></span><span id="page-45-0"></span>※1 可在应用程序软件中进行设置 ※2 与所使用的输入CH 数成正比,并增加综合输入延迟时间。

**I/O**

**盒**

**2**

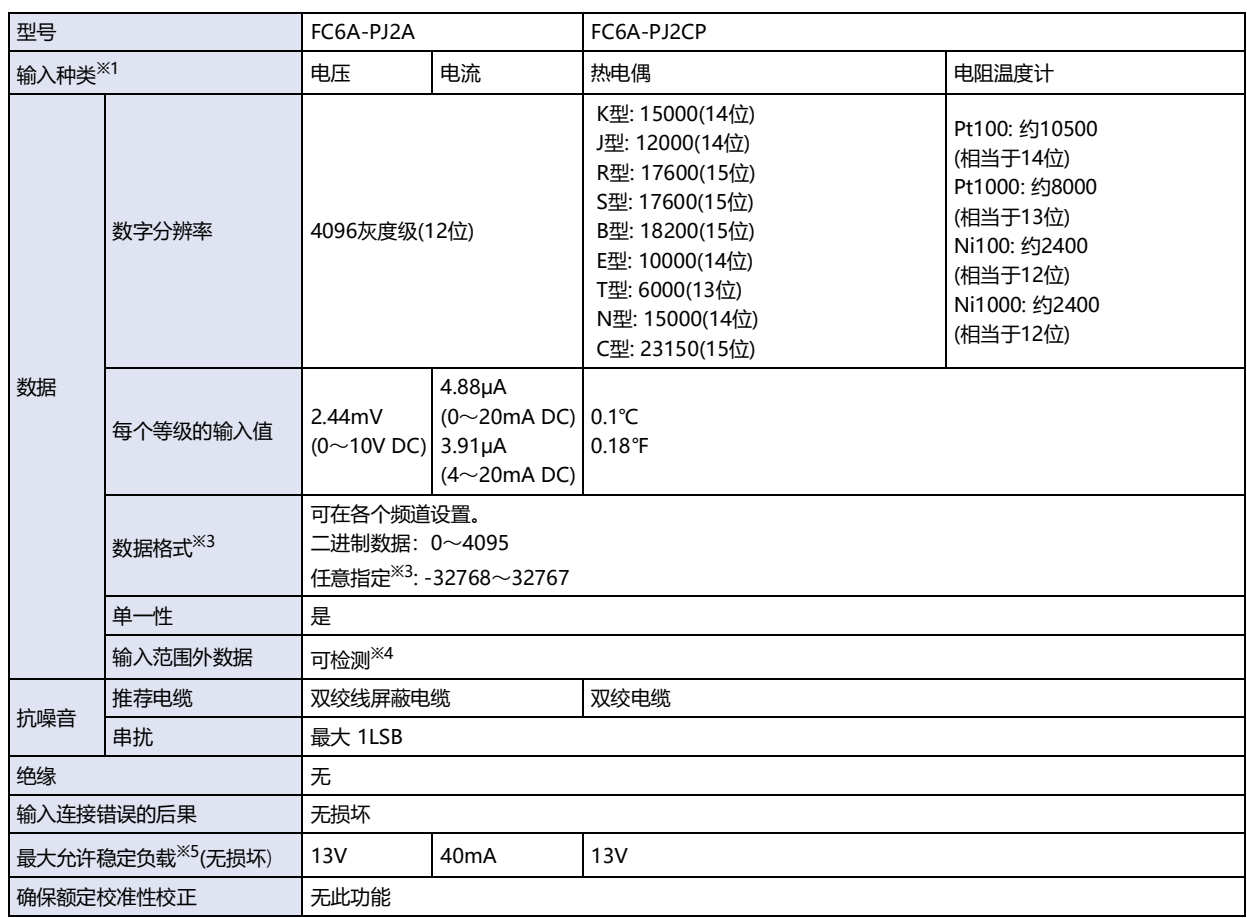

<span id="page-46-1"></span><span id="page-46-0"></span>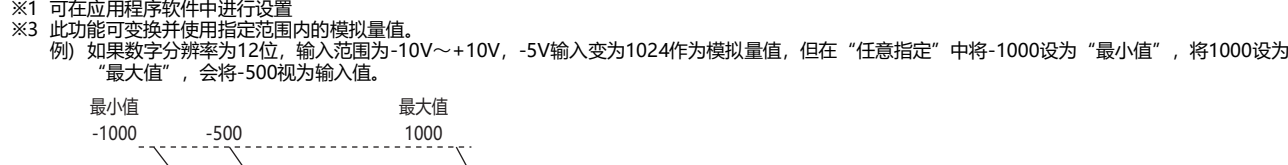

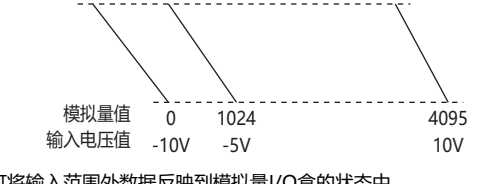

<span id="page-46-3"></span><span id="page-46-2"></span>※4 可将输入范围外数据反映到模拟量I/O盒的状态中。 ※5 与所使用的输入CH 数成正比,并增加综合输入延迟时间。

## 输入等效电路

#### **FC6A-PJ2A FC6A-PJ2CP**

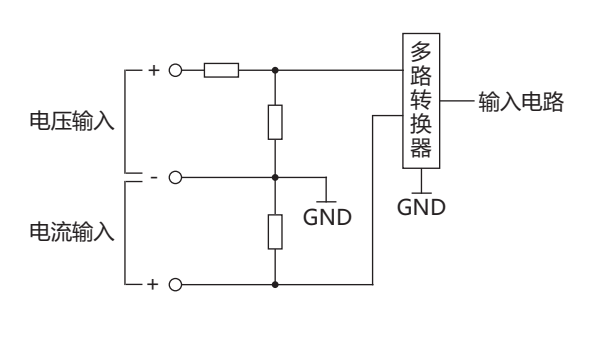

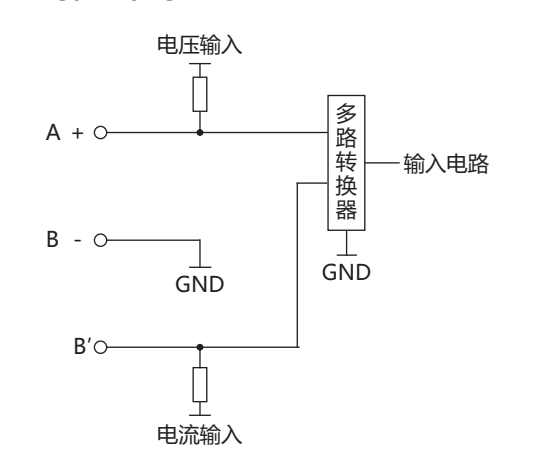

#### **■ 模拟量输出规格**

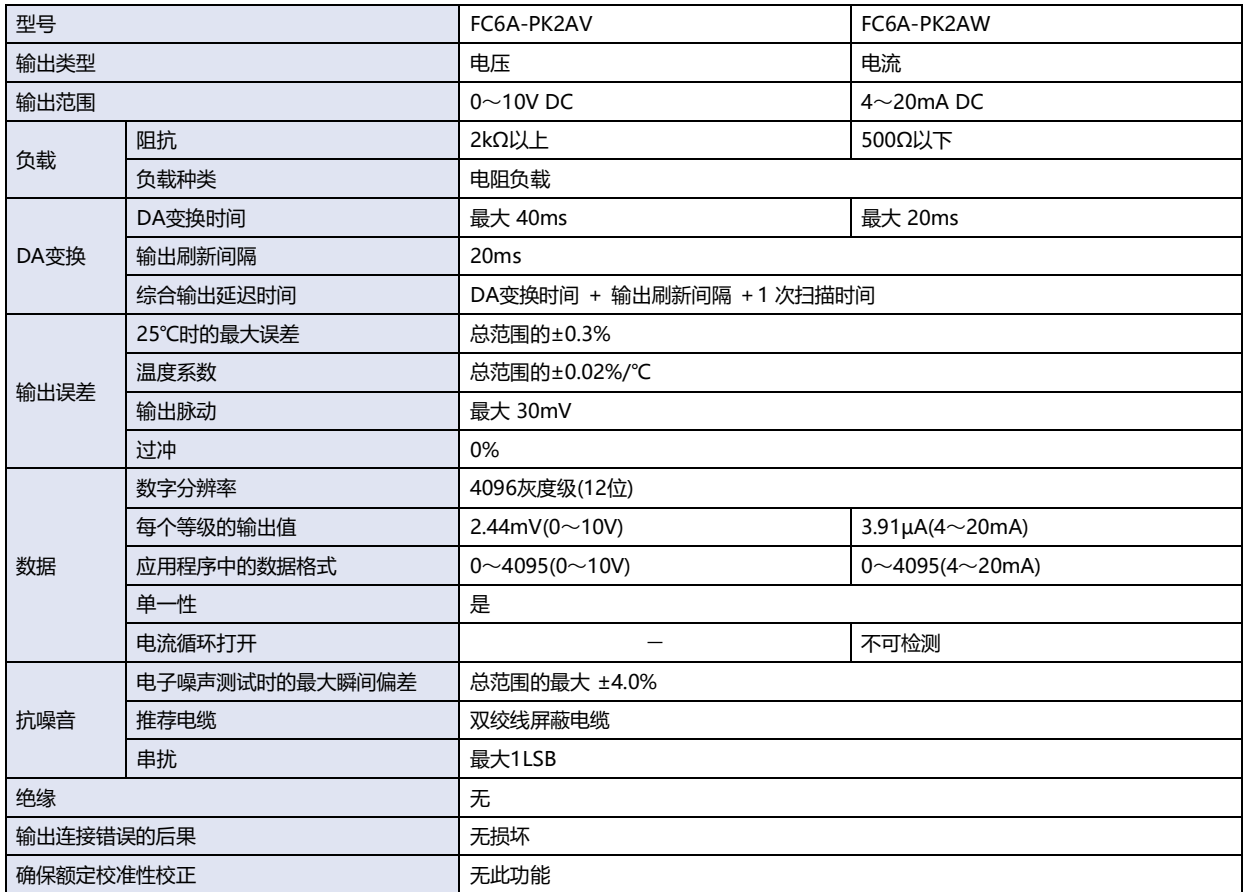

#### 输出等效电路

#### **FC6A-PK2AV、FC6A-PK2AW**

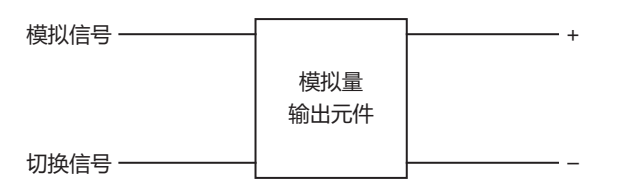

**I/O**

**盒**

**2**

## <span id="page-48-0"></span>**2.5 外形尺寸**

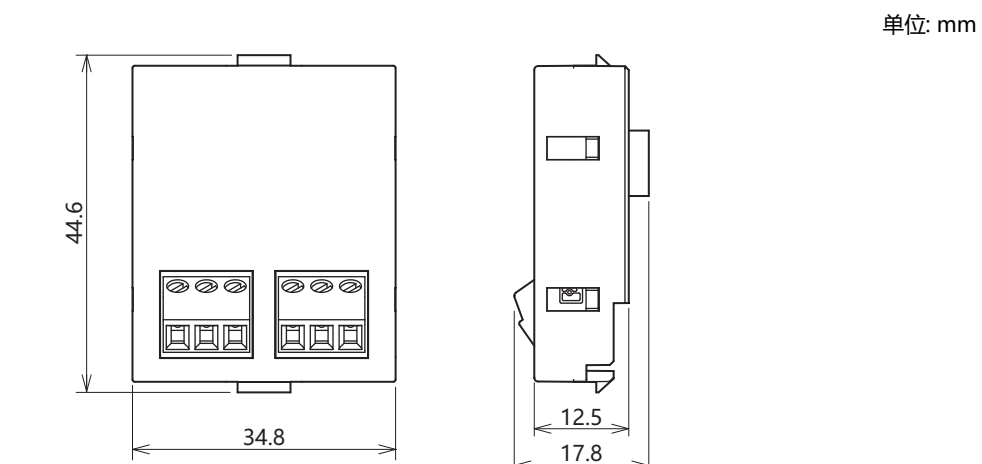

## <span id="page-48-2"></span><span id="page-48-1"></span>**2.6 安装和拆卸**

<span id="page-48-3"></span>*1* 将两把一字螺丝刀分别插入主单元的两个螺丝刀插入口中,将虚拟盒卡爪推入,笔直取下虚拟盒。

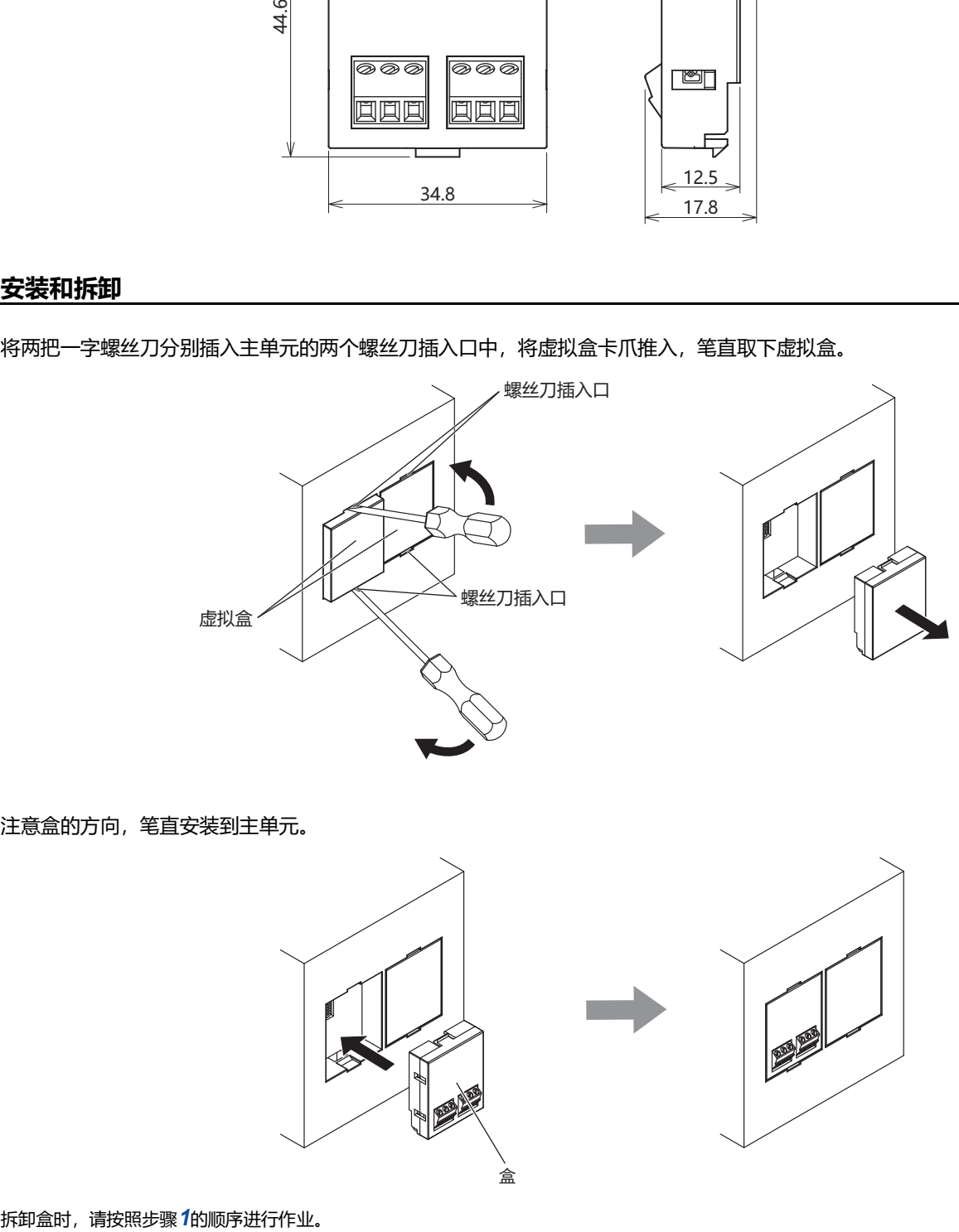

*2* 注意盒的方向,笔直安装到主单元。

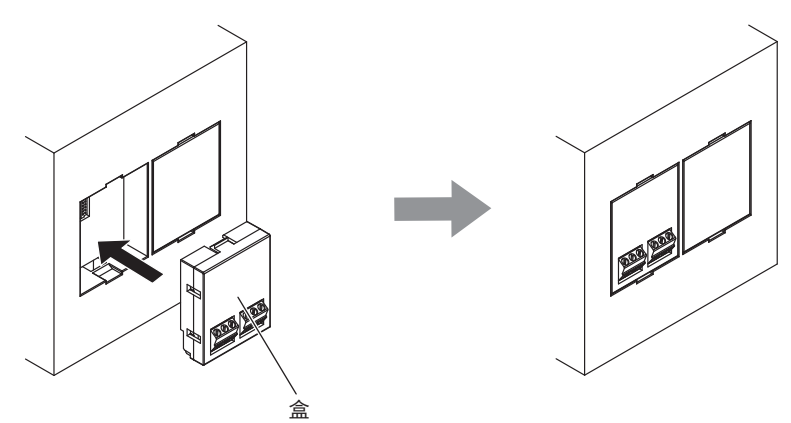

- 请务必在切断电源的状态下进行装卸盒。
	- 请笔直装卸盒。若在倾斜的状态下进行装卸,可能会导致破损或通信不良。
		- 不使用盒时,请安装虚拟盒。

## <span id="page-49-0"></span>**2.7 配线**

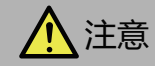

请勿将热电偶连接到危险电压处(60或42.4V DC峰值以上的部分)。

通电前请务必确认配线。错误的配线可能导致模拟量I/O盒破损。另外,可能由于噪声而导致误动作时,配线时使用屏蔽线并将 两端连接到FE。

将电缆连接到盒时的紧固扭矩为0.2N・m。

#### **●端子布局和配线示例**

#### 模拟量输入

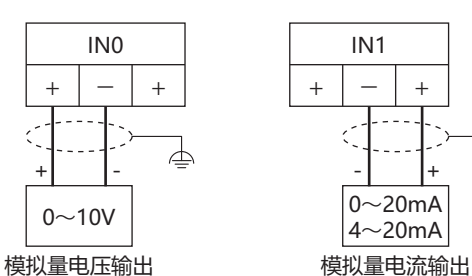

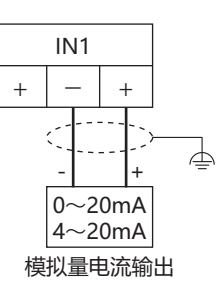

#### **FC6A-PJ2A FC6A-PJ2CP**

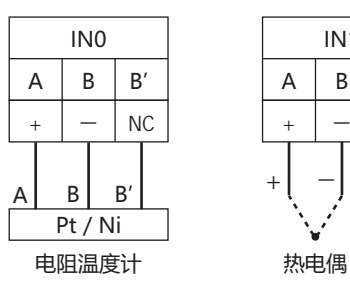

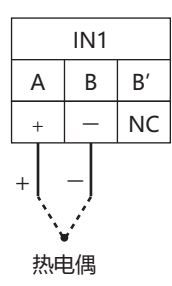

∲

#### 模拟量输出

#### **FC6A-PK2AV FC6A-PK2AW**

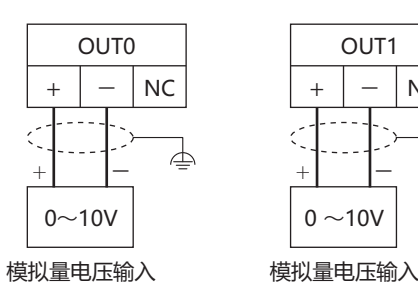

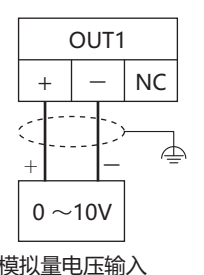

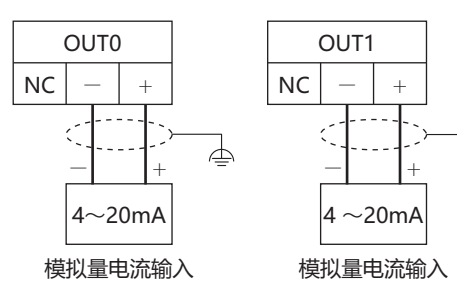

# <span id="page-50-1"></span><span id="page-50-0"></span>**1 可选项目**

| 产品名称                   | 型묵           | 说明                                                        |
|------------------------|--------------|-----------------------------------------------------------|
|                        |              |                                                           |
| 面板安装USB延长电缆            | HG9Z-XCE11   | USB接口(Type-A)用延长电缆                                        |
|                        |              | $\pm$ : 1m                                                |
| PLC连接电缆                | FC2A-KP1C    | 串行接口(COM)的连接电缆(对应机型: IDEC FC5A/4A型MICROSmart)             |
|                        |              | K: 2.4m                                                   |
|                        |              | <连接器>                                                     |
|                        |              | 主单元端: 散线                                                  |
|                        |              | 连接机器端: Mini-DIN 8针                                        |
|                        | HG9Z-XC275   | 串行接口(COM)的连接电缆(对应机型: IDEC FC5A/4A型MICROSmart)             |
|                        |              | $\div$ : 5m                                               |
|                        |              | <连接器>                                                     |
|                        |              | 主单元端: 散线                                                  |
|                        |              | 连接机器端: Mini-DIN 8针                                        |
|                        | FC6A-KC1C    | 串行接口(COM)的连接电缆(对应机型: IDEC FC6A型MICROSmart 仅限FC6A-C*****E) |
|                        |              | K: 5m                                                     |
|                        |              | <连接器>                                                     |
|                        |              | 主单元端: 散线                                                  |
|                        |              | 连接机器端: RJ45                                               |
|                        |              |                                                           |
| 表面保护片※1                | HG9Z-2D7PN05 | 每包5枚                                                      |
| 紫外线表面保护片 <sup>※2</sup> | FT9Z-2D7PN05 | 每包5枚                                                      |

**3 选 用**

<span id="page-50-3"></span><span id="page-50-2"></span><sup>※1</sup> 没有防紫外线的功能。 ※2 保护片具有抗紫外线功能,但不能保证户外使用时能抵抗阳光直射。

## <span id="page-51-0"></span>**2 维护用部件**

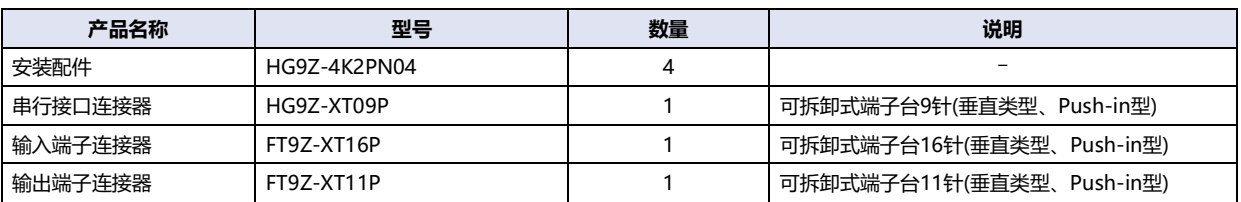

## <span id="page-52-3"></span><span id="page-52-1"></span><span id="page-52-0"></span>**1 概要**

本章介绍用于进行I/O盒设置的"模块配置编辑器"对话框。

#### <span id="page-52-2"></span>**1.1 构成和功能**

本节介绍构成模块配置编辑器各部分的名称和功能。

模块配置区域: 显示盒的连接构成。

"预览模块设置"按钮: 预览模块配置区域中设置的FT2J型和I/O盒的图像。单击该按钮, 将显示"预览模块设置 "对话框。

盒一览: 显示可连接到FT2J型的盒的一览。

参数设置区域: 将显示在模块配置区域中选择的对象设置的参数。

"设置"按钮: 设置盒的每个参数。单击该按钮,将显示盒所对应的设置对话框。

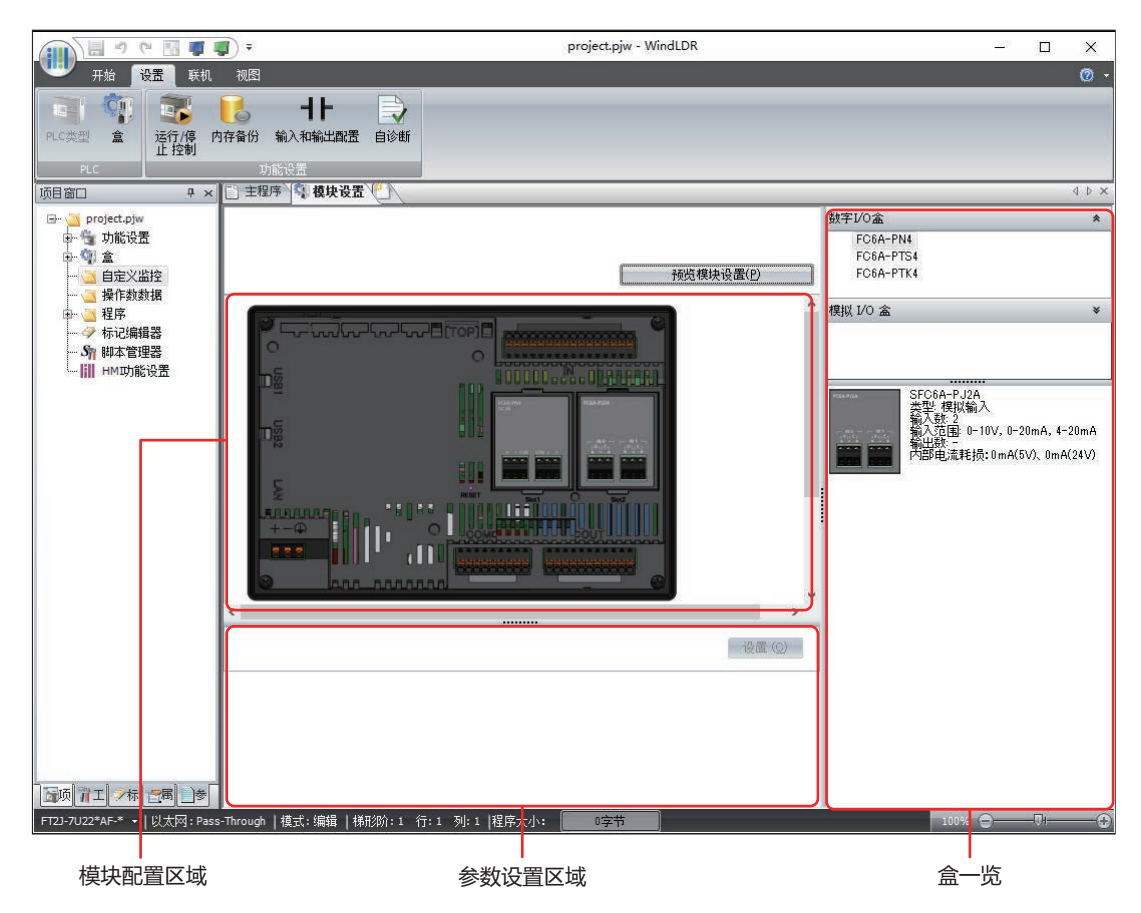

## <span id="page-53-0"></span>**2 基本操作**

#### <span id="page-53-1"></span>**2.1 打开模块配置编辑器**

在WindLDR中单击"设置"选项卡上的"PLC"组中的"盒"。 将显示模块配置编辑器。

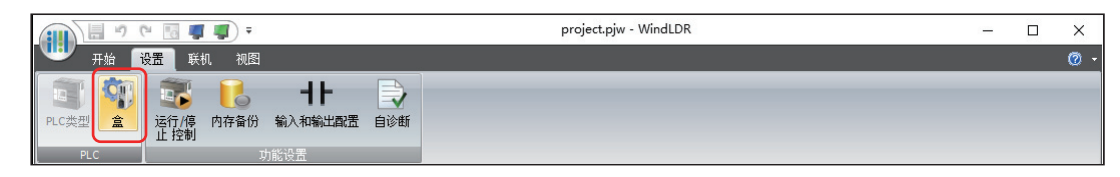

#### <span id="page-53-2"></span>**2.2 插入I/O盒**

*1* 从盒一览中选择要插入的盒,并拖拽到模块配置区域中的盒插槽。 盒插入主单元。

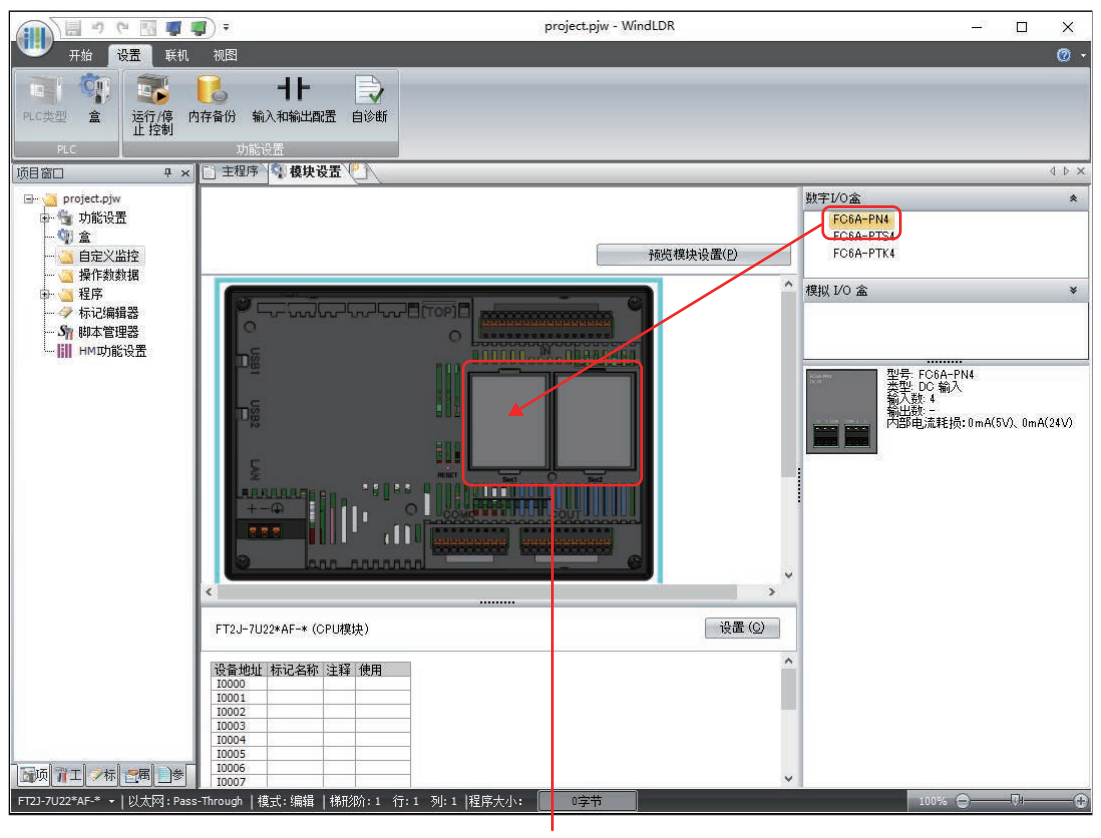

盒插槽

*2* 单击所插入的盒,并单击参数设置区域中"设置"按钮。 将显示盒所对应的设置对话框。

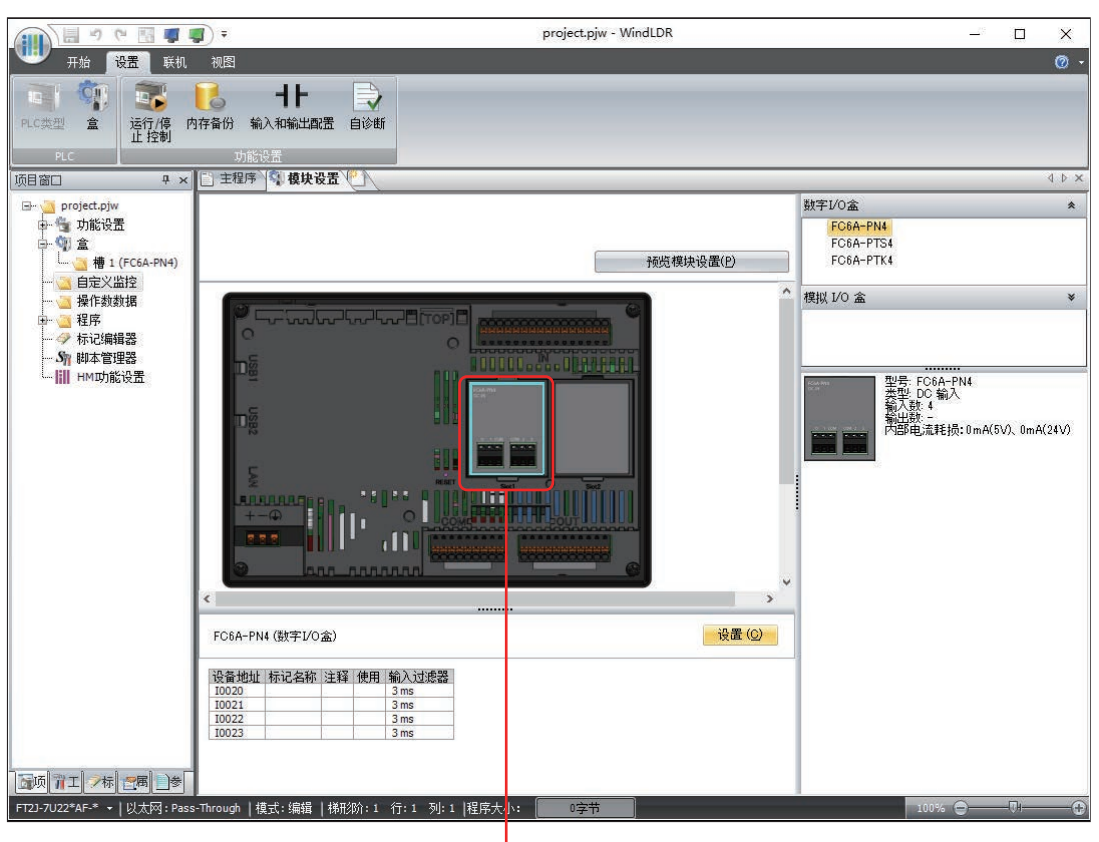

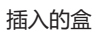

*3* 在各设置对话框中,设置盒的参数。

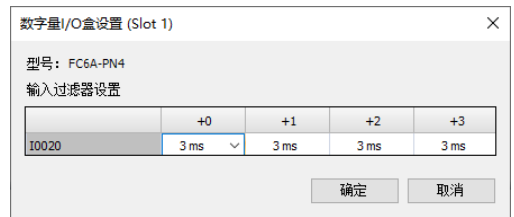

**4**

### <span id="page-55-0"></span>**2.3 删除I/O盒**

*1* 在模块配置区域中,单击以选择要删除的盒。

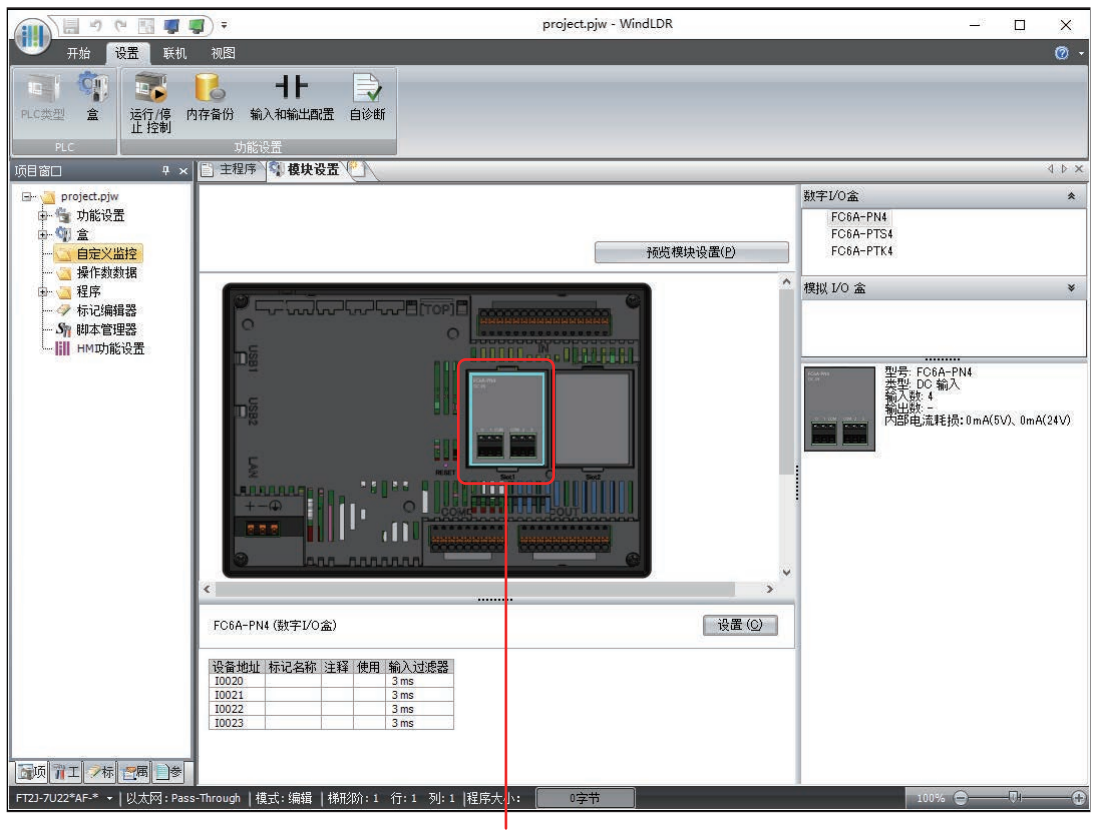

要删除的盒

*2* 在选择的盒的上方右击,单击"删除"。 可删除所选的盒。

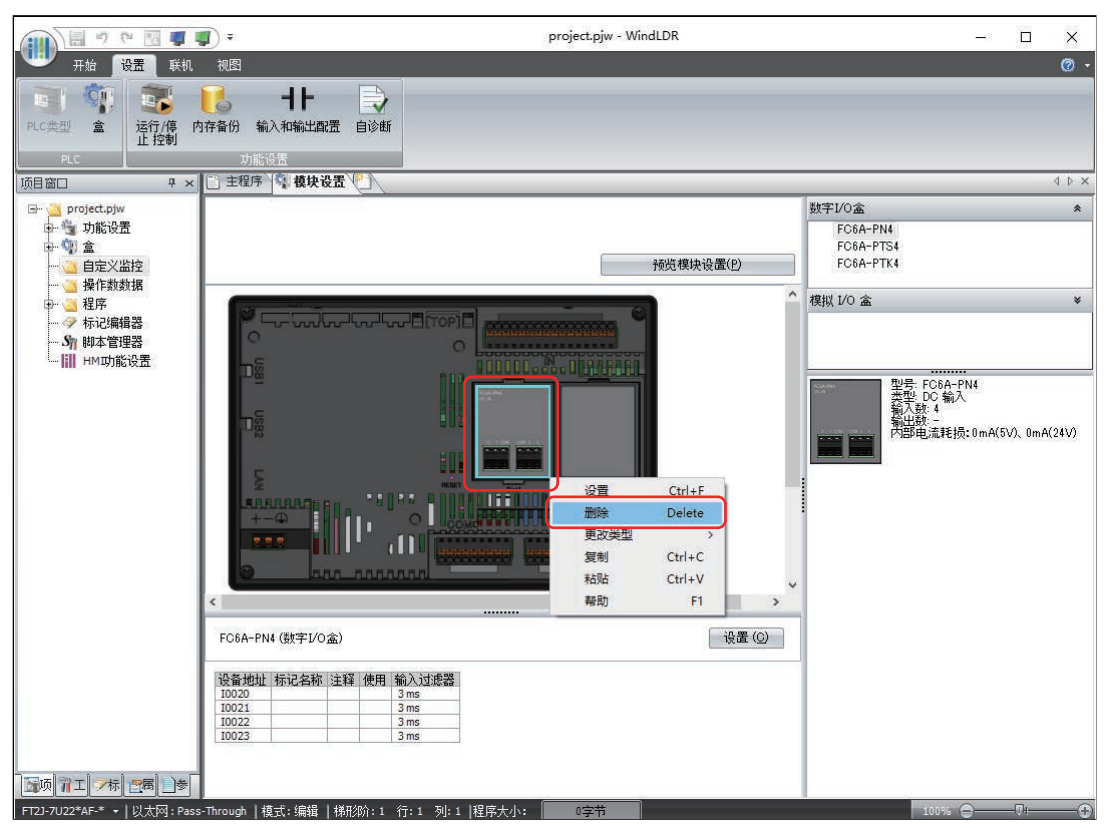

#### <span id="page-56-0"></span>**2.4 更换I/O盒**

*1* 选择要移动的盒,并拖拽到移动位置上。

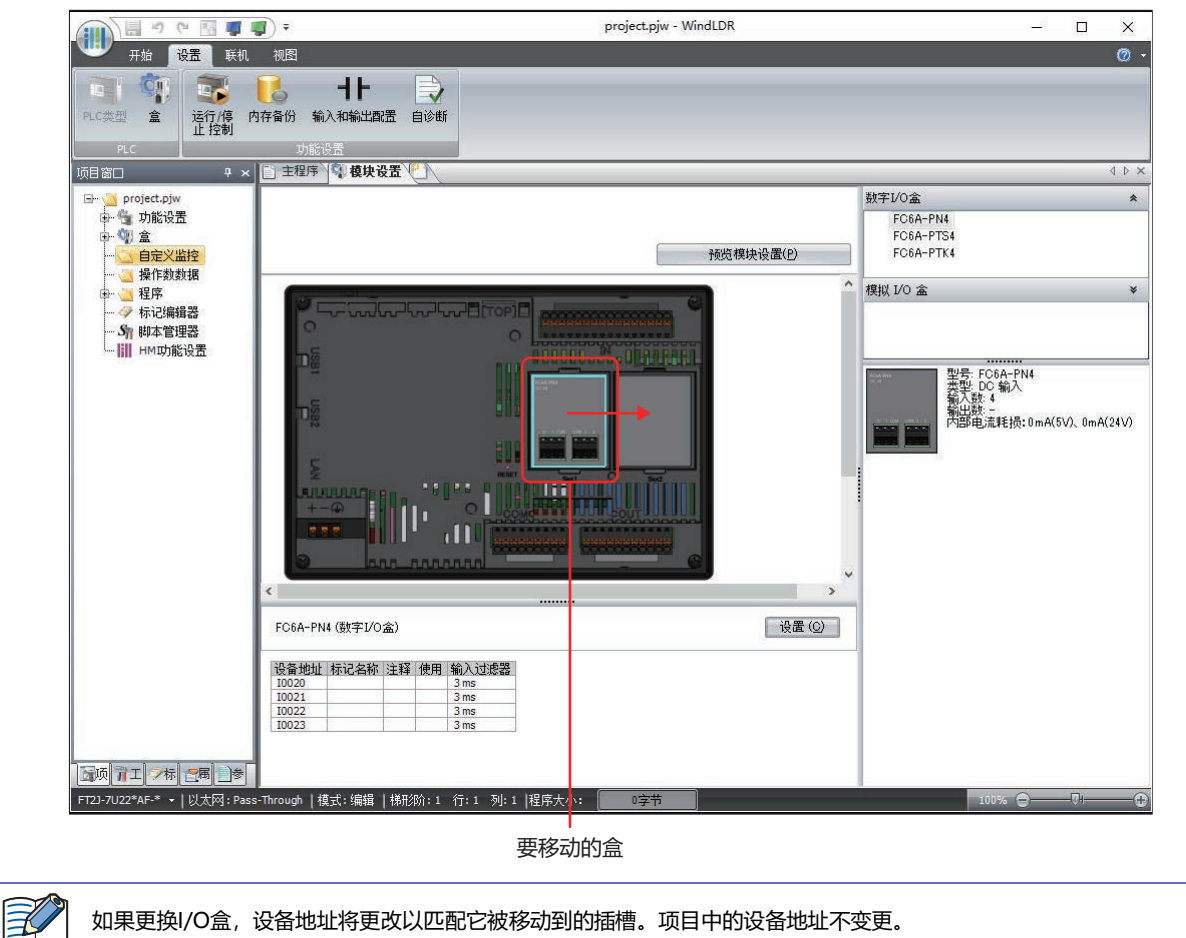

```
如果更换I/O盒,设备地址将更改以匹配它被移动到的插槽。项目中的设备地址不变更。
```
## <span id="page-57-0"></span>**3 设置数字量I/O盒**

#### <span id="page-57-1"></span>**3.1 输入和输出的分配**

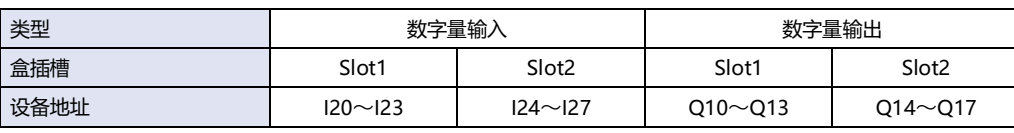

尾

I0~I15和Q0~Q7是FT2J型的内部设备。有关详情,请参阅WindO/I-NV4 用户手册第35章1.2 控制设备。

#### <span id="page-57-2"></span>**3.2 参数设置**

要使用数字量输入盒,必须设置参数。

单击参数设置区域中"设置"按钮,在打开的"数字量I/O盒设置"对话框中根据您的应用设置参数。有关详情,请参阅["数字量I/O](#page-57-3) [盒设置"对话框。](#page-57-3)

#### <span id="page-57-3"></span>●**"数字量I/O盒设置"对话框**

 $\mathcal{L}$ 正在编辑的盒所在的插槽号显示在标题栏中。

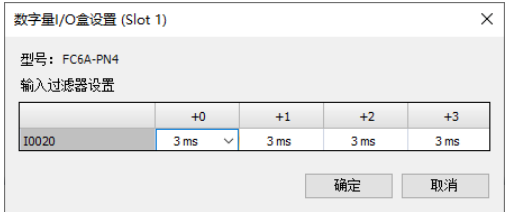

#### **■ 型号**

显示放置在盒插槽中的盒的型号。

#### **■ 输入过滤器设置**

本功能可根据输入信号的宽度调整过滤器宽度,减轻输入接点的反弹或干扰影响。有关详情,请参阅WindO/I-NV4 用户手册第28章 3.12 输入过滤器。

以1毫秒的节距指定过滤器的值(0、3~15)。但是,值为0无过滤器处理。

## <span id="page-58-0"></span>**4 设置模拟量I/O盒**

#### <span id="page-58-1"></span>**4.1 输入和输出的分配**

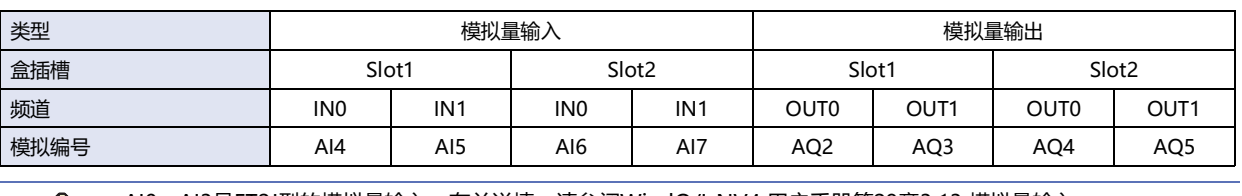

• AI0~AI3是FT2J型的模拟量输入。有关详情,请参阅WindO/I-NV4 用户手册第28章3.13 模拟量输入。 • AQ0、AQ1是FT2J型的模拟量输出。有关详情, 请参阅WindO/I-NV4 用户手册第28章3.14 模拟量输出。

#### <span id="page-58-3"></span><span id="page-58-2"></span>**4.2 参数设置**

 $\bigcirc$ 

要使用模拟量I/O盒,必须设置参数。

将在各个频道中进行模拟量参数设置。

单击参数设置区域中"设置"按钮,在打开的"模拟量I/O盒设置"对话框中根据您的应用设置参数。有关详情,请参[阅"模拟量I/O](#page-58-4) [盒设置"对话框。](#page-58-4)

#### <span id="page-58-4"></span>●**"模拟量I/O盒设置"对话框**

正在编辑的盒所在的插槽号显示在标题栏中。

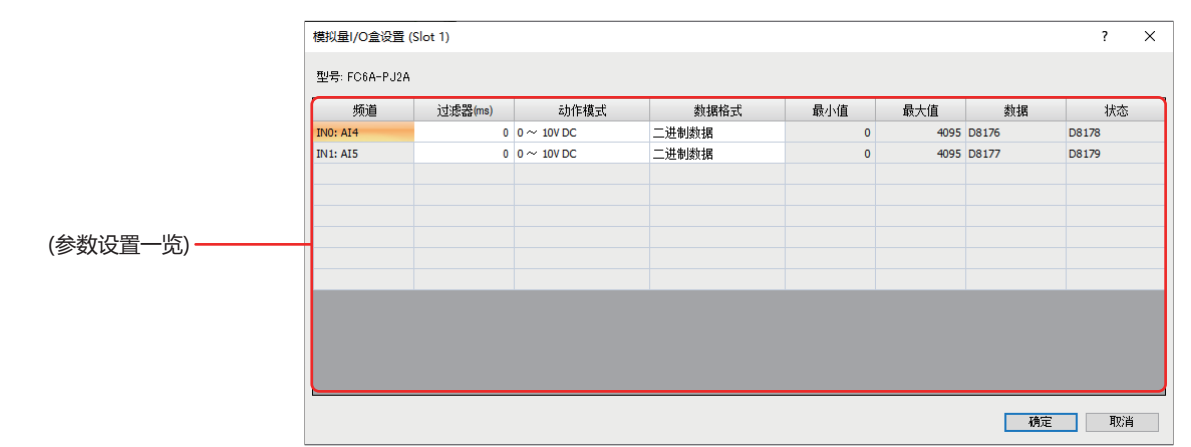

**■ 型号**

显示放置在盒插槽中的盒的型号。

#### **■ (参数设置一览)**

频道 : 显示模拟量输入或模拟量输出的分配。有关详情,请参阅[4.1 输入和输出的分配\(第4-7页\)。](#page-58-1)

过滤器(ms) : 以指定模拟量I/O盒的模拟量输入的时间进行过滤器处理,使其达到模拟量输入的约99%。 以50毫秒的节距指定过滤器的值(0~50000)。但是,值为0无过滤器处理。

• 由于设置了过滤器, 因此即使模拟量输入发生大幅变动, 仍可慢慢变动过滤器处理后的模拟量值。  $\mathbb{Q}$ 

模拟量输出盒无法设置过滤器。

#### 例) 设置为100毫秒时

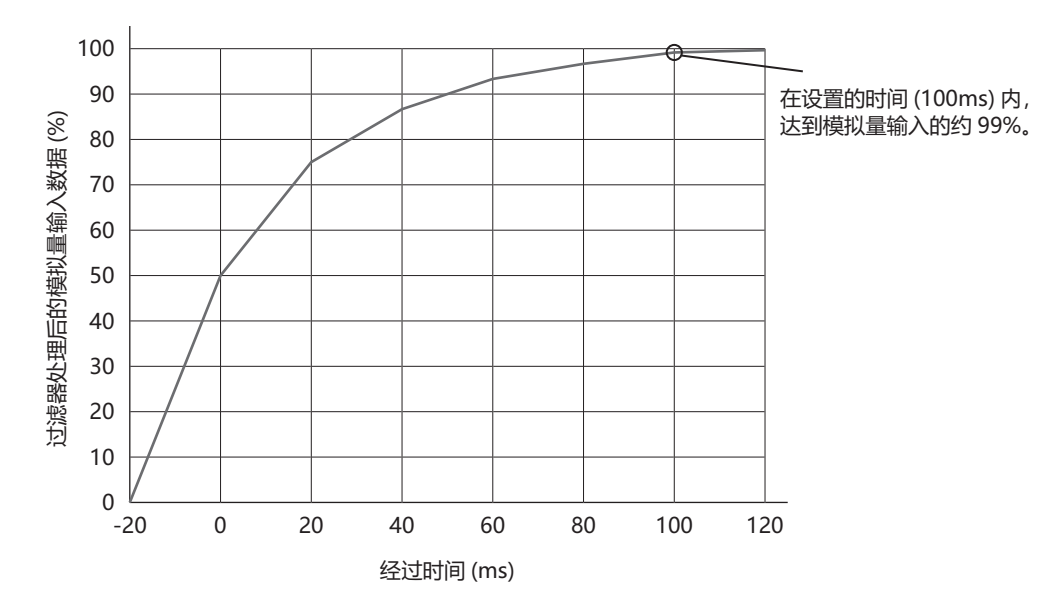

动作模式 : 可设置的动作模式根据模拟量I/O盒的机型而有所不同。

FC6A-PJ2A: 0~10V DC、0~20mA DC、4~20mA DC

FC6A-PJ2CP: K型、J型、R型、S型、B型、E型、T型、N型、C型、Pt100、Pt1000、Ni100、Ni1000 FC6A-PK2AV: 0~10V DC

FC6A-PK2AW: 4~20mA DC

模拟量I/O盒的性能或功能根据版本而有所不同。有关版本号的内容,请参阅[第2章 版本号的说明位置\(第2-8页\)。](#page-43-1)

<span id="page-59-0"></span>数据格式: 从以下选择处理模拟量值的数据格式。

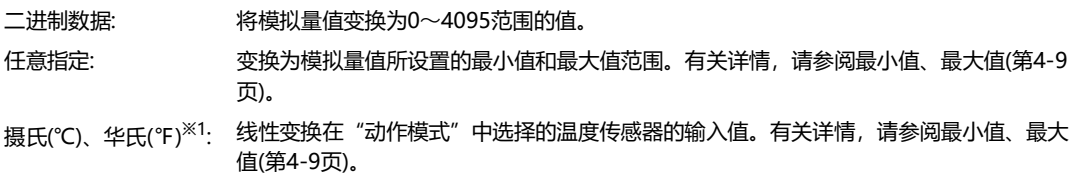

<span id="page-60-1"></span>最小值、最大值: 可设置的最小值和最大值根据"数据格式"中选择的项目而不同。

二进制数据: 最小值为0,最大值为4095。

任意指定: -32768~32767

摄氏(℃)、华氏(℃)<sup>※1</sup>: 根据"动作模式"中选择的项目而不同。最小值和最大值为如下所示。

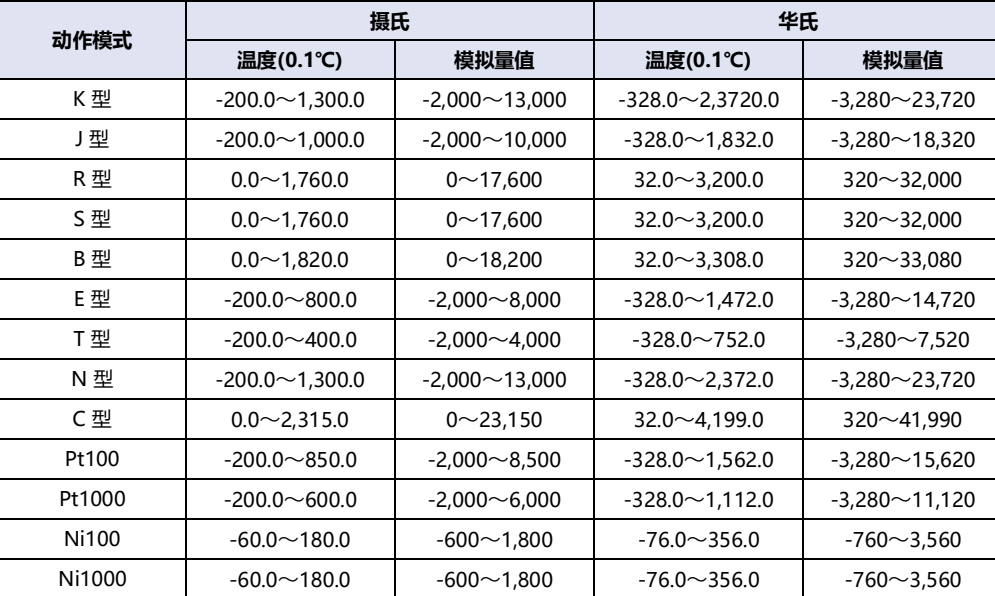

<span id="page-60-0"></span>数据 : 显示存储模拟量I/O盒的模拟量输入或模拟量输出的模拟量值的特殊数据寄存器的设备地址。每次扫描都会更新设备地址 值。

D8176: 模拟量I/O盒(Slot1)的模拟量值(AI4/AQ2)

D8177: 模拟量I/O盒(Slot1)的模拟量值(AI5/AQ3)

D8186: 模拟量I/O盒(Slot2)的模拟量值(AI6/AQ4)

D8187: 模拟量I/O盒(Slot2)的模拟量值(AI7/AQ5)

- <span id="page-60-2"></span>· 不使用频道("动作模式"设置为"未使用"的模拟量输出盒或未安装模拟量I/O盒的插槽)的特殊数据寄存器的值不确 定。
	- 在模拟量输入中启用过滤器时,可将过滤后的值存储到特殊数据寄存器中。
	- 与梯形图程序停止中和运行中无关,存储模拟量值的特殊数据寄存器的值会被更新。

**4**

- 状态 : 显示存储模拟量I/O盒的模拟量输入或模拟量输出状态的特殊数据寄存器。
	- D8178: 模拟量I/O盒(Slot1)的状态(AI4/AQ2)
	- D8179: 模拟量I/O盒(Slot1)的状态(AI5/AQ3)
	- D8188: 模拟量I/O盒(Slot2)的状态(AI6/AQ4)
	- D8189: 模拟量I/O盒(Slot2)的状态(AI7/AQ5)

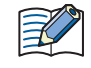

与停止中和运行中无关,存储模拟量输入和模拟量输出状态的特殊数据寄存器的值在结束处理中会被更新。

模拟量输入

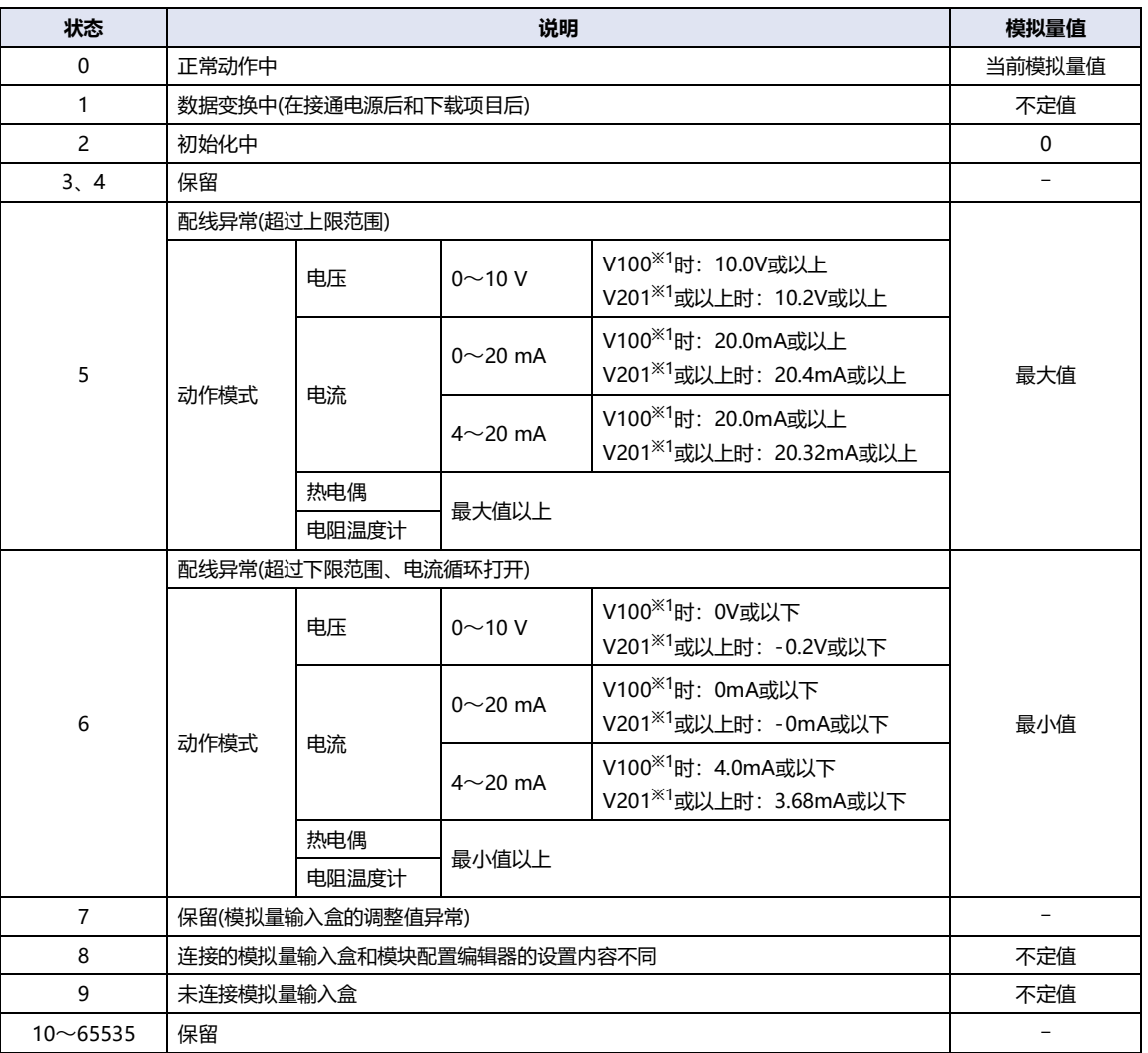

<span id="page-61-0"></span>※1 模拟量输入盒的版本号。版本号位于盒本体的侧面。有关详情,请参阅[第2章 版本号的说明位置\(第2-8页\)。](#page-43-1)

#### 模拟量输出

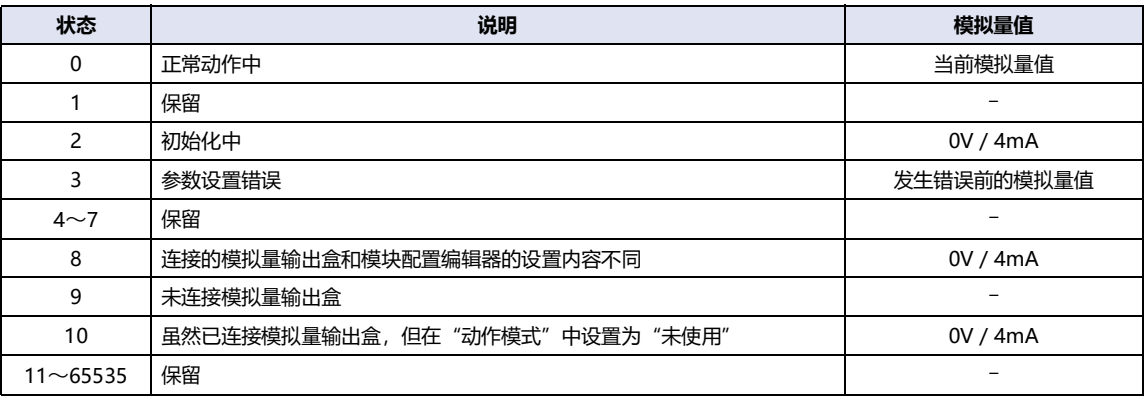

#### **1 质保期**

本公司产品的质保期为购买后或发货至指定地点后3年内。但是,产品选型样本等资料中如有其他标注,或顾客与本公司之间另有协议, 不在此限。

#### **2 质保范围**

在上述质保期中,若本公司产品发生归责于本公司的故障,将在该产品的购买地点、收货地点或本公司服务网点无偿提供该产品的更换 或修理服务。但是,下述故障原因不属于质保范围。

- ① 产品的保管和使用超出产品选型样本等资料中注明的条件、环境范围;
- ② 本公司产品之外的原因;
- ③ 非本公司实施的改装或修理;
- ④ 非本公司提供的软件;
- ⑤ 非本公司产品的预期使用方法;
- ⑥ 未根据使用说明书、产品选型样本等资料中记载的内容正确地更换维护零配件或安装附件等;
- ⑦ 以本公司发货时的科学、技术水平未能预测到的故障原因;
- ⑧ 不属于本公司责任的原因 (包括天灾、灾害等不可抗力的原因)。
- ※ 客户有责任检查任何可编程产品的操作,风险自担。 在任何情况下,本公司不对客户所设定的程序操作以及由其操作而造成的损失 负责。
- 此外,此处的质保指单件本公司产品的质保,本公司产品的故障所引发的损害不属于质保范围。

#### **3 服务范围**

本公司产品的价格中未包含技术人员派遣等服务费用,如有以下需要,将产生另外的费用。

- (1) 安装调节指导及试运转见证检查 (包括应用所需软件的制作、运行试验等);
- (2) 维护检查、调节及修理;
- (3) 技术指导及技术培训;
- (4) 顾客所指定的产品试验或检查。

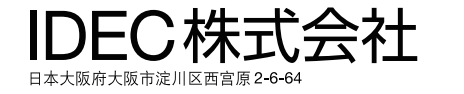

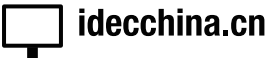

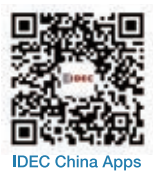

爱德克电气贸易 (上海) 有限公司 北京分公司 广州分公司

200070 上海市静安区共和路 209 号 企业中心第二座 8 楼<br>电话:021-6135-1515 传真:021-6135-6225/6226 E-mail: idec@cn.idec.com 100026 北京市朝阳区光华路甲 8 号 和乔大厦 B 座 310 室<br>电话:010-6581-6131 传真:010-6581-5119

510610 广州市天河区林和西路 157 号 保利中汇广场 A 栋 907 号<br>电话:020-8362-2394 传真:020-8362-2394

香港和泉电气有限公司

香港九龙观塘观塘道 370 号 创纪之城 3 期 16 楼 01 室<br>电话:852-2803-8989 传真:852-2565-0171 E-mail: info@hk.idec.com

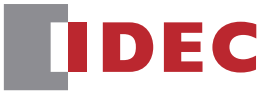

●本手册内所记载的公司名称以及商品名称, 为各公司的注册商标。 ●本手册中的规格及其他说明若有改变, 恕不另行通知。 B-2340 (1) 本手册记载内容为2024年1月的信息。